# **rotork®**

**Keeping the World Flowing** for Future Generations

# **SI** *Pro* レンジ

**SI-1、SI-2.1電油式ユニットにも対応**

安全使用、据付、基本設定、保守 取扱説明書

**本取扱説明書には、安全にお使い頂くための 注意事項が記載されています。 必ず一読し、ご理解の上で、本機器の設置、操作、 保守を行って下さい。**

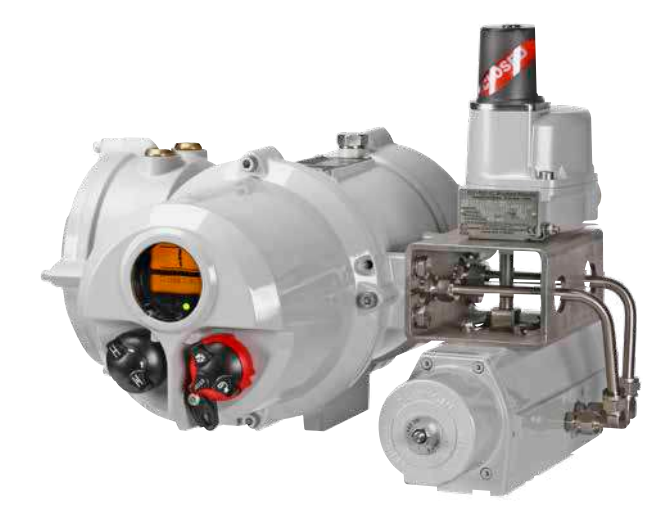

PUB021-033-09 Issue 08/22

UK<br>Co  $\epsilon$  "ロトルク設定器"及び"ロトルク設定器Pro"により、現場の要求に合わせてアクチ ュエータの制御、表示、保護機能を設定することができます。 さらに、ロトルクBluetooth設定器Pro v1.1(BTST)の場合は、データロガーのダウ ンロードや、設定ファイルのアップロード・ダウンロードも可能です。

アクチュエータを作動させる前に、必ず全アクチュエータのチェックを行い、バ ルブやプロセス及び制御システムの要件に対応していることを確認して下さい。

※このマニュアルを熟読の上、次の手順へお進み下さい

契約上、ロトルクの技術者又は指定代理店が現場で初期調整や立ち会いを行うこ とになっている場合は、お客様控えとして、初期調整の内容を文書でお渡しする こともできます。

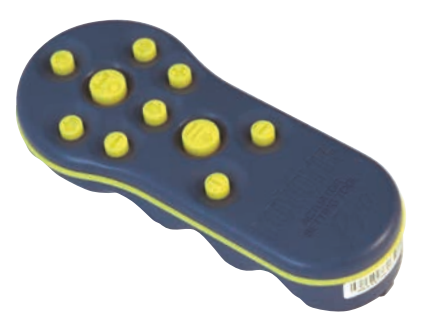

ロトルク設定器プロ

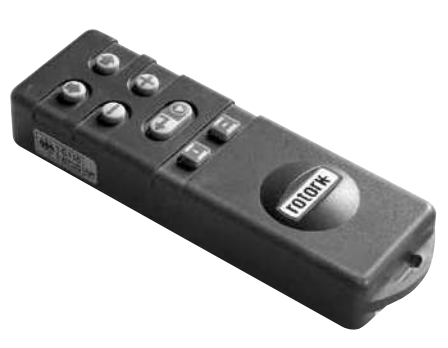

ロトルク設定器

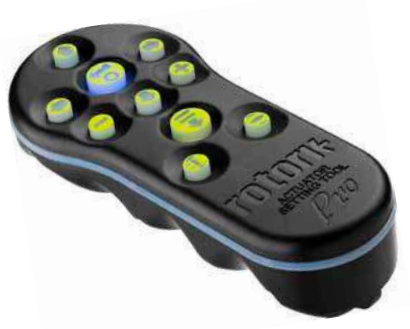

ロトルクBluetooth設定器Pro v1.1

本取扱説明書では、以下について記載しております。

- 電動操作(現場・遠隔)及び手動操作(オプション)の方法
- アクチュエータをバルブに取り付ける際の下準備及び取り付け方法
- 基本設定完了後の試運転及び調整
- 各現場の要求に合わせた制御・表示を行う上での調整及び詳細設定
- 保守及びトラブルシューティング
- 販売及びサービス

**ロトルクフルードシステムのSIプロレンジは、信頼性の高い電動アクチ ュエータで、フェイルセーフ機能やバルブの制御に関して細かい設定 を行うことができます。また、電気カバーを外すことなく、調整を行 ったり、自己診断を行うこともできます。**

付属の赤外線設定器またはBluetooth設定器Pro v1.1を使用してアクチュエータの 設定メニューにアクセスすることができます。また、危険区域であっても、これ らの設定器を使用して、アクチュエータのカバーを取り外すことなく、内部の油 圧レベル、位置リミット及びその他全ての制御・表示機能を安全、迅速且つ容易 に設定することができます。

制御システムや、バルブ、アクチュエータの状態に関する基本的な診断情報は、 画面のアイコンやヘルプ画面で確認することができます。

"設定"、"アラーム"、"状態"の表示言語は英語となります。その他の言語につき ましては、ご要望に応じます。

設定器のキーを1度押すだけで内部の油圧や位置を瞬時に監視することができ ます。

SIアクチュエータはデータロガーを搭載しており、これによって、動作状態やバ ルブに関するデータを取得し、事前にメンテナンスの計画を立てることができま す。また、Insight 2(パソコン用ソフト)を用いて、アクチュエータの設定を行 ったり、記録したり、データロガーからデータを呼び出すこともできます。

SI、Insight 2 及びその他のロトルク製アクチュエータにつきましては、弊社ホー ムページ (www.rotork.com) にてご確認下さい。

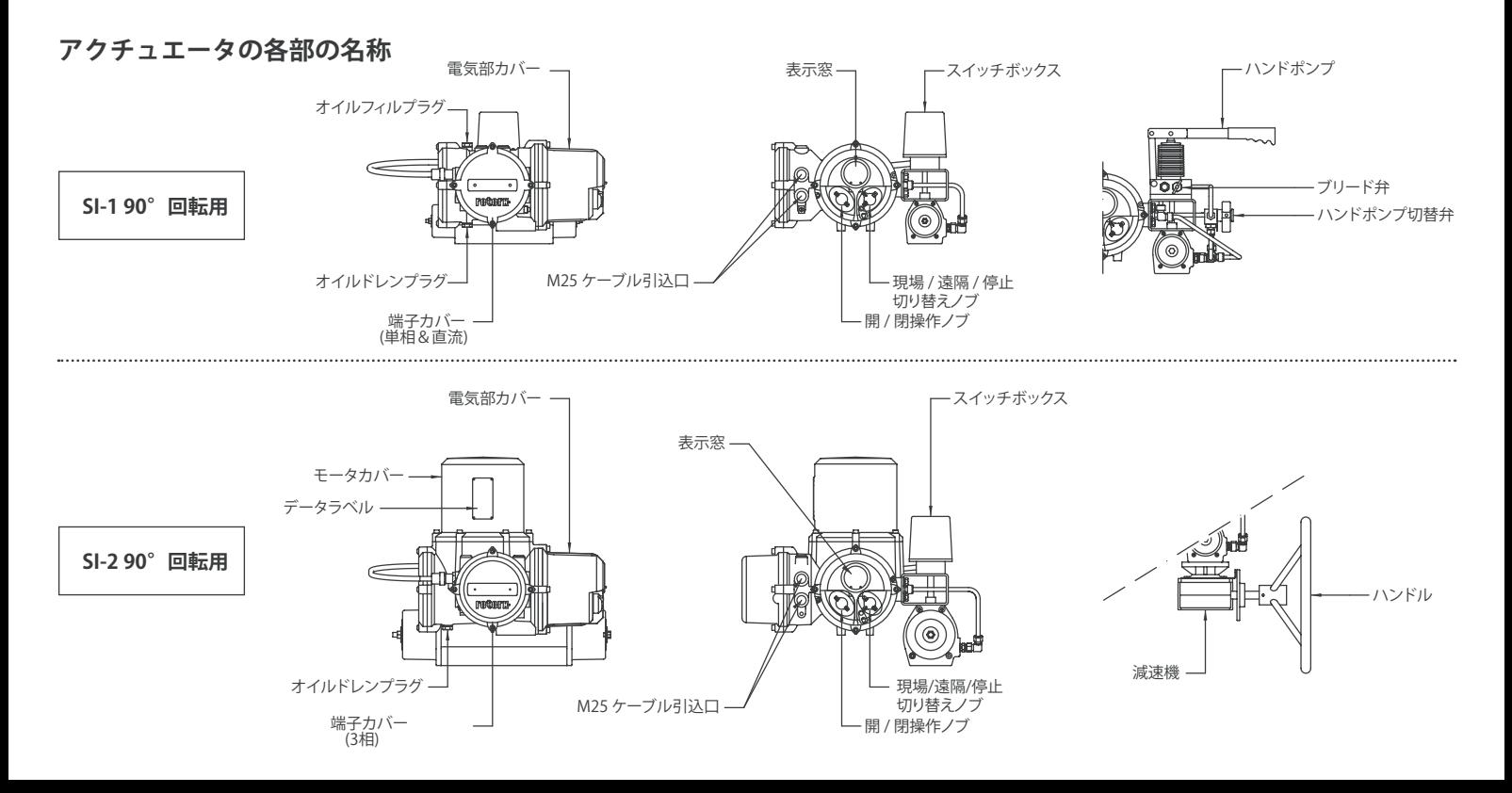

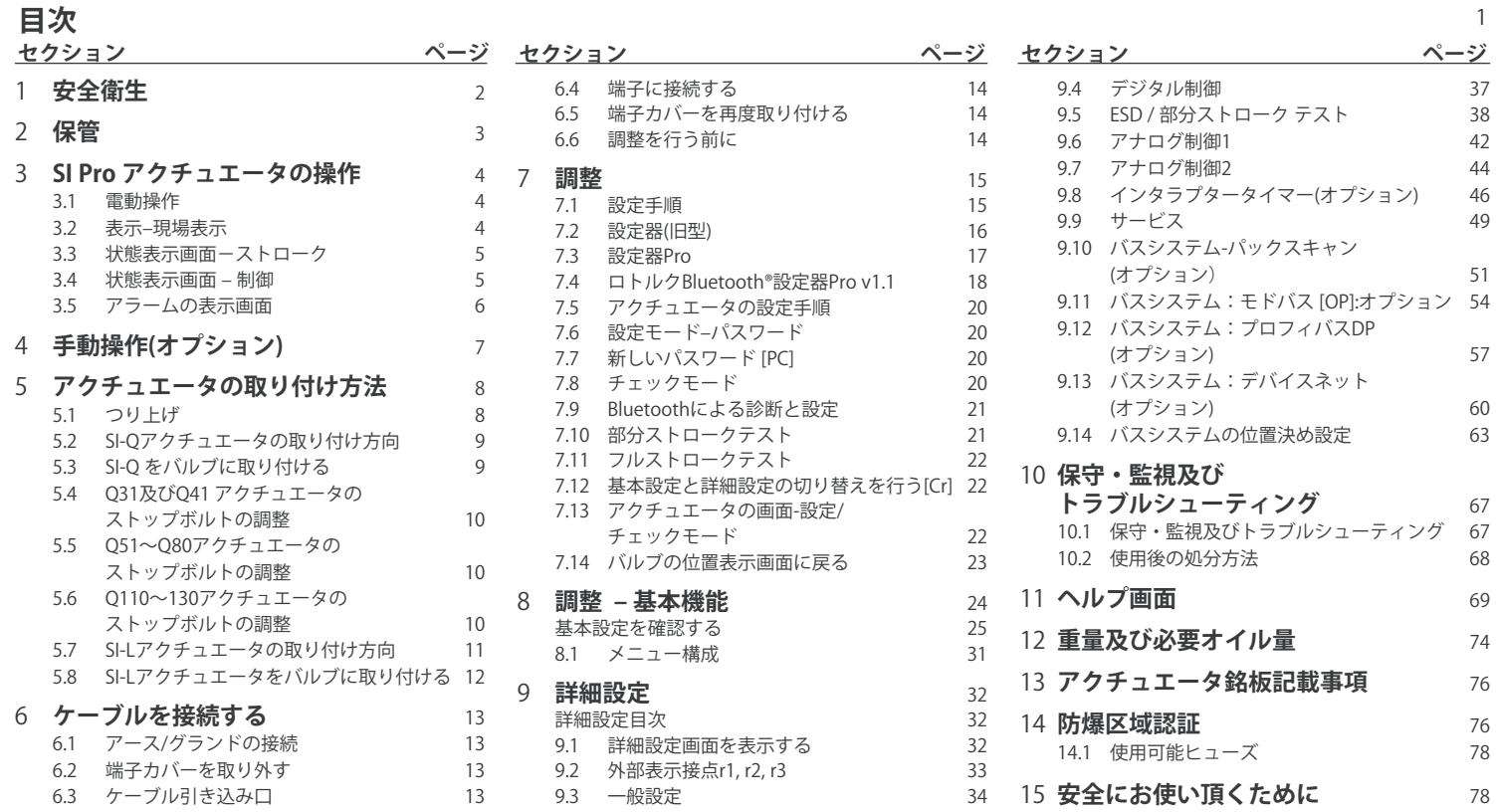

1

#### **1 安全衛生**

<span id="page-5-0"></span>この取扱説明書は、SIレンジアクチュエ ータの取り付け、操作、調整、点検作業 の有資格担当者を対象に作成されて います。

設置、保守及び修理は、必ず、研修や経 験を積んでロトルクアクチュエータの取 り扱いに熟練した担当者が行って下さ い。また、作業を行う際は、この説明書内 の指示及びその他関連マニュアルの指 示に従って行って下さい。当アクチュエ ータの使用及び設置作業にあたっては、 職場の安全衛生に関する法律条項で規 定された義務及び責任を熟知した上で 行って下さい。SIアクチュエータを他の 機器と併用する際は、新たな危険が発 生する可能性がありますので、十分ご検 討下さい。ロトルクSIレンジアクチュエー タを安全にご使用頂けるよう、ご希望に 応じて、さらに詳細なご案内を差し上げ ております。

アクチュエータの電気部の取り付け、保 守及び使用にあたっては、設置場所に適 用される電気機器の安全使用に関する 規制及び法律に従って下さい。

英国の場合、1989年職場電気規制 (Electricity at Work Regulations 1989) 及びIEE配線規制(IEE Wiring Regulations)の該当箇所の規定に従っ

て下さい。また、1974年労働安全衛生 法(Health and Safety Act 1974)で規 定された義務についても十分ご理解 下さい。

米国の場合は、NFPA70(National Electrical Code:米国電気工事規程)に従 って下さい。

機械部品の取り付け・配線を行う際も、 取扱説明書の指示及びBS規格(英国工 業規格)等の関連基準に従って行って下 さい。アクチュエータの銘板に「防爆区域 で使用可能」と記載されていれば、Zone 1及びZone 2の爆発危険区域に設置す ることもできます。着火温度が135℃以 下のエリアでは、アクチュエータの銘板 にそれよりも低い着火温度にも適合す ることが示されていない限り、ご使用頂 けません。

SIアクチュエータは、銘板に明記されて いるガスにのみ対応しており、それ以外 のガスが充満する危険区域では、ご使用 頂けません。

アクチュエータの電気部の取り付け、保 守及び使用に関しては、防爆区域の規定 に従い、行って下さい。

特定の条件を満たしていない防爆区域 では、点検や修理を行わないで下さい。 また、如何なる状況下でも、アクチュエ ータの防爆認証に影響を与えることがあ るため、改造や仕様の変更を行わない で下さい。

特別な許可がない限り、防爆区域では、 通電状態の電気導体には近づかないで 下さい。許可なき場合は、全ての電源を 遮断し、アクチュエータを危険区域外へ 動かして、修理・点検を行って下さい。

#### **警告:圧縮スプリング**

SIレンジのアクチュエータ内のスプリン グは予め圧縮されています。アクチュエ ータからスプリングを取り外さないで 下さい。

#### **警告:作動油**

SIアクチュエータには、作動油が充填さ れています。使用されているオイルにつ いては、アクチュエータのデータシートを ご確認下さい。

オイルを交換する際は、手袋や保護メガ ネなどの保護具を使用して下さい。使用 済みのオイルは、安全に処分して下さい (セクション10.2参照)。

**注意:ロトルクが電源ユニット用に提供し ている作動油の種類につきましては製品 の安全データシート(ご要望に応じて提供 可能)に記載されています。**

#### **警告:手動操作**

ロトルクアクチュエータの手動操作(オ プション)に関しては、セクション4の警告 をご参照下さい。

 **警告:**表示窓に衝撃が加わりにく い場所に、アクチュエータを設置して下 さい。

#### **警告:突然の作動**

電源を入れたときにアクチュエータが突 然作動することがあります。ユーザーは、 不意の作動やそれに伴う危険を回避す るために、電源を遮断して下さい。アクチ ュエータのセレクタ(搭載している場合) は緊急停止ボタンではないため、セレク タを「停止」位置に合わせても電源を遮 断することはできません。

アクチュエータを直ぐに設置しない場合 は、配線の直前まで湿気を避けて保管し て下さい。

3

アクチュエータを設置しても直ぐに配線 を行わない場合は、プラスチック製の輸 送用プラグを金属製のプラグに交換する ことを推奨致します。

適切に保管していれば、ロトルクのダブ ルシール構造により、内部の電気部品の 密封性が保たれます。

SIアクチュエータは調整の際に、電気部 のカバーを外す必要がありません。

ロトルクでは、現場でのカバー取り外し 後に発生する品質の劣化に関しては如 何なる責任も負いかねます。

ロトルクの全アクチュエータは、工場出 荷前に十分な製品試験を行っており、適 切に設置・調整を行い、密閉状態を保っ ていれば長期間故障することなく正常に 動作します。 ■アクはてアクを送こ 適ル密 SFの ロ後何 ロ荷切て動 デ範さと アカトルになる トロウル アカトロ アカトロ かんこう トラン・キー アカトラン アカトラン しんじゅう アカトリング しんじょう アカトリング しんじょう アカトリング かんきょう クランス あまし アカドラ マカキ あいこく ライフ ターク かんきょう インター アカドリ アカドラ かんきょう バス しょうけい エキック はんじょう べんしょう こんじょう こんじ

データラベル記載の、通常の動作温度 範囲を超える場所で保管しないでくだ<br>さい。

<span id="page-6-0"></span>**アクチュエータの材質**

#### **SI-1-Q31~SI-2-Q80 (SI-2.1-Q80)**

電源ユニット: アルミニウム アクチュエータ本体: アルミニウム ドライブシャフト: ステンレス鋼 (Q31~61) めっき鋼 (O70~80) スイッチボックス: アルミニウム 配管: ステンレス鋼 (ハード配管) ボルト: ステンレス鋼 仕上げ塗料: 標準2液エポキシシル バーグレー (厚さ:150μ)

#### **SI-2-Q110~Q130 (SI-2.1-Q110~ Q130)**

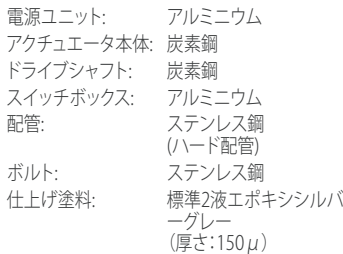

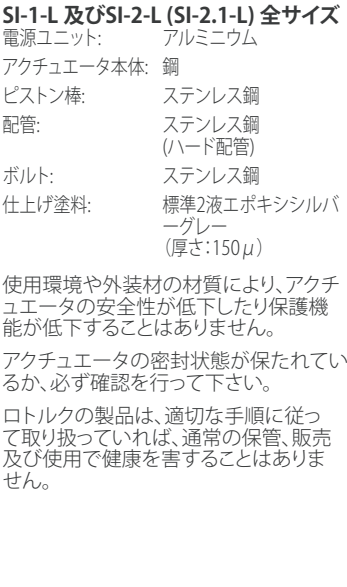

# <span id="page-7-0"></span>**3 SI アクチュエータの操作**

#### **3.1 電動操作**

電源の電圧が、アクチュエータ銘板上の 電圧に対応していることを確認して、電 源スイッチを入れてください。3相アクチ ュエータの相順に関しては、確認する必 要はありません。

#### **警告:最初に、設定器を用いて、最 低限の基本設定が完了していることを 確認した上で、アクチュエータの電動 操作を行って下さい**。(セクション8参照) **現場 / 停止/ 遠隔から操作方法を選択**

# **して下さい。**

赤色のノブを回して、制御モード(現場・遠 隔)を選択し、南京錠(6.5mmの掛け金付 き)を使って任意の位置でロックすること ができます。

ノブを、"現場"または"遠隔"のどちらか の位置でロックしていても、"停止"機能 は使うことができます。また、ノブは、"停 止"位置でロックすることもでき、現場又 は遠隔からの電動操作を防止することが できます。

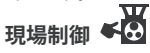

赤色のノブを反時計回りに回して "現場" に合わせた状態で、隣の黒色のノブを回 して"開"又は "閉"を選択してください。 停止の際は、赤色のノブを時計回りに回 してください。(図3.1参照)

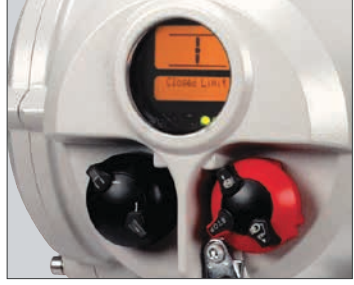

図 3.1.

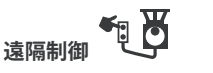

赤色のノブを時計回りに回して"遠隔"を 選択すると、遠隔制御信号により、アクチ ュエータを操作することができます。こ のノブを反時計回りに回すと、現場で"停 止"することもできます。

#### **3.2 表示–現場表示**

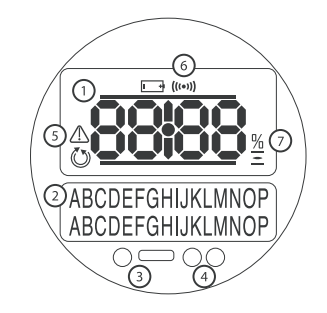

#### 図 3.2 アクチュエータ画面

アクチュエータの画面構成:

- **1.** 開度表示 -メイン画面は7セグメントディス プレイでアイコン表示付き
- **2.** テキスト表示- 2行16文字のドットマトリク ス表示。開度表示やアイコン表示の内容を 文字で補足します。
- **3.** 赤外線送受信部
- **4.** 位置表示灯(LED:3色 x 2)
- **5.** アラームアイコン バルブや、制御、アクチ ュエータに何らかの異常が発生し、警告が 出た際に表示されるアイコンです。アラーム の内容は2の位置に文字で表示されます。
- **6.** IRアイコン-赤外線通信が行われている際 に点滅します。
- **7.** 開度表示アイコン(%表示)- 1の場所に、開 度が%で表示されているときに表示される アイコンです。

電源を入れると、アクチュエータの液晶 画面にオレンジ色のバックライトが点灯 し、開度を示すLEDの表示灯が点灯しま す。画面上には、開度(%表示)や全開・全 閉を表すマークが表示されます。(図3.3、 3.4、3.5参照)

標準では、赤色のLEDランプはバルブの" 全開"状態を、オレンジ色は"中間"位置 を、緑色は"全閉"状態を表しています。ご 希望に応じて、全開・全閉の表示色を反 転させることも可能です。

# <span id="page-8-0"></span>**3 SI アクチュエータの操作** 続き

#### **全開**

左側のLED表示ランプが赤色に点灯し、" 全開"マーク及び"Open limit"の文字が 表示されます。

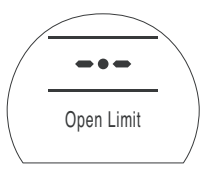

#### **全閉**

左側のLED表示ランプが緑色に点灯し、" 全閉"マーク及び"Closed Limit"の文字 が表示されます。

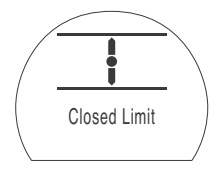

#### **中間位置**

图 3.3

右側のLED表示ランプがオレンジ色に点 灯し、バルブの開度が%で表示されます。 アクチュエータが停止状態のとき は"Stopped"の文字が表示されます。

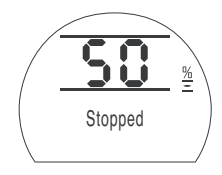

#### **LED 表示**

図 3.5

#### **警告:中間位置の表示色は、見る角度 や明るさの影響を受けます。**

ご希望に応じて"全閉"の表示色を赤色 に変更することもできます。詳細は、セク ション9.3をご参照下さい。

#### 図 3.6

ストロークの状態は下記のように表示 されます。

Closed Limit

**3.3 状態表示画面-ストローク** SIアクチュエータは、状態をリアルタイム

文字表示部の上の行には、ストロークの

図3.6は、全閉状態(例:Closed Limit)を

で表示します。

表しています。

状態が表示されます。

- **• Closed Limit** アクチュエータが設定した閉 側リミットに到達したことを表しています。
- **• Open Limit** アクチュエータが設定した開側 リミットに到達したことを表しています。
- **Moving Open** アクチュエータが全開方向へ 移動中であることを表しています。
- **Moving Closed** アクチュエータが全閉方向 へ移動中であることを表しています。
- **Stopped** アクチュエータが中間位置で停止 したことを表しています。画面上部に開度 が%で表示されます。

**• Timer Active:**インタラプタータイマー(オプ ション)を有効にした場合のみ。このタイ マーを設定することにより、アクチュエータ を間欠運転させることができます。(セクシ ョン9.8参照)

#### **3.4 状態表示画面 – 制御**

文字表示部の下の行には、制御モード を切り替えてから、あるいは信号を与え てから2秒間、制御の状態が表示されま す。図3.7は制御の状態(例:遠隔制御)を 表しています。

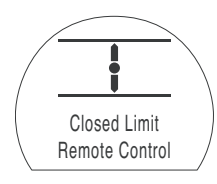

図 3.7

制御の状態は下記のように表示され ます。

- **Local Control**赤色のノブで"現場制御"が選 択されています。
- **• Local Stop**赤色のノブで"現場停止"が選択 されています。
- **Remote Control** 赤色のノブで"遠隔制御" が選択されています。

図 3.4

# <span id="page-9-0"></span>**SI アクチュエータの操作** 続き **3**

- **• Local Close** 現場で黒いノブを回し "閉"操作が行われたことを表しています。
- **• Local Open** 現場で黒いノブを回し、 開"操作が行われたことを表しています。
- **Remote Close** 遠隔で(ハードワイヤード又 は アナログの)閉信号が出されたことを表 しています。
- **• Remote Open** 遠隔で(ハードワイヤード又 はアナログの)開信号が出されたことを表 しています。
- **Remote ESD** 遠隔でハードワイヤードの 緊急 遮断信号が出されたことを表しています。
- **• Remote Bus Open** バス通信により、遠隔から 開信号が出されたことを表しています。
- **• Remote Bus Close** バス通信により、遠隔から 閉信号が出されたことを表しています。
- **Remote Bus ESD** バス通信により、遠隔から 堅急遮断信号が出されたことを表してい ます。
- **BT Connected** アクチュエータが、設定器や パソコンとBluetoothで接続されているこ とを表しています。

※バス制御(オプション)は、次の通信プロト コルに対応しています。パッククスキャン、プ ロフィバス、モドバス、デバイスネット、ファン デーションフィールドバス ※詳細は、アクチ ュエータの回路図をご参照下さい。

#### **3.5 アラームの表示画面**

SI の画面には、文字やアイコンで 警告が表示されます。

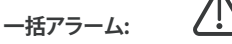

通常のアラームアイコンの場合、2行目に、警 告内容が文字で補足表示されます。2つ以上 の警告が出た場合、各警告は、出た順に表 示されます。

図3.8は、表示例(MID TRAVEL OP:中間位置 で過剰圧力)を表しています。

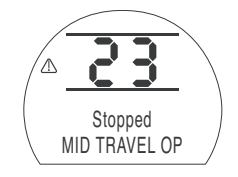

図 3.8

アラームの一覧は以下の通りです。 **バルブに関するアラーム**

- **OP IN MID POS** 動作信号が出されて、電気 的リミット間を開・閉いずれかの方向に移 動中に、圧力でアクチュエータがトリップし たことを表しています。
- **OP AT LIMIT**  動作信号が出されて、電気 的リミット-機械的エンドストップ間を開・ 閉いずれかの方向に移動中に、圧力でア クチュエータがトリップしたことを表して います。
- **STALL IN MID POS**  動作信号が出されたに も関わらず、電気的位置リミット間で動作 が検出されなかったことを表しています。

**• STALL AT LIMIT** - 動作信号が出されたにも 関わらず、電気的リミット-機械的エンドスト ップ間で動作が検出されなかったことを表 しています。

#### **制御アラーム**

- **DEMAND FAULT**(要求信号不良):
- アナログ要求信号において、電流が最低値 の半分以下まで低下したことを表していま す。4-20mAの制御システムでは、要求信号の 電流が2mAまで低下したか、あるいは22mA 以上に上昇したことを表しています。
- **PS UNABLE TO RUN**(部分ストロークテスト 実行不可):部分ストロークテスト開始時に アクチュエータが正しいリミット位置にない か、テスト終了前に、次の命令が発令された ことを表しています。
- **MANUAL RESET ON** (要手動リセット) ESD 動作後またはメイン電源の喪失後は、アク チュエータの手動リセットが必要です。詳細 は、セクション9.5"ESD手動リセット"をご参照 下さい。
- **• ESD ACTIVE**(ESD動作中):ESD信号を受信 すると、現場及び遠隔からの制御信号が全 て無効になります。一旦緊急遮断が行われる と、ESD信号が消えるまで操作を行うことは できません。詳細は、9.5"FSD動作"をご参照 下さい。
- **アクチュエータに関するアラーム**
- **CONFIG ERROR**(設定エラー):アクチュエータ の設定ミスを表しています。基本設定と詳細 設定を確認の上、再設定を行って下さい。
- **ELECTRONIC FAULT** (電気部故障):

メインのPCBAの内部が故障したことにより、 ハードウェアが故障し それによって入力情 報が読み取れなくなった状態を表していま す。この状能ではアクチュエータが動作した くなります。アクチュエータの主電源を切っ て20秒待つと、不具合が改善される場合も あります。

- **LOCAL CONTROL FAIL** (現場制御不能):メイ ンボードの故障、現場制御スイッチの故障、 あるいはスイッチの信号が競合したことで 不具合が発生していることを表しています。 例:"現場"と"遠隔"が同時に選択された、ま たは"開""閉"が同時に選択された場合。
- SOL DRIVE FAULT:ロトルクまでご連絡下 さい。
- **• POS SENSOR FAULT**(位置センサー故障): 位置検出システムに不具合が発生したことを 表しています。ロトルクまでご連絡下さい。
- **PRES SENSE FAULT** (圧力検出不可):圧力 検出システムに不具合が発生したことを表し ています。ロトルクまでご連絡下さい。
- **WRONG DIRECTION**  (逆作動):入力した指令と逆方向にアクチュ エータが動き始めたことを表しています。逆 方向に作動した場合、アクチュエータは動作 を停止します。
- **• PS ERROR**(部分ストロークエラー):部分ス トロークを試みている最中にエラーが発生し たことを表しています。
- **• OPTION CH 1 FAULT:**ロトルクまでご連絡下さい。
- OPTION CH 2 FAULT:ロトルクまでご連絡下さい。
- **EEPROM MISSING :**ロトルクまでご連絡下さい 。

# <span id="page-10-0"></span><sup>7</sup> **<sup>4</sup> 手動操作(オプション)**

SIアクチュエータの手動操作(オプショ ン)についてご案内致します。

SI-1-Qシリーズ全て、SI-2-Q70、SI-2-Q80 (SI-2.1-Q70及びQ80)アクチュエータの 場合、手動操作(オプション)は、ハンドル 操作式の減速機または油圧式ハンドポ ンプのいずれかで行います。

 $S1-2-Q80\sim Q130(SI-2.1-Q110\sim Q130)\sim$ クチュエータの場合、手動操作(オプショ ン)は、油圧式ハンドポンプで行います。

SI-1-Lシリーズ及びSI-2-L(SI-2.1L)シリー ズのアクチュエータの場合、手動操作 (オプション)は、油圧式ハンドポンプで 行います。

#### **警告: アクチュエータの電源喪失時以外は、手 動操作を行わないで下さい。**

#### **減速機の操作**

フェイルクローズアクチュエータ(スプリ ングは、アクチュエータを上から見下ろし て時計回りに回転します)の場合は、ハ ンドホイールを反時計回りに回し、アク チュエータを開操作して下さい。ハンド ホイールが時計回りに360°回転し終わっ てから、再度、アクチュエータの電源を入 れて下さい。

フェイルオープンアクチュエータ(スプリ ングは、アクチュエータを上から見下ろし て反時計回りに回転します)の場合は、 ハンドホイールを時計回りに回し、アク チュエータを閉操作してください。ハンド ホイールが反時計回りに360°回転し終 わってから、再度、アクチュエータの電源 を入れて下さい。

SIアクチュエータのハンドホイール(オプ ション)の操作に関して、如何なる状況下 でも、バルブ操作時のパワーを上げるた めに、ホイールキーやレンチ等のレバー 装置を追加しないでください。バルブや アクチュエータの破損に繋がったり、バ ルブがストローク端や、障害物で引っか かって動作を停止することもあります。

減速機を取り付けている場合は、減速機 のストッパーボルトを調整し、減速機の 回転を制限して下さい。アクチュエータ に損傷を与える恐れがありますので、減 速機をアクチュエータのストッパーに向 かって作動させないで下さい。調整を行 うには、プラスチックキャップを取り外 し、適切な六角棒スパナを使用して下さ い。ストローク角度を下げるには時計回 りに、ストローク角度を上げるには反時 計回りに回してください。

**警告:**

**SIアクチュエータのハンドホイール(オプシ ョン)の操作に関して、如何なる状況下で も、バルブ操作時のパワーを上げるため に、ホイールキーやレンチ等のレバー装置 を使用しないでください。バルブやアクチュ エータの破損に繋がったり、バルブがストロ ーク端で、あるいは異物噛み込みによって 動作を停止すること恐れがあります。**

**また、減速機にはロック機構があり、任 意の位置に南京錠でロックすることがで きます。**

**ESD用途で使用するアクチュエータには 南京錠を取り付けることをお勧めします。**

#### **ハンドポンプの操作**

3方向2位置のボール弁を使用して手動 操作を選択します。(位置に関しては、 ボール弁のラベルをご参照ください)。 ボール弁を手動にしたら、ハンドポンプ を操作して油圧でアクチュエータを動 かします。

一方、スプリング(バネ)でアクチュエー タを動かす場合は、ハンドポンプ側の 小型のニードル弁を開けてください。ハ ンドポンプを再度使用したり、自動操作 に戻す前に、必ず、ニードル弁を閉じて ください。

ハンドポンプの操作を行う前に、アクチ ュエータの電源を切って下さい。再度電 源を入れる前に、アクチュエータをフェイ ルセーフモードに戻して下さい。

#### **警告:**

**手動操作にあたっては、アクチュエータ貼 付のラベルに記載されている手順をご参 照下さい。**

**アクチュエータにソレノイドバルブを外付 けしている場合、遮断弁をもう1台追加 の上、直列に接続して下さい。手動操作 を行うには、この遮断弁を"手動"に設定 して下さい。**

**フェイルセーフアクチュエータの場合も、 遮断弁が取り付けられていますので、手 動操作を行うには、この遮断弁を"手動" に設定して下さい。**

**各ボール弁にもロック機構があり、南京 錠で任意の位置にロックすることがで きます。**

**ESD用途で使用するアクチュエータには、 南京錠を取り付けることをお勧めします。** 

<span id="page-11-0"></span>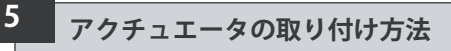

#### **5.1 つり上げ**

#### **警告: アクチュエータの重量に関しては、セクシ ョン12「アクチュエータの重量及び必要 オイル量」をご参照下さい。**

取り付け後はトップ部分が重くなり、不 安定になることもありますので、必ず、バ ルブをしっかりと固定してアクチュエータ を取り付けて下さい。

90°回転用のSI-1-Q31~SI-2-Q80 (SI-2.1-Q80)の場合、アクチュエータを 持ち上げる際は、電源ユニットとマウン ティングブラケットの間を持ち上げて下 さい(図5.1参照)。

 $SI-2-0110~0~0130(SI-21-0110~0130)$ の場合、スプリング収納箱とシリンダーの エンドフランジにあるアイボルトを使用し て、アクチュエータを持ち上げて下さい。

SI-L及びSI-2-L (SI-2.1-L)シリーズの場 合、シリンダーと電源ユニットの下にあ るベースプレートを使用して、アクチュエ ータを持ち上げて下さい(図5.2を参照)。

如何なる状況においても、油圧パイプや 電気ケーブルでアクチュエータを吊り上 げないで下さい。

吊り上げ機器を使用してアクチュエータ を持ち上げる場合、図5.1(SI-Qの場合)及 び図5.2(SI-Lの場合)のように、認証付き のスリングを取り付けて下さい。

特にアクチュエータの取り付けを行う際 は、必ず、熟練の技術者が、安全にアクチ ュエータが持ち上がっていることを確認 して下さい。

# **警告:バルブのシャフトが完全に噛 み合い、アクチュエータがバルブの取り 付けフランジに固定されるまで、アクチ ュエータをしっかりと支えて下さい。**

アクチュエータ-バルブ間のボルトは、材 料仕様ISO Class 8.8、降状強度628 N/sg mmに準拠していなければなりません。

## **警告:アクチュエータ取り付け後の バルブを持ち上げる際は、アクチュエ ータ側ではなく、バルブ側を持ち上げ て下さい。**

安全に持ち上げるため、各アセンブリを 個別に評価して下さい。

SI-Q及びSI-Lアクチュエータのベースと 取り付け寸法に関しては、それぞれのデ ータシートをご参照下さい。 図 5.1. 図 5.2.

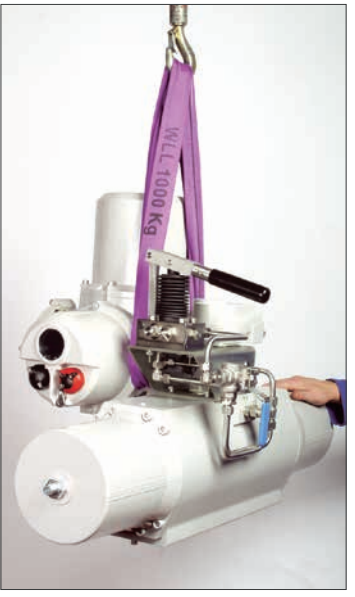

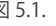

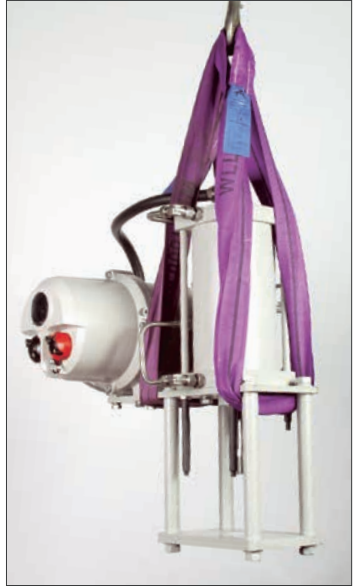

<span id="page-12-0"></span>**5.2 SI-Qアクチュエータの取り付け 方向**

#### **SI-1-Q**

SI-Qアクチュエータは、 以下のように取り付けることができます。

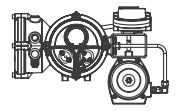

推奨:アクチュエータを、上図のように取 り付け、使用することをお勧めします。

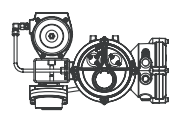

可:この向きに取り付ける場合は、微調 整が必要です。ロトルクまでご相談下 さい。

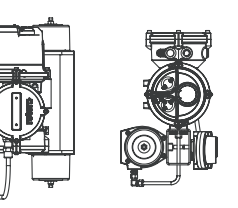

可:このような向きに取り付けることは可 能ですが、保守・点検の際は、アクチュエ ータを取り外して下さい。

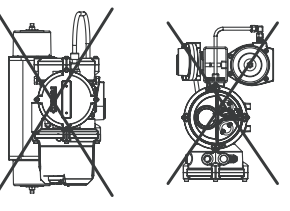

**不可:アクチュエータを 上図のように取り付けないで下さい。**

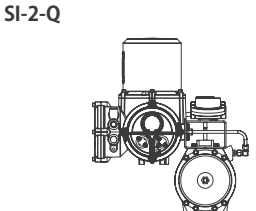

SI-2.1-Qの電源ユニットは、上図のよう に、常に縦に取り付けて下さい。マウン ティングブラケットを改造して、アクチュ エータを様々な向きに取り付けることも 可能です。

#### **5.3 SI-Q をバルブに取り付ける**

標準型のSI-1-Q31~SI-2-Q80(SI-2.1-Q80) アクチュエータの場合、ISO 5211準拠の取り 付け部に適合するよう、予め機械加工され ています。ドライブシャフトの挿入口は雌型 の正方形であり、バルブとアクチュエータの 接合部のPCDに関しても2通りからご選択頂 けます。詳細は、該当のデータシートをご確 認下さい。

SI-2-Q110~Q130(SI-2.1-Q110~Q130)ア クチュエータのPCD上には8個の取り付け 穴があり、ドライブシャフト用の軸穴及びキ ー溝加工が施されています。詳細は、SI-2-Q (SI-2.1-Q)のデータシートをご参照下さい。

アクチュエータをバルブまたはバルブ側の 取り付け具に取り付ける前に、必ずアクチュ エータの取り付け面からプラスチックのガ イドリングを取り外して下さい。減速機を取 り付けている場合は、減速機のシャフトがア クチュエータ内でかみ合うよう、正しく支え て下さい。

アクチュエータを直接バルブに取り付けるこ とができない場合、別途、ボックスブラケット とカップリングをご用意の上、アクチュエータ を取り付けて下さい。

アクチュエータを取り付ける前に、バルブが" フェイルセーフ"位置または"スタート"位置に あることを確認し、ドライブシャフトの向きが 正しいことを確認しながらバルブにカップリ ングを取り付けて下さい。

ドライブシャフトが適切にはまっていること を確認しながら、アクチュエータをバルブの 上に下ろして下さい。

固定用ボルトを取り付けますが、ボルトを締 める前に、アクチュエータとバルブの位置に ズレがないことを確認して下さい。

#### <span id="page-13-0"></span>**5.4 Q31及びQ41 アクチュエータのス トップボルトの調整**

フェイルクローズアクチュエータは、"開" 側のリミット位置でのみストローク調整 を行うことができ、対照的に、フェイルオ ープンアクチュエータは、"閉"側のリミッ ト位置でのみストローク調整を行うこと ができます。調整幅は±3°で、全体の最 高回転角度は93°です。

#### **調整手順– スプリングキャップ**

- ロックナットを緩めます
- ストップボルトを回して調整を行いま す。時計回りに回すと回転角度を下げ ることができ、反時計回りに回すと回 転角度を上げることができます。
- ロックナットを締めます

**警告 :** Q41アクチュエータには、ス トローク調整用のストップボルトが2本 あります。両方のボルトがピストンに接 するよう、2本のボルトを均等に調節し て下さい。

#### **5.5 Q51~Q80アクチュエータのスト ップボルトの調整**

フェイルクローズアクチュエータ:"全閉" 位置の調整にはストップボルトAを、"全 開"位置の調整にはストップボルトBを使 用して下さい。

フェイルオープンアクチュエータ:"全閉" 位置の調整にはストップボルトAを、"全 開"位置の調整にはストップボルトBを使 用して下さい。

アクチュエータは、全開・全閉の両方向 に±3°調整を行うことが可能です。全体 の最高回転角度は96°となります。

#### **調整手順**

- ロックナットを緩めます
- ストップボルトを時計回りに回した り、反時計回りに回したりして回転角 度を上下させて下さい。
- Oリングは調節作業中に指傷した可 能性があるため、交換して下さい。
- ロックナットを締めます

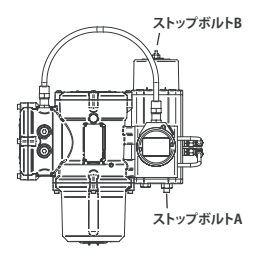

Q51 & Q70アクチュエータ

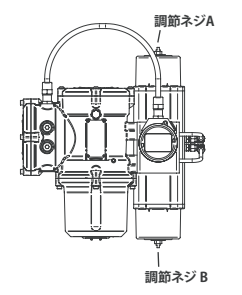

Q60, Q61 & Q80アクチュエータ

#### **5.6 Q110~130アクチュエータのスト ップボルトの調整**

フェイルクローズアクチュエータの"閉"側リ ミットは油圧式シリンダーのストップボル トを 、"開"側リミットはスプリング収納箱 のストップボルトを、それぞれ回して調整 を行います。

フェイルオープンアクチュエータの場合 は、油圧式シリンダーのストップボルトを 回して"開"側リミットを、スプリング収納箱 のストップボルトを回して"閉"側リミットを 調整します。

アクチュエータは、開閉の両方向に±5°調 整することができ、全体の最高回転角度 は100°となります。

#### **調整手順- 油圧式シリンダー**

- ストップボルトのカバーを外し、ストッ プナットを緩めます。
- ストップボルトを時計回りに回すと回転角 度を下げることができ、反時計回りに回す と回転角度を上げることができます。
- 目的の位置に達したら、シーリングワッ シャーがシャフトの中央にあり、フラン ジの凹部(機械加工部分)に収まってい ることを確認してストップナットを締め て下さい。
- シーリングワッシャーがシャフトの中央 にあり、ストップボルトのカバーの凹部 (機械加工部分)に収まっていることを 確認して、ストップボルトのカバーを再 度取り付けて下さい。

<span id="page-14-0"></span>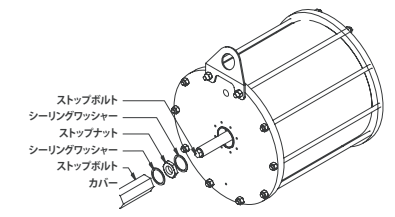

#### **調整手順 -スプリング収納箱の調整**

- スプリングストッパーのキャップを外 します。
- ストップボルトを時計回りに回すと回 転角度を下げることができ、反時計 回りに回すと回転角度を上げること ができます。
- 目的の位置に達したら、スプリング ストッパーのキャップを再度取り付け て下さい。

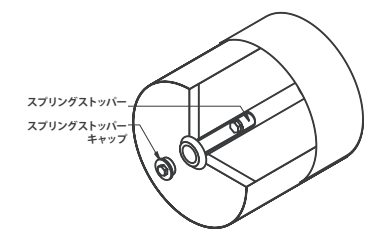

**5.7 SI-Lアクチュエータの取り付け 方向**

**SI-1-L**

SI-I アクチュエータは、 下図のように取り付けることができます。.

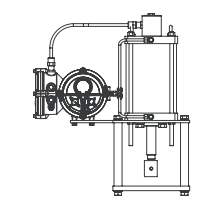

**推奨:**アクチュエータは上図のように取 り付け、使用することを推奨します。

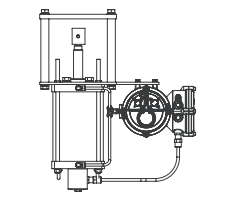

**可:**上図のように取り付ける場合は、ロ トルクまでご相談下さい。微調整が必要 となります。

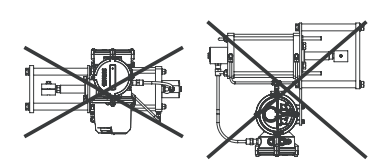

**不可:アクチュエータを この向きに取り付けることはできません。**

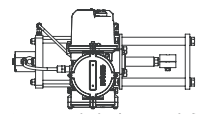

**可:**アクチュエータを上図のように取り

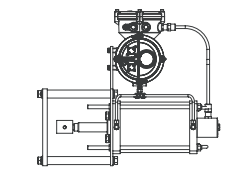

付けることはできますが、保守・点検の 際は、アクチュエータを取り外す必要が あります

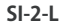

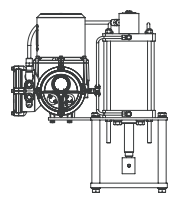

SI-2-L (SI-2.1L)アクチュエータは、必ず、 図のように縦向きに取り付けて下さい。 それ以外の向きに取り付ける場合は、マ ウンティングブラケットに変更を加えて も構いません。

<span id="page-15-0"></span>**5.8 SI-Lアクチュエータをバルブに取 り付ける**

標準型のアクチュエータは、ベースプレ ートにシリンダーを取り付けた状態での ご提供となります。このベースプレート は、出力シャフトと同心円上にある4本の ピラーが収まるように機械加工されてい ます。また、付属品として以下の取り付け 具も、ご提供しております。

- ピラー (4本)
- バルブ取り付けプレート
- スプリットタイプのカップリングアダ プタ(ピストン棒の端をバルブのスピ ンドルに取り付ける)

アクチュエータのベースと出力シャフト の寸法は、該当のデータシートに記載し ております。

リニア式アクチュエータには、調節可能 なストップボルトは付いていません。

#### **スプリング伸長アクチュエータのピス トンロッド**

(バルブのステムを下げて閉じる-フェイ ルクローズ)

- バルブが完全に閉じていることを確 認して下さい。
- バルブのボンネット部とステムから、ロ ックナットまたは留め具を外します。
- アクチュエータをバルブの上に降ろ します。
- バルブのボンネット部のロックナット 又は留め具を再度取り付けてメーカ ー推奨のトルクまで締め付けます
- アクチュエータが弁座を受け入れられ るよう、予め、アクチュエータのピスト ンロッドを3~5ミリ後ろに引いておき ます。この作業を行うには、一時的に アクチュエータに電源を供給する必 要があります。
- バルブがまだ完全に閉じた状態であ ることを確認して、スプリットカップ リングを取り付け、アクチュエータの ピストンロッドをバルブのステムに固 定します。

#### **スプリング収縮式アクチュエータのピ ストンロッド**

(バルブのステムを下げて閉じる-フェイル オープン)

- バルブが完全に開いていることを確 認して下さい。
- バルブのボンネット部とステムから、ロ ックナットまたは留め具を外します。
- アクチュエータの出力シャフトを完全 に引っ込めた状態で、アクチュエー タをバルブの上に降ろします。アクチ ュエータのピストンロッドがバルブの ステムから外れていることを確認し て下さい
- ロックナットまたは留め具をバルブの ボンネット部に取り付け、メーカー推 奨のトルクまで締めます。
- バルブが完全に開いた状態であるこ とを確認して、スプリットカップリン グを取り付け、アクチュエータのピス トンロッドをバルブのステムに固定 します。

<span id="page-16-0"></span>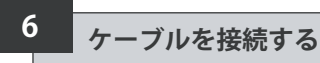

#### **警告: 全ての電源が遮断されていることを確認 してからアクチュエータのカバーを外し て下さい。**

供給電圧が、アクチュエータの銘板記載 の数値と一致していることを確認して 下さい。

アクチュエータに配線を行う際は、必ず スイッチまたは回路遮断器を設置して下 さい。スイッチや回路遮断器は、できる限 りアクチュエータの近くに設置し、そのア クチュエータの遮断装置であることが分 かるように、印をつけて下さい。必ず、該 当配線図記載の定格の過電流保護装置 で、アクチュエータを保護して下さい。

#### **6.1 アース/グランドの接続**

M6アーススタッドは電線管引き込み口 の隣にあり、保護用のアース線を外付け できるようになっています。端子台にも アース端子が用意されていますが、単独 で保護用アースの接続口として使用しな いで下さい。

#### **6.2 端子カバーを取り外す**

6mmの六角レンチを使って4本の留め ねじを均等に緩めます。カバーをドライ バーでこじ開けないで下さい。Oリング を傷つけたり、防爆認証付きユニットの 接合面を傷つける恐れがあります。

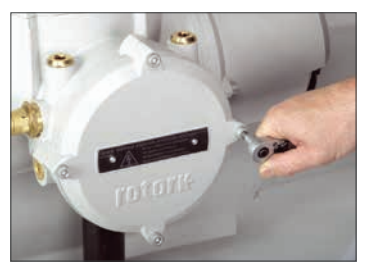

図 6.1.

端子収納部には、ビニール袋が入ってお り、その中に

- 端子ねじ及びワッシャー
- 予備のOリングシール
- 配線図
- 取扱説明書

が同封されています。

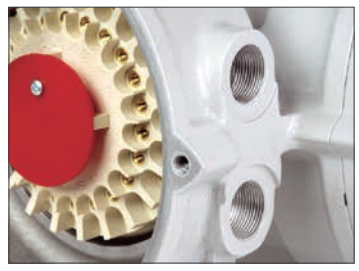

#### 図 6.2.

#### **6.3 ケーブル引き込み口**

アクチュエータの端子収納部のケーブル接 続径は、M20 x 1.5P またはM25 x 1.5Pのい ずれかとなります。

防爆区域では、防爆仕様の異径アダプタ、ケ ーブルグランド、電線管以外は、使用しない で下さい。

赤色の輸送用プラグを取り外します。ケーブ ルの種類とサイズに合った引き込み口から ケーブルを引き込みます。アダプタ、ケーブル グランド、あるいは電線管が締まっており、完 全に防水性が保たれていることを確認し さい。使用しないケーブル引き込み口は、ス チール製又は真鍮製のねじ込みプラグ 封して下さい。防爆区域では、必ず、防爆認証 付きのねじ込み式ブランキングプラグを使用 して下さい。

<span id="page-17-0"></span>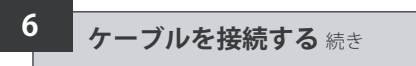

#### **6.4 端子に接続する**

**ユニットの本体がEx dbeb防爆型で ある場合:電源及び制御端子にケーブル を接続する際は、電源やアース端子には AMP160292丸形圧着端子を、制御端子 にはAMP 34148丸形圧着端子を使用し て下さい。**

端子の機能・用途の詳細については、端 子カバー内の回路図をご参照下さい。供 給電圧が、アクチュエータ銘板トの数値 と一致していることを確認して下さい。

電源端子のガード(赤色)を取り外して 下さい

初めに電源ケーブルを接続し、電源端子 のガードを再度取り付けます。

ケーブルの接続が完了したら、必ず、回 路図を端子カバー内に戻して下さい。

#### **6.5 端子カバーを再度取り付ける**

カバーのOリングシールと嵌め合い部が 良好な状態にあり、薄くグリースが塗ら れていることを確認してから、カバーを 再度取り付けて下さい。

#### **6.6 調整を行う前に**

弊社工場出荷後の輸送状況や保管状況に よっては、アクチュエータのエア抜きが必 要となる場合があります。フェイルクローズ アクチュエータに関しては、下記の手順で エア抜きを行って下さい。

- 現場制御用のノブを操作してアクチュエー タを全開及び全閉方向に動かして下さい。
- ノブを回して"停止"を選択して下さい。
- オイルフィルプラグを外してください。 エアが逃げることがなければ、 アクチュ エータのエアは完全に抜けています。エ アが出て行くようであれば、もう一度ア クチュエータを全開及び全閉の両方向 に動かして下さい。
- フィルプラグを再度取り付けて、回路図 を端子カバー内に戻して下さい。ノブ を回して"現場"に戻してください。
- もう一度アクチュエータを全開及び全 閉方向にサイクルさせて下さい。
- ノブを回して"停止"に合わせ、オイルフ ィルプラグを外して下さい。
- オイルフィルプラグを外してもエアが出 て行かなくなるまで、これを繰り返して ください。

**警告:オイルフィルプラグが常に締 まっていることを確認してからアクチュ エータを開・閉いずれかの方向にスト ロークさせて下さい。**

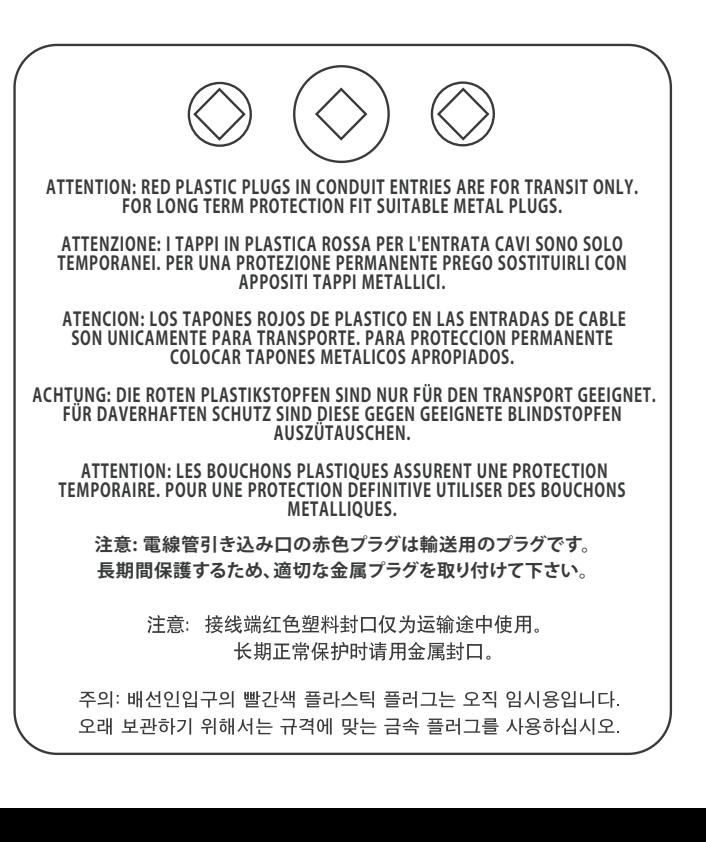

<span id="page-18-0"></span>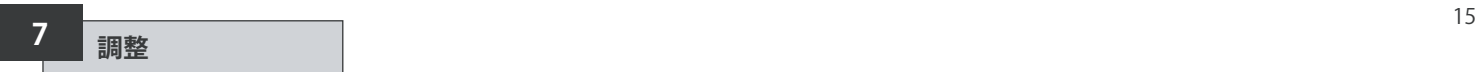

#### **7.1 設定手順**

ロトルクのSIアクチュエータは、電気部の カバーを外すことなく調整・設定を行う ことができます。

内部の油圧、位置リミット及びその他の 機能の設定には、赤外線設定器を使用 します。この設定器は本質的安全構造で あるため、防爆区域でも使用することが できます。

調整の機能(メニュー)は全て、アクチュ エータ内の不揮発性メモリに保存され ています。設定器を使用して、アクチュエ ータの表示窓から全機能を順番に見る ことができます。

そのため、設定状況を確認することがで き、必要に応じて、(選択肢の範囲内で)変 更することも可能です。(※設定画面は、 与えられた選択肢から選択を行う選択 方式です)

調整は、必ず、電源が入った状態で行っ て下さい。設定は基本設定と詳細設定の 2段階に分かれています。

#### **1. 基本設定**

ストローク端での動作、圧力値、位 置リミットを設定します。

**2. 詳細設定** 制御、表示及びオプション機器の 機能に関する設定を行います。

**SIアクチュエータは、注文時に特に 指定がなければ、弊社標準の初期 設定を済ませた状態で出荷されま す。調整の最中に問題が発生した 場合は、初期設定をリセットし、製造 直後の状態に戻すことができますの で、その後、現場で再度調整を行っ て下さい。**

設定は、バルブやプラントの安全性に 直結しますので、初期設定をリセット する際は慎重に行って下さい。

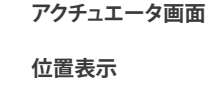

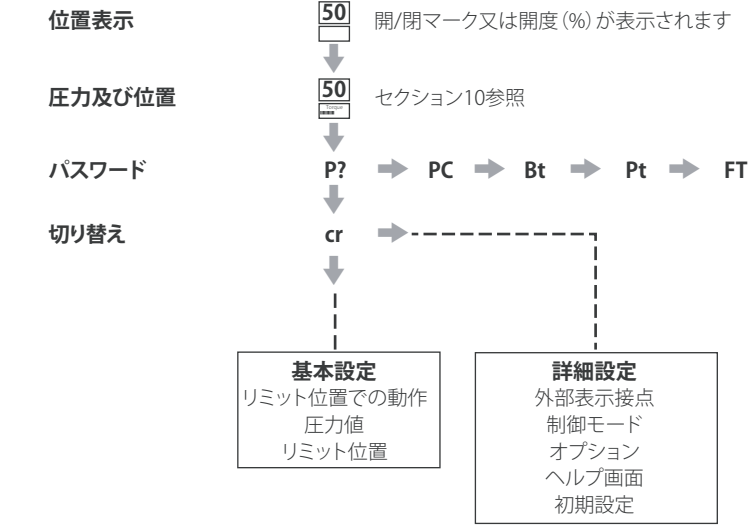

**注意:** 最初に必ず基本設定の調整を行って下さい。

#### <span id="page-19-0"></span>**7.2 設定器(旧型)**

#### **仕様**

本体 IP67

- 防爆認証 EEx ia IIC T4 (本質安全) FM, 本質的安全, Class I & II Div 1 Groups A B C D E F G, T4A CSA, Exia, Class I, II Div 1 Groups A B C D
- 雷源 9V雷池 (付属&取り付け済み)
- 到達距離 0.75m (アクチュエータの表示窓から)

#### **名称 説明**

- $1 + + -$ 縦列の次の機能を表示します
- $2. \Rightarrow \pm -$ \* 横列の次の機能を表示します
- $3 4 -$ **-**キー 数値を下げたり、オプションの設定を変更します。
- $4 + + -$ **+** キー 数値を上げたり、オプションの設定を変更します。
- 5. ←■ キー 表示された数値やオプションの設定を確定します。
- **赤外線を利用した現場操作**(赤外線通信"有効"時のみ)
- 6 ニ キー 機能なし
- 7 エ キー 機能なし
- 8. 赤外線送受信窓
- \* 2つの矢印ボタンを同時に押すと、アクチュエータの画面が、位置表示モードに切り 替わります。

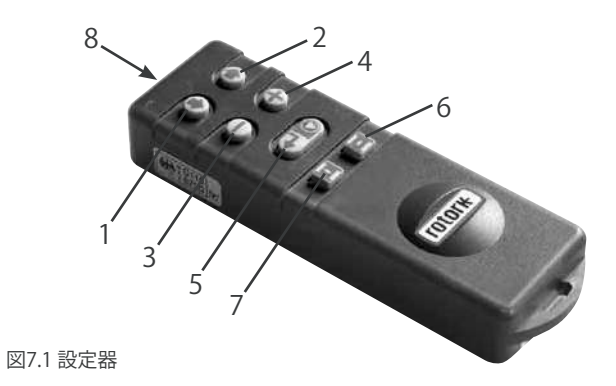

# <span id="page-20-0"></span>**7 調整** 続き

#### **7.3 設定器Pro**

- **名称 説明** 1. → キー\* 縦列の次の機能を表示します
- 2. ◆ キー 縦列の前の機能を表示します。
- 3. → キー\* 右横の次の機能を表示します。
- 4. ← キー 
左横の前の機能を表示します。
- 5 ·キー 数値を下げたり、オプションの設定を変更します。
- 6. **+** キー 数値を上げたり、オプションの設定を変更します。
- 7. ■キー 機能なし
- 8. ←■キー 表示された数値やオプションの設定を確定します。 9. 赤外線送受信窓
- 10. 亚 キー 機能なし
- 11.  $\hat{=}$   $\hat{+}$ 機能なし
- \* 2つの矢印ボタンを同時に押すと、設定モードを終了することができ、アクチュエ ータの画面は、圧力/位置表示モードに切り替わります。

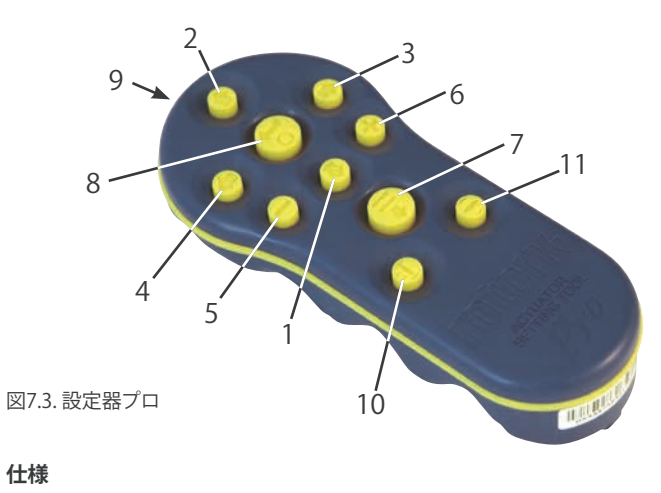

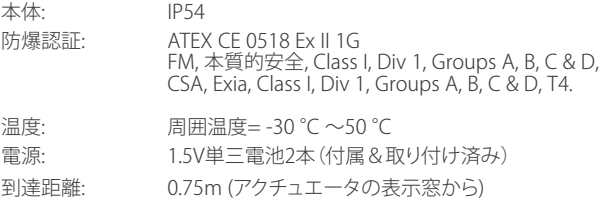

## **7 調整** 続き

<span id="page-21-0"></span>**7.4 ロトルクBluetooth®設定器Pro v1.1**

**名称 説明**

- 1. ➡ キー\* 縦列下の次の機能を表示します
- 2. ◆ キー 縦列上の前の機能を表示します。
- 3. → キー\* 右横の次の機能を表示します
- 4. ← キー 
左横の前の機能を表示します
- 5 ·キー 数値を下げたり、オプションの設定を変更します。
- 6. **+** キー 数値を上げたり、オプションの設定を変更します
- 7. エキー Bluetooth通信でダウンロード/アップロードを開始します
- ◆ キー 表示された値やオプションの設定を確定します.
- 9. 赤外線送受信窓
- 10.  $\bar{1}$   $\bar{1}$   $\bar{1}$   $\bar{1}$ 機能なし
- 11.  $\bullet$   $\pm$  -機能なし
- 2つの矢印ボタンを同時に押すと、設定モードを終了することができ、アクチュエ ータの画面は、圧力/位置表示モードに切り替わります。

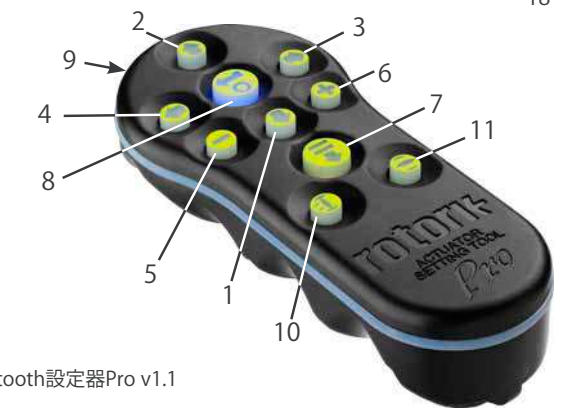

図7.4 ロトルクBluetooth設定器Pro v1.1

#### **仕様**

本体: IP54

BTSTは以下の基準に従って製造されて います。

 II 1G Ex ia IIC T4 Ga CML 19ATEX2194 **2776** IECEX CML 20.0054 **2503** CML 21UKEX2122

Ex ia

**US** Class 1, Div 1, Group A, B, C, D T4 CSA19CA80005457

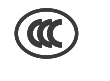

Ex ia IIC T4 Ga GB 3836.1-2010, GB 3836.4-2010 GYJ20.1173X

周囲温度範囲 温度:-30℃~+50℃

動作範囲 赤外線:0.75m Bluetooth:10m

本体素材: ポリカーボネート樹脂(炭素繊維10%含有)、 シリコンゴム

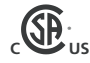

#### **設定器の電池交換**

設定器のいずれかのボタンを押したまま 赤外線送受信窓をのぞくと、電池の残量 を確認することができます。表示ランプ が赤く点滅するのが確認できます。

 **電池交換は、必ず、安全な場所で行っ てください。電池の交換を行うには、設定 器背面の六角穴付きボルト6本を取り外 して下さい。背面のカバーを取り外すと電 洲があります** 

#### **設定器 (旧型):**

 **防爆仕様を維持するため、Duracell (デュラセル)社製mN1604 9Vアルカリ 電池または、Rayovac(レイオバック)社製 NoAL-9V(最大)アルカリ電池以外は、使 用しないで下さい。**

#### **設定器プロ:**

 **防爆仕様を維持するため、下記の単 三アルカリマンガン電池以外は使用しな いで下さい。**

**Duracell Coppertop MN1500、 Duracell Procel MN1500 GP、スーパ ーアルカリ GP15A**

**Duracell Ultra MN1500を含め、その他 の単三電池は使用しないで下さい。**

#### **Bluetooth設定器Pro v1.1 (BTST)**

ЛN  **防爆認証を維持するため、下記の アルカリマンガン又は亜鉛マンガン(い ずれも単四形)電池以外は使用しないで 下さい。**

**Duracell Procell MN2400 Energizer E92**

#### **赤いLEDランプが裏面カバーの送受信窓 の方を向いていることを確認して、カバー を取り付けて下さい。**

ボタンを押すと、設定器が赤外線パルス でアクチュエータに指示を送ります。その ため、設定器を操作する際は必ず、アクチ ュエータから0.75m以内の真正面から、 アクチュエータの表示窓に向けて操作し て下さい。

設定器ProやロトルクBluetooth設定器 Pro v1.1が刺激物質(例:高分子素材に影 響を与える恐れのある溶剤と接触しそう な場合は、ユーザーが責任を持って、設 定器に悪影響が及ばないように適切な 予防措置(例:日堂占検の一環として定 期的に点検する、素材が特定の化学物質 に耐えられるようにする)を講じると同時 に、保護性が過度に損なわれないように して下さい。

**如何なる場合も、決してご自身で設定器 を修理しないで下さい。**

#### **ダウンロード/ アップロード機能**

ロトルク Bluetooth設定器Pro V1.1で初 めて登場した新機能であり、これによっ て、ユーザーはデータロガーのファイル をダウンロードしたり、設定ファイルをダ ウンロード・アップロードしたりすること ができます。この設定器は、耐水性に優 れており、かつ本質的安全構造であるた め如何なる環境下でも安全にご使用頂 けます。Bluetooth設定器Pro V1.1に関す る詳細は、PUB095-013をご参照下さい。

#### **設定画面**

設定器及び設定器プロの場合、矢印キー で、アクチュエータの画面上を移動し、設 定したい項目を選択します。現在の設定 がコードと文字で表示されます。

設定器の変更キー(+、ー)で設定オプシ ョンを見ることができます。

以下の2例では、機能コードC2(シーティ ング方式)とOP(開側圧力)が表示されて います。

注:設定中のオプションまたは数値がハ イライトされます。

設定内容の表示には、コードと文字の両 方を採用しています。

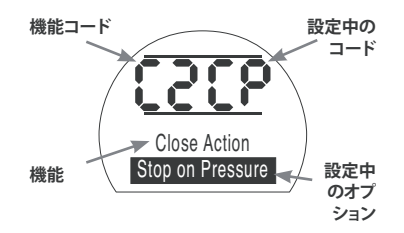

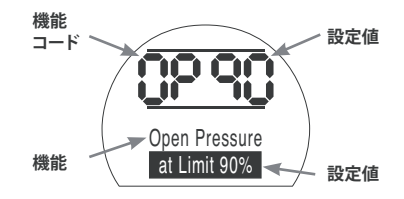

<span id="page-23-0"></span>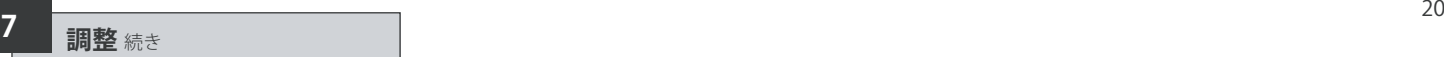

#### **7.5 アクチュエータの設定手順**

アクチュエータをバルブにしっかりと取 り付けた状態で、主電源を入れ、"現場制 御"または"停止"を選択します。

#### m**キーを押します**

アクチュエータの画面上の表示は変わり ませんが、画面下の表示は圧力値に変わ ります。圧力は、%、bar、またはpsiで表示 することができ、棒グラフでも表示するこ とができます。

#### **↓キーを押します**

アクチュエータの画面は、パスワード入 力画面に切り替わります。

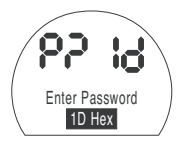

アクチュエータの機能設定画面は、パス ワードで保護することができます。

#### **7.6 設定モード–パスワード**

アクチュエータの機能を設定したり、調整 を行うには、パスワードを正しく入力する 必要があります。工場出荷時に設定した初 期パスワードは "ld" です。現場でパスワー ドの変更を行った場合は、そのパスワード を入力して下さい。

現在のパスワード(アルファベットと数字の 組み合わせ16文字)を入力します。

注: "+""ー"キーで上下にスクロールして、 入力したいアルファベットまたは数字を選 択してください。

#### **入力が完了したら キーを押して下 さい。**

"設定"バーが2本表示されますが、この2本 のバーは設定が終了するまで全ての画面 で表示されます。

"パスワード認証"のメッセージが3秒間表 示されます。

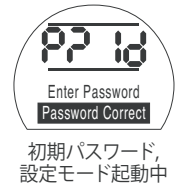

#### **7.7 新しいパスワード [PC]**

新しいパスワードを設定するには、アクチ ュエータを設定モードにして、パスワード 画面を表示する必要があります。

"設定モード起動中"と表示されたら

#### **→キーを押して下さい**

表示が[PC]に切り替わります.

"**+**""**-**"キーで上下にスクロールして、入力 したい文字を選択します。

#### **セコ**キーを押して下さい。

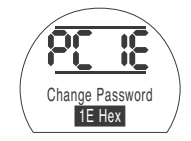

パスワードが[IE]に変更されました。

**注意:**新しく設定したパスワードは、次 回、設定モードに入った時から有効にな ります。

#### **7.8 チェックモード**

アクチュエータの設定は、パスワードを正 しく入力しなくても確認することができま すが、変更することはできません。そのた め、設定モードであることを表すバーは表 示されません。

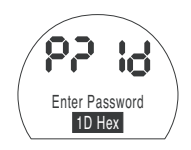

パスワード画面(チェックモード)

設定が完了したら

**↓キーを押します** 

**[Cr]**が表示され、ここで基本設定と詳細設定 の切り替えを行うことができます。

#### <span id="page-24-0"></span>**7.9 Bluetoothによる診断と設定**

"SIプロ"シリーズは、Bluetooth に標準 対応しており、非貫通で診断、解析、設定 を行うことができます。

PC用のソフトウェア"Insight 2 "が開発 され、アクチュエータや、アクチュエータ に搭載されているデータロガーの設定 を変更したり、解析を行うことができる ようになりました。Insight 2 起動中のパ ソコンを使ってBluetoothでインターネ ットに接続し、アクチュエータの情報を 呼び出すことができます。詳細は、弊社 ウェブサイト(www.rotork.com)にてご 確認下さい。

または、本質的安全仕様のロトルク Bluetooth設定器Proを使用して、SIアク チュエータの設定ファイルやデータロガ ーファイルを抽出したり、設定器内に保 存することもできます。保存したファイル は、Bluetooth経由でInsight2起動中の パソコンにアップロードすることができ、 安全かつ衛生的な環境で閲覧、解析、保 存することができます。

BTSTを使用して、PC上でアクチュエータ の設定を構成したり、設定器に保存した り、アクチュエータに転送してアップロー ドすることができます。この設定器は、ア クチュエータの設定が同じであれば、複 数のアクチュエータに同じ構成を転送す ることが可能です。

ロトルクBluetooth設定器Pro v1.1の 詳細な使用方法につきましては、資料 PUB095-013をご参照下さい。

Insight 2 と通信を行うには、アクチュエ ータの Bluetooth を有効にしなければ なりません。

初期設定では、Bluetooth は"OF(無効)" になっています。

**[OF]** Off(初期):Bluetooth を無効にし ます。

**[ON]** On:Bluetooth を常に有効にし ます。

**[LS]** Local Stop Only:アクチュエ ータが"現場停止"モードの時の み、Bluetoothを有効にします。

この設定を変更するには、ご希望の選択 肢が表示されるまで"+"または"-"キー を押して下さい。

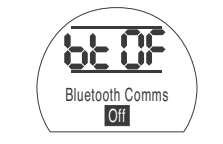

#### **セー**キーを押して下さい

選択したオプションコードが点滅し、変 更が保存・反映されます。

#### **7.10 部分ストロークテスト**

この機能は、**[PP]**で設定したパラメータ 及び**[SP]**で行ったセットアップテストを 基準に、部分ストロークテストを実施す るためのものです。また、Insight 2 を使 用して、2回目以降の部分ストロークテス トと、最初の調整時に行った1回目のテ ストの結果を比較することができます。

テストを行うには、アクチュエータを"現 場"モードに切り替えてください。

テストを開始するにあたり、アクチュエ ータを正確にリミット位置まで移動させ て下さい。

**[Pt]** 部分ストロークテストを実行する

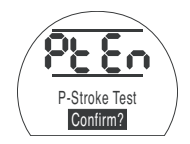

**【■キーを押して下さい** 

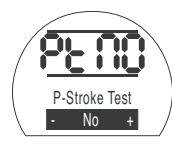

そうすると選択肢が表示され、"中止" か"実行"のいずれかを選択することが できます。

なお、"実行"を選択すると、部分ストロー クテストを実行します。

テストを中止する:"No"が画面に表示さ れていることを確認して下さい。

### **セコ**キーを押して下さい

テストを実行する:表示が**[Ys]**に切り替 わるまで"**+**"キーを押して下さい。

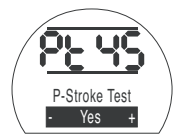

**セキ**キーを押して下さい

# <span id="page-25-0"></span><sup>22</sup> **<sup>7</sup> 調整** 続き

#### **7.11 フルストロークテスト**

この機能は、**[SF]**モードで行ったセットア ップテストを基準に、フルストロークテス トを行うための機能です。Insight 2 を使 用して、2回目以降のテスト結果と、最初 の調整時に実施した1回目のテストの結 果を比較することができます。

テストを行うには、アクチュエータを"現 場"モードに切り替えてください。

テストを開始するにあたり、アクチュエー タを、閉側、開側、いずれかのリミット位 置まで移動させて下さい。

**[Ft]** フルストロークテストを実行する.

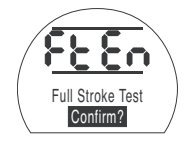

**セーシャ押して下さい。** 

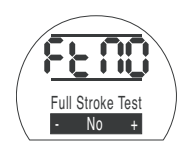

そうすると選択肢が表示され、"中止" か"実行"のいずれかを選択することが できます。

なお、"実行"を選択すると、フルストロー クテストを実行します。

テストを中止する:**[No]**が画面に表示さ れていることを確認して下さい。

#### **セーキ**ーを押して下さい。

テストを実行する:表示が" **[Ys]** に切り 替わるまで"+"キーを押してください。

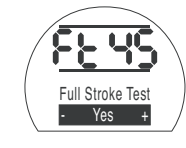

**セーシャキリア下さい。** 

**7.12 基本設定と詳細設定の切り替え を行う[Cr]**

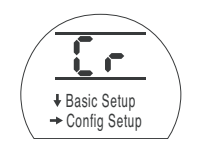

"基本設定"に進む場合は、 → キーを押して下 さい。(8参照)

"詳細設定"に進む場合は、kキーを押して下 さい。(9参照)

#### **7.13 アクチュエータの画面-設定/チェ ックモード**

アクチュエータの機能設定は、"基本"と" 詳細"の2段階に分かれており、それぞ れ、設定器の矢印キーで表示することが できます。

◆ キーを押すと、縦列下の次の機能を 表示することができます。

→ キーを押すと、構列右の次の機能を 表示することができ、両隣にある機能も 見ることができます。

アクチュエータの機能は、液晶画面の左 上部分にコードで表示されます。

設定内容は、液晶画面の右上部分に表 示されます。選択したコードが表示され ることもあれば数値が表示されることも あります。

機能や設定値に関する説明は、画面の 下部に表示されます。

## <span id="page-26-0"></span>**7 調整** 続き

アクチュエータが設定モードの時に、設 定器の"+"または"-"キーを押すと、設定 を変更することができます。なお、チェッ クモードでは、設定の変更を行うことは できません。

設定モードで、選択肢が表示されたとき に キーを押すと、新しい設定をアク ュエータのメモリーに書き込むこ とができます。設定が点滅して消え、再び オンになり、変更が反映されます。そし て、文字表示の箇所に"**Stored**(保存完 了)"が2秒間表示されます。

#### **画面左上** 開動作時の圧力 aa ar **画面右上** 機能の設定 例)数 Open Pressure at Limit 90%

#### **画面下** 機能:開動作時の圧力 設定値:90%

機能 例)OP =

値=90%

#### **7.14 バルブの位置表示画面に戻る**

下記の5通りの方法でバルブの位置表示 画面に戻ることができます。

- 1 設定器を最後に操作してから約5 分経過すると、自動的に位置表示 画面に切り替わります。
- 2. " → "キーを同時に押し て下さい
- 3. 位置表示画面に切り替わるま で" → "キーを押して下さい

 $\overline{4}$ ■ \* キーを押して下さい

5. 赤色のノブ(現場/停止/遠隔選択ノ ブ) を回して"遠隔制御"に切り替え て下さい。

 $23$ 

<span id="page-27-0"></span>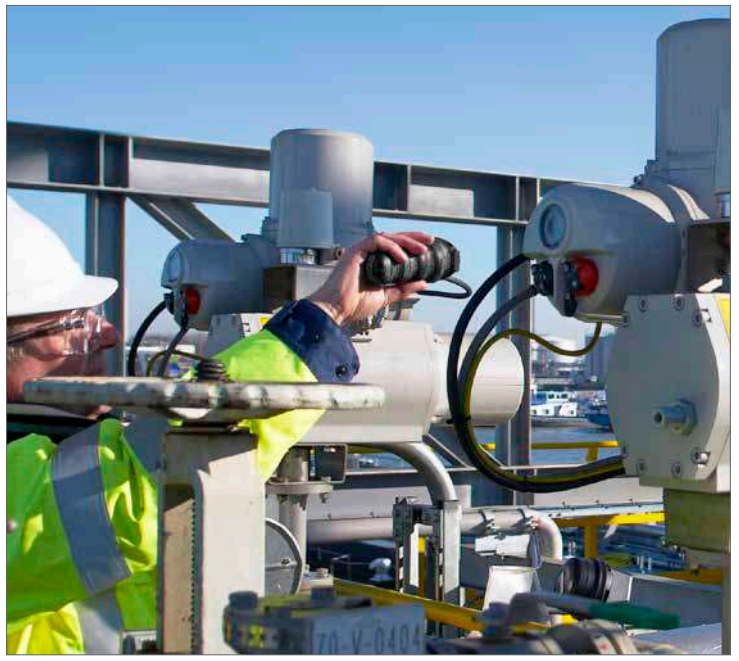

#### **電動操作を行う前に、必ず基本設定を完 了し、設定の確認を行って下さい。**

アクチュエータの基本設定は、バルブの 動作精度に影響を及ぼします。購入時 に、既にバルブにアクチュエータが取り 付けてあった場合は、バルブメーカーま たはサプライヤーが基本設定を完了し ている可能性があります。

ここでは、既に設定モードに入っている ことを前提に説明しております。セクショ ン7.6をご参照下さい。

#### **基本設定を確認する**

アクチュエータをバルブに取り付けた状 態で電源を入れ、制御モードを "現場"ま たは"停止"に切り替え、0.75m以下の距 離から、アクチュエータの表示窓に設定 器を向けます。

" → "キーを押すと(必要に応じて"→"も 押す)、一通りの手順を確認することがで き、図8.1のように、様々な機能とその設 定項目を確認することができます。

図8.1の右側に、各機能の説明を記載し ております。

#### **正確な作動のため、アクチュエータ の電動操作及び機能テストを行い、設 定や動作を確認して下さい。**

<span id="page-28-0"></span>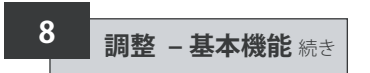

#### **基本設定を確認する**

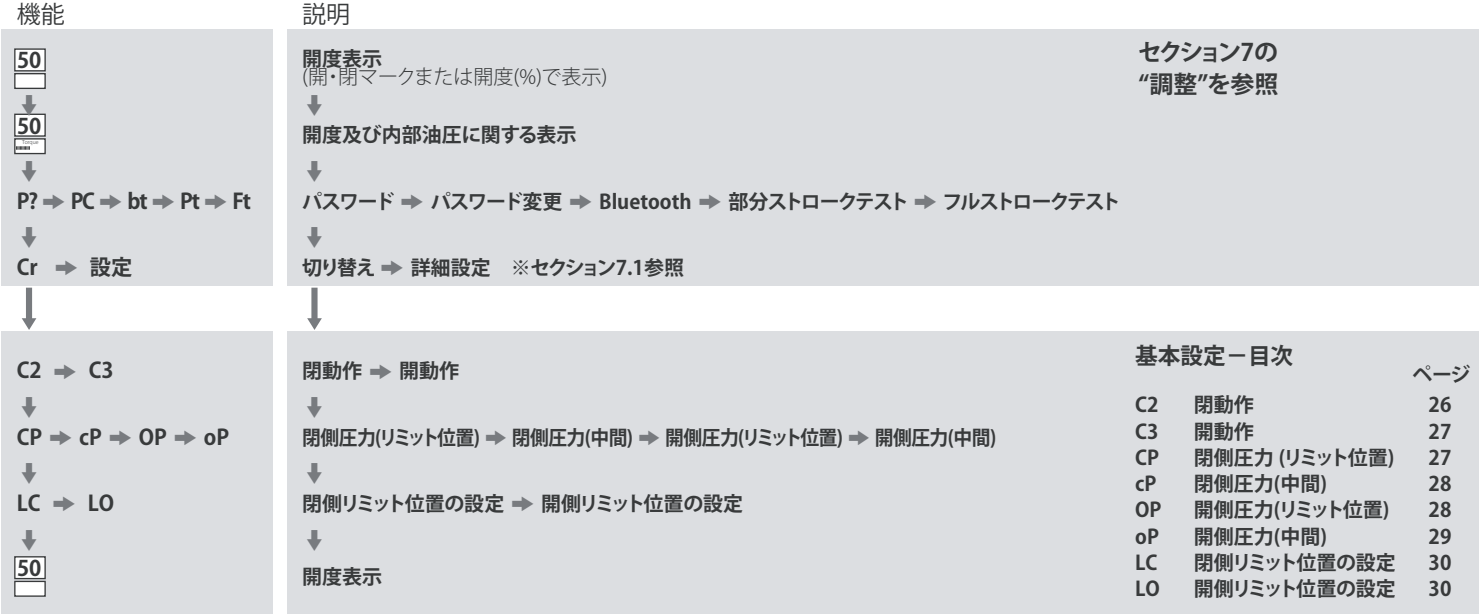

図8.1 基本設定画面

# **8 調整 – 基本機能** 続き

名アクチュエータは、ご注文に応じて、工 場で"ノーマルクローズ"、"ノーマルオー プン"、"現状維持"のいずれかに構成を行 っています。

#### **ノーマルクローズ:**

90°回転 (スプリングリターン、時計回り)

リニア (スプリングリターン、ばね伸長)

#### **ノーマルオープン:**

90°回転 (スプリングリターン、反時計回り)

リニア

(スプリングリターン、ばね収縮)

この設定構成は、ソフト単独では変更で きないため、変更を希望される場合は工 場までご相談下さい。

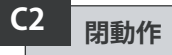

シーティングバルブの場合は圧力(油圧 またはスプリング)で閉じるように、それ 以外のバルブの場合はリミット位置で閉 じるように、アクチュエータを設定するこ とができます。

**50** $\ddot{\phantom{1}}$ **50**Torque $\ddot{\phantom{0}}$  $P? \Rightarrow PC \Rightarrow bt \Rightarrow Pt \Rightarrow Ft$  $\overline{\phantom{a}}$ **Cr**  $\frac{1}{2}$ **C2**   $\rightarrow$  C3  $\ddot{\phantom{0}}$  $CP \Rightarrow CP \Rightarrow OP \Rightarrow OP$ m  $LC \Rightarrow LO$  $\ddot{\phantom{0}}$ **50**

**推奨の設定に関しては、バルブメー カーにご確認下さい**

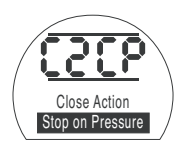

**[CP]** 圧力で停止(初期) **[CL]**リミット位置で停止

"**+**"または"**-**"キーを押すと、設定を変更 することができます。ご希望の選択肢が 表示されるまで" **+**"または" **-**"キーを押 して下さい。

#### $H$  **キーを押して下さい**

選択した設定が点滅し、変更が保存・反 映されます。

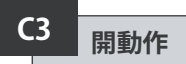

バックシート型のバルブの場合は圧力 (油圧またはスプリング)で開くように、非 バックシート型の場合はリミット位置で 開くように、アクチュエータを設定するこ とができます。

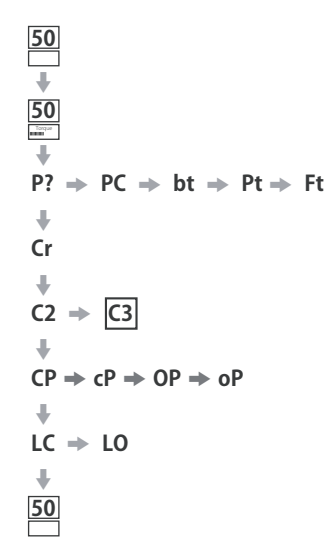

**推奨の設定に関しては、バルブメー カーにご確認下さい。**

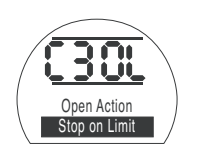

**[OL]**リミット位置で停止(初期) **[OP]** 圧力で停止

"**+**"または"**-**"キーを押すと、設定を変更 することができます。ご希望の選択肢が 表示されるまで"+"または"-"キーを押 して下さい。

**セコ**キーを押して下さい。

選択した設定が点滅し、 変更が保存・反映されます。

# **CP 閉側リミットの圧力**

ここでは、ノーマルオープンアクチュエ ータの、明側の電気的リミット の機械的 *り*、最大遮断圧力を設定することが<br>すす 設定可能た最大圧力の○%と ます。設定可能な最大圧力の○%という 形式で数値を設定することができます が、設定値は圧力逃し弁によって制限さ れています。

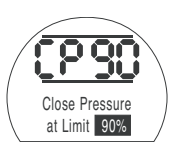

この数値を変更するには、ご希望の数値 が表示されるまで"**+**"または"**-**"キーを 押してください。

 $H$  **キーを押して下さい。** 

選択した数値が点滅し、 変更が保存・反映されます。

 $\ddot{\phantom{0}}$ **Cr**  $\ddot{\phantom{0}}$  $C2 \neq C3$  $\overline{CP}$ 

**50**  $\ddot{\phantom{a}}$ **50** Torque $\ddot{\phantom{0}}$ 

$$
\Rightarrow cP \Rightarrow OP \Rightarrow oP
$$

 $P? \Rightarrow PC \Rightarrow bt \Rightarrow Pt \Rightarrow Ft$ 

$$
LC \Rightarrow LO
$$

m

m **50**

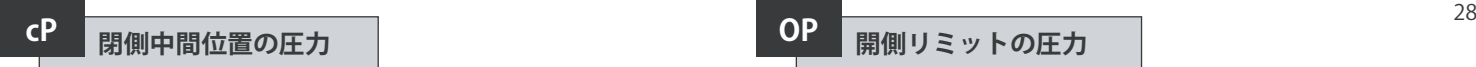

この機能では、ノーマルオープンアクチ ュエータが、閉動作中に、開側の電気的<br>リミットから閉側の電気的リミットまで リミットから閉側の電気的 の区間を移動する途中の最大遮断 を設定することができます。数値が00に 設定されている場合は、CPの遮断圧力 が採用されます。

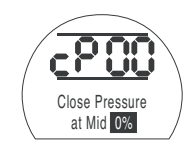

この数値を変更するには、ご希望の数値 が表示されるまで"**+**"または"**-**"キーを 押して下さい。

#### **一キーを押して下さい**

選択した数値が点滅し、 変更が保存・反映されます。

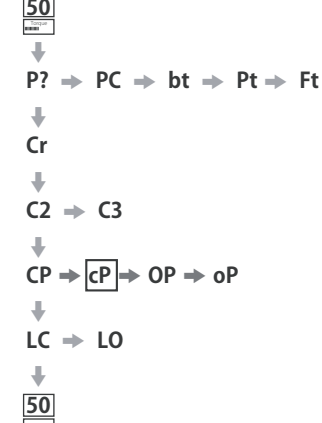

**50**  $\ddot{\phantom{a}}$ 

# **OP 開側リミットの圧力**

ここでは、ノーマルクローズアクチュエ<br>一々が開側の雷気的リミット位置から開 ータが開側の雷気的リミット位 側の機械的エンドストップまで移動する 間の最大遮断圧力を設定することがで きます。設定可能な最大圧力の○%と いう形式で数値を設定することができ ますが、設定値は圧力逃し弁により制限 されます。

 $P? \Rightarrow PC \Rightarrow bt \Rightarrow Pt \Rightarrow Ft$ 

 $CP \rightarrow CP \rightarrow \overline{OP} \rightarrow OP$ 

**50**  $\ddot{\phantom{1}}$ **50** Torque  $\ddot{\phantom{a}}$ 

m **Cr**  $\ddot{\phantom{0}}$  $C2 \neq C3$ m

m  $LC \Rightarrow LO$ 

m **50**

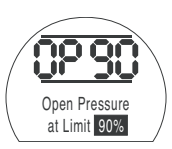

この数値を変更するには、ご希望の数値 が表示されるまで"**+**"または"**-**"キーを 押して下さい。

#### **一キーを押して下さい**

設定した数値が点滅し、 保存され、変更が反映されます。

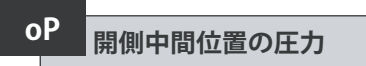

ここでは、ノーマルクローズアクチュエ ータが、開動作中に、閉側の電気的リミ ット位置から開側の電気的リミット位置 までの区間を移動する途中の最大遮断 圧力を設定することができます。数値を 00に設定すると、OPの遮断圧力が採用 されます。

 $P? \Rightarrow PC \Rightarrow bt \Rightarrow Pt \Rightarrow Ft$ 

 $CP \Rightarrow CP \Rightarrow OP \Rightarrow \phi$ **P** 

**50** $\ddot{\phantom{1}}$ **50**Torque  $\ddot{\phantom{0}}$ 

 $\ddot{\phantom{0}}$ **Cr**  $\ddot{\phantom{1}}$  $C2 \Rightarrow C3$  $\color{red} \Downarrow$ 

m  $LC \rightarrow LO$  $\ddot{\phantom{1}}$ **50**

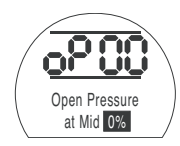

この数値を変更するには、ご希望の数値 が表示されるまで" **+**"または" **-**"キーを 押して下さい。

#### **セコ**キーを押して下さい。.

設定した数値が点滅し、保存され、変更 が反映されます。

**アクチュエータが設定圧力に達した ことによりバルブの開閉操作を行えなく なった場合、バルブや動作プロセスに問 題が生じたか、もしくは変更が生じた可 能性が考えられます。圧力を上げる前に、 ユーザー様ご自身の責任でバルブやプ ロセスの状態が指定した動作リミットの 範囲内にあることをご確認下さい。**

#### **開閉リミット位置の設定**

開閉の電気的位置リミットを正確に設 ー<br>定するには、必ず、アクチュエータを、全<br>開・全閉両側の機械的位置リミット及び 開·全閉而側の機械的位置リ 設定位置まで移動させて下さい。アクチ ュエータは、全開・全閉の両リミット位置 から実測2%で自動調整を行い、電気的 位置リミットを設定します。

開側または閉側のリミット位置にあると きに画面右上に表示される数字は、位 置フィードバック機器から直接読み取っ た実測値(%)を表しています。

閉側または開側のリミット位置にある場 合:アクチュエータの画面上の数字が00  $\sim$  05または 95 ~99ならば、PO (中間位 置)に問題が発生していることを意味し、 アクチュエータは動作を行いません。こ の場合、フィードバック機器に不具合が ある可能性が考えられます。フィードバ ック機器の調整を行って下さい。

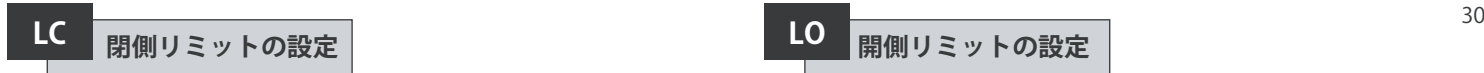

現場制御ノブを操作して、アクチュエー タを全閉位置まで移動させて下さい。

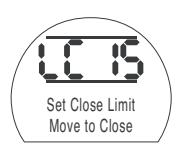

 $P? \Rightarrow PC \Rightarrow bt \Rightarrow Pt \Rightarrow Ft$ 閉側のリミット位置を変更するには、ご 希望の数値が表示されるまで"**+**"また は"**-**"キーを押して下さい。 **セッキーを押して下さい** 

#### 設定内容が点滅し、保存され 変更が反映されます。

$$
P? \Rightarrow PC \Rightarrow bt \Rightarrow Pt \Rightarrow Ft
$$
\n
$$
\downarrow
$$
\n
$$
Cr
$$
\n
$$
C2 \Rightarrow C3
$$
\n
$$
\downarrow
$$
\n
$$
CP \Rightarrow CP \Rightarrow OP \Rightarrow OP
$$

 $LC \rightarrow \boxed{0}$ 

 $\ddot{\phantom{0}}$ **50**

**50**  $\ddot{\phantom{0}}$ **50** Torque $\bot$ 

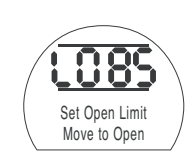

開側のリミット位置を変更するには、ご 希望の選択肢が表示されるまで"**+**"また は"**-**"キーを押して下さい。

#### **セッキーを押して下さい。**

設定内容が点滅し、保存され 変更が反映されます。

**50**

**50**  $\ddot{\phantom{0}}$ **50** Torque  $\overline{\phantom{a}}$ 

**LO 開側リミットの設定**

現場制御ノブを操作して、アクチュエー タを全開位置まで移動させて下さい。

<span id="page-34-0"></span>
$$
\begin{array}{c|c}\n \hline\n 8.1 & \times = \text{1} - \text{t} \\
\hline\n 7.1 & \text{t} \\
\hline\n 1.1 & \text{t} \\
\hline\n 1.1 & \text{t} \\
\hline\n 1.1 & \text{t} \\
\hline\n 1.1 & \text{t} \\
\hline\n 1.1 & \text{t} \\
\hline\n 1.1 & \text{t} \\
\hline\n 1.1 & \text{t} \\
\hline\n 1.1 & \text{t} \\
\hline\n 1.1 & \text{t} \\
\hline\n 1.1 & \text{t} \\
\hline\n 1.1 & \text{t} \\
\hline\n 1.1 & \text{t} \\
\hline\n 1.1 & \text{t} \\
\hline\n 1.1 & \text{t} \\
\hline\n 1.1 & \text{t} \\
\hline\n 1.1 & \text{t} \\
\hline\n 1.1 & \text{t} \\
\hline\n 1.1 & \text{t} \\
\hline\n 1.1 & \text{t} \\
\hline\n 1.1 & \text{t} \\
\hline\n 1.1 & \text{t} \\
\hline\n 1.1 & \text{t} \\
\hline\n 1.1 & \text{t} \\
\hline\n 1.1 & \text{t} \\
\hline\n 1.1 & \text{t} \\
\hline\n 1.1 & \text{t} \\
\hline\n 1.1 & \text{t} \\
\hline\n 1.1 & \text{t} \\
\hline\n 1.1 & \text{t} \\
\hline\n 1.1 & \text{t} \\
\hline\n 1.1 & \text{t} \\
\hline\n 1.1 & \text{t} \\
\hline\n 1.1 & \text{t} \\
\hline\n 1.1 & \text{t} \\
\hline\n 1.1 & \text{t} \\
\hline\n 1.1 & \text{t} \\
\hline\n 1.1 & \text{t} \\
\hline\n 1.1 & \text{t} \\
\hline\n 1.1 & \text{t} \\
\hline\n 1.1 & \text{t} \\
\hline\n 1.1 & \text{t} \\
\hline\n 1.1 &
$$

**0%** 圧力表示

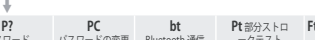

**P? PC bt Pt**部分ストロ PtフルストI<br>パスワード パスワードの変更 Bluetooth 通信 一クテスト テスト **Ft** フルストローク

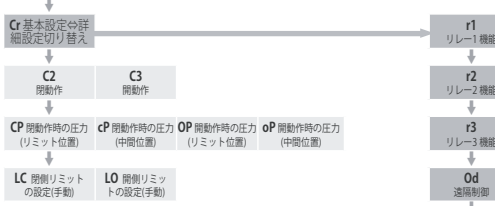

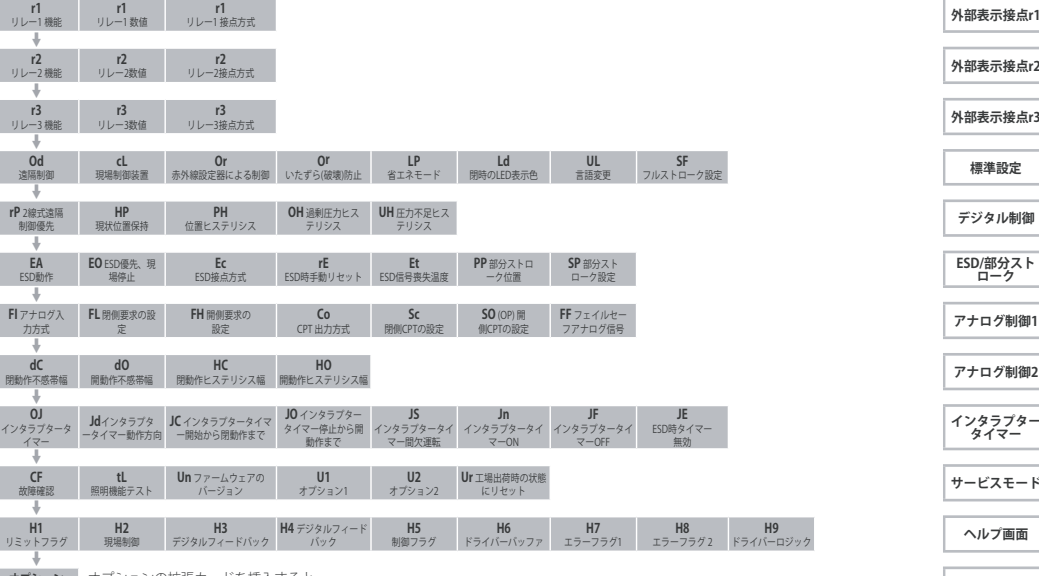

**オプション オプションの拡張カードを挿入すると**<br>- カード オプションの設定メニューが表示されます。カードが挿入されていなければメニューは表示されません。 *マンスコンカード* 

**ESD/部分スト ローク**

フアナログ信号 **アナログ制御1**

**インタラプター タイマー**

にリセット **サービスモード**

 **H9 ヘルプ画面**<br><sup>ライバーロジック</sup>

**H9**

<span id="page-35-0"></span>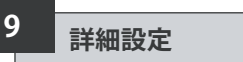

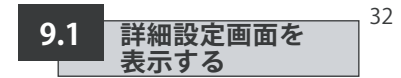

#### **詳細設定**

- **9.1 詳細設定画面を表示する 32**
- **9.2 [外部表示接点](#page-36-0)r1, r2, r3 33**
- **9.3 [一般設定](#page-37-0) 34**
- **9.4 [デジタル制御](#page-40-0) 37**
- **9.5 ESD / [部分ストロークテスト](#page-41-0) 38**
- **9.6 [アナログ制御](#page-45-0)1 42**
- **9.7 [アナログ制御](#page-47-0)2 44**
- **9.8 [インタラプタータイマー](#page-49-0)(オプション) 46**
- **9.9 サービス 49**
- **9.10 バスシステム-[パックスキャン](#page-54-0)(オプション) 51**
- **9.11 [バスシステム:モドバス](#page-57-0) [OP]:オプション 54**
- **9.12 [バスシステム:プロフィバス](#page-60-0)DP(オプション) 57**
- **9.13 [バスシステム:デバイスネット](#page-63-0)(オプション) 60**
- **9.14 [バスシステムの位置決め設定](#page-66-0) 63**

基本設定を正確に行ったら、現場の制 御・表示要件に合わせて詳細設定を行 います。

図9.2にあるように、"詳細設定"モード 内の移動は、→キー及び→キーで行 います。

**ページ**

アクチュエータの型式から 搭載されているオプションを見分けるこ とができます。

"詳細設定"画面を表示するには、**[Cr]**が 表示されるまで → キーを押して下さい。 チェックモードから"詳細設定"に入ると、 図9.2のような画面になります。

設定モードから"詳細設定"に入ると図 9.3のように、**[Cr]**の文字の上下に2本の 線が入った表示になります。詳細はセク ション7をご参照下さい。

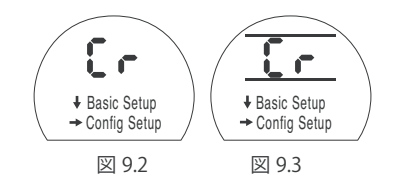

**→ キーを押して下さい**
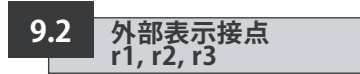

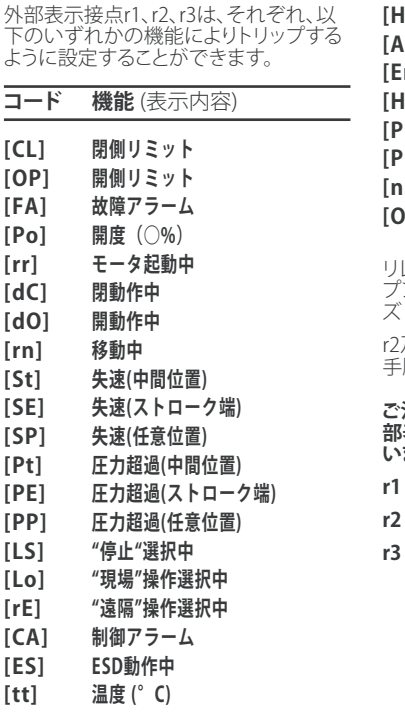

**[HA] 手動操作切り替えスイッチ [AS] アキュムレータ圧力スイッチ [Er] 外部手動リセットスイッチ [Ht] モータサーモスタットスイッチ [PP] 部分ストロークテスト合格 [PF] 部分ストロークテスト失敗 [n2] モニター2 [OF] Off**

リレー接点の接点方式はノーマルオー プン(A接点)**[nO]**またはノーマルクロー ズ(B接点)**[nC]**です

r2及び r3接点の設定は、r1接点と同様の 手順で行って下さい。

**ご注文時に特にご指定がなければ、外 部表示接点は、下記のように設定されて います。**

- **r1 [OP] 開側リミット [nO]**
- **r2 [CL] 閉側リミット [nO]**
- **r3 [FA] 故障アラーム [nO]**

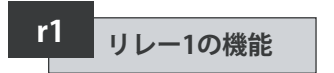

機能の設定を変更するには、ご希望の選 択肢が表示されるまで"**+**"または"**-**"を 押して下さい。

### **セッキーを押して下さい。**

選択した機能コードが点滅し、変更が保 存・反映されます。

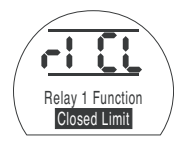

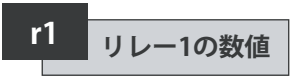

この画面は、リレー接点の機能が**[Po]** (開度○%)や**[tt]**(温度○℃)に設定さ れている場合のみ表示されます。

**[Po]** 又は **[tt]**を選択した場合は、トリ ップの条件(値)を設定する必要があ ります。

この値は、**[Po]**の場合は、開度を1%~99 %まで1%単位で、**[tt]**の場合は温度を60℃ ~90℃まで1℃単位で設定することができ ます。

機能の設定を変更するには、ご希望の 選択肢が表示されるまで"**+**"または"**-**" を押して下さい。

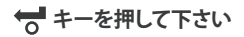

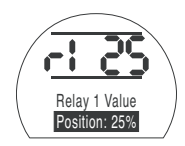

選択した設定が点滅し、変更が保存・反 映されます。

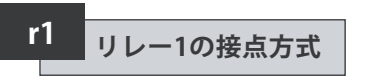

接点の機能を**[Po]**(開度○%)、"通常開" に設定している場合、アクチュエータが 全開方向に移動し、設定した開度で接 点を閉じます。

機能の設定を変更するには、ご希望の 選択肢が表示されるまで"+"または"ー" を押して下さい。

#### **[nO] A**接(初期):

**[nC] B**接:

### **ヤー**を押して下さい。

選択した設定が点滅し、変更が保存・反 映されます。

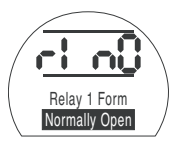

r2及びr3の設定を行うには、

#### m**キーを押して下さい。**

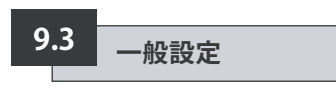

ここでは、アクチュエータの遠隔制御方 式を選択したり、現場制御ノブの設定を 行ったり、LEDランプの全閉時の表示色 を変更したりするだけでなく、表示言語 の変更を行ったり、フルストロークテスト に関する設定を行うこともできます。

# **Od 遠隔制御方式**

遠隔制御方式は、遠隔操作のタイプや、 指定したオプション及び取り付けたオプ ション(オプションのご注文があれば)に よって決まります。

遠隔制御方式は以下の5通りから選択す ることができます。

**[rE]デジタル制御(初期):**ハードワイヤ ード押しボタンまたはリレー接点によ って制御を行う場合は、こちらを選択し て下さい。

**[AI]アナログ制御:**(ゼロオフセットの有無 に関わらず) 0-20 mAまたは0-10ボルトの外 部アナログ信号でアクチュエータを遠隔制御 する場合は、こちらを選択して下さい。

**[OP]**アクチュエータに以下のいずれかの ネットワークカードを取り付けている場 合は、こちらを選択して下さい。

パックスキャン モドバス プロフィバス ファンデーションフィールドバス デバイスネット

**[OE]オプションESD:**アクチュエータに上 記のいずれかのネットワークカードを取 り付けており、ハードワイヤードのESD時 手動操作機能が必要な場合、こちらを選 択して下さい。

**[OF]オフ:**遠隔からの制御を無効にした い場合はこちらを選択して下さい。アク チュエータは、現場制御用ノブでのみ制 御できろようにたります。

この設定を変更するには、ご希望の選択 肢が表示されるまで"**+**"または"**-**"を押 して下さい。

### **セコ**キーを押して下さい

選択した項目が点滅し、変更が保存・反 映されます。

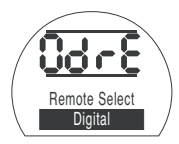

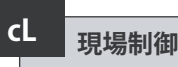

現場制御用ノブの設定については、以下 から選択して下さい。

**[Pr] プッシュ・トゥ・ラン:押すと作動(初期):** 黒いノブを放すとアクチュエータが停止 するように設定したい場合は、こちらを 選択して下さい。

**[nn]現状位置保持:**黒いノブを放すとア クチュエータが開側あるいは閉側のい ずれかの位置リミットまで移動するよう に設定したい場合は、こちらを選択して 下さい。

この設定を変更するには、ご希望の選択 肢が表示されるまで"**+**"または"**-**"を押 して下さい。

### **キーを押して下さい。**

選択した設定が点滅し、変更が保存・ 反映されます。

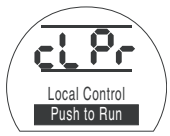

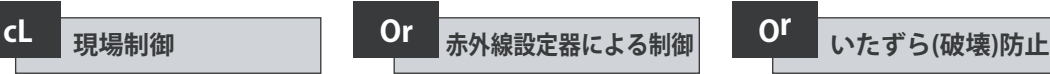

設定器を使用してアクチュエータの開閉 を行うことができます。

#### **[OF] 制御無効(初期)**

**[On] 制御可能:**設定器を使ってアクチュ エータを制御することができます。即ち、 設定器のボタンを操作してアクチュエー タを全開・全閉位置に移動させることが できます。必ず、アクチュエータを"現場" モードにし、画面に"**Or**"が表示された状 態で操作を行って下さい。

この設定を変更するには、ご希望の選択 肢が表示されるまで"**+**"または"**-**"キーを押 して下さい

### **セー**キキャンディティング

設定器のコマンドは、以下の通りです:

- アクチュエータを開方向へ  $\bullet$
- $\tau$ - アクチュエータを閉方向へ
- <del>●</del> アクチュエータの停止

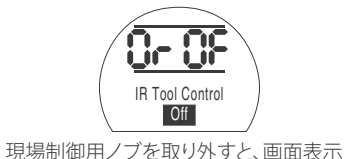

は**Or**に切り替わります。

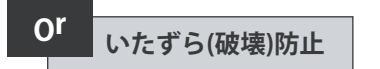

この選択肢は、現場制御用ノブを 取り外した時のみ表示されます。

**[rE] 遠隔のみ(初期):**アクチュエータの 制御は遠隔入力のみで行います。設定器 は無効になっています。

**[On] 現場のみ:**"**Or**"メニュー(通常は非 表示)が選択されている時は、設定器で アクチュエータの操作を行います。

**[OF]制御無効:** アクチュエータの制御が 無効になっています。

この設定を変更するには、ご希望の選択 肢が表示されるまで"**+**"または"**-**"キーを押 して下さい

**セー**キーを押して下さい。

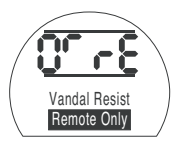

**省エネモード LP**

24VDCのアクチュエータには、太陽光発電 システムのような外部電源装置を使用す ることができます。この場合、アクチュエー タの動作停止時の雷力消費を減らすこと ができます。

省エネ設定の方法は以下の3通りです。

**[OF] オフ(初期):**画面のバックライトを 常に点灯させる場合は、こちらを選択し て下さい

**[On] オン:**画面のバックライトの電源を自動 でオフにする場合は、こちらを選択して下さ い。設定器や現場用制御ノブによりアクチュエ ータを最後に使用してから5分後にバックライ トは消灯します。

**[EL] 追加設定:**監視リレーを反転させた り、CPT出力を無効にして消費電力を更に減ら したい場合は、こちらを選択して下さい。

この設定を変更するには、ご希望の選択 肢が表示されるまで"**+**"又は"**-**"キーを押 して下さい

### **ヤー**キーを押して下さい。

選択した設定が点滅し、変更が保存・反映 されます

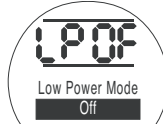

35

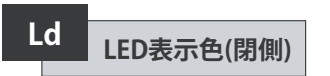

選択肢は以下の2通りです

**[gr] 緑色(初期):**閉側のリミット位置で LEDは緑色に、開側のリミット位置で赤 色に点灯します。

**[RE] 赤色:**閉側のリミット位置でLEDラン プは赤色に、開側のリミット位置で緑色 に点灯します

この設定を変更するには、ご希望の選択 肢が表示されるまで"**+**"または"**-**"キーを 押して下さい。

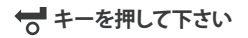

選択した設定が点滅し、変更が保存・ 反映されます。

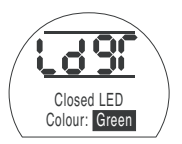

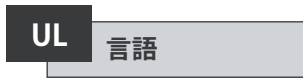

初期設定では、表示言語は"英語"に設定 されています。対応言語につきましては、 工場までお問い合わせ下さい。

言語の設定を変更するには、ご希望の選 択肢が表示されるまで"**+**"または"**-**"キー を押して下さい。

### **セー**キーを押して下さい

選択した設定が点滅し、変更が保存・ 反映されます。

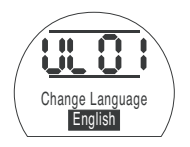

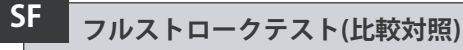

この機能では、アクチュエータをサイク ルさせ、開・閉の両方向における時間ご との開度と内部の油圧を記録します。こ の機能は、現場でアクチュエータの試運 転を行ってからご利用下さい。

また、Insight 2 を使用して、次回以降に 実施したテストの結果と比較することも できます。

このテストを実施するには、アクチュエ ータをリミット位置に配置する必要が あります。

**[SF]**フルストロークテストを行う

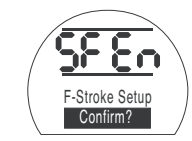

**セッキーを押して下さい** 

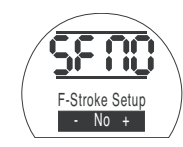

ここでは、フルストロークテストを中止 するか、実行するかを選択することがで きます。

テストの中止:画面上に **[No]** が表示 さ れます。

### $H$  **キーを押して下さい**

テストを実行する:表示が**[yes]**に切り替 わるまで"+"キーを押して下さい

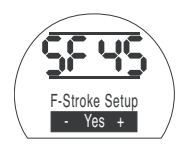

**セー**キーを押して下さい

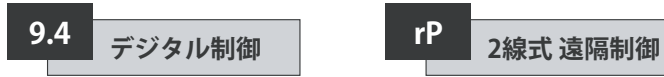

ここでは、2線式制御回路での動作の優 先順位や、アクチュエータの開度保持方 法を設定します。

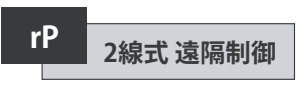

2線式遠隔制御における動作の優先順 位は、初期設定では、**[SP] Stay Put**(現 状維持)になっています。ハードワイヤー ドの開閉信号が同時に出されると、アク チュエータはその位置に留まります(動 作中の場合は、動作を停止します

#### **[SP]** 現状維持(初期)

**[CL]** 閉じる

**[OP]** 開く

優先順位を変更するには、ご希望の選択 肢が表示されるまで"**+**"または"**-**"キーを 押して下さい

**セキーを押して下さい** 

選択した機能コードが点滅し、変更が保 存・反映されます。

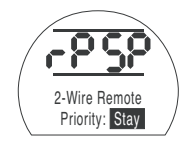

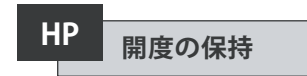

初期設定では、フルストローク中は、次 の動作を指示する別のコマンドが入力 されるまで現在の開度を保持するように なっています。

これにより、ポンプや電磁弁を操作して、 全開・全閉のいずれかの位置に生じたド リフト(ズレ)を補正することができます。

**[On] オン(初期):**アクチュエータの 現在の位置を保持します。

**[OF] オフ:**アクチュエータの位置が 変化します。

この設定を変更するには、ご希望 の設定が表示されるまで"**+**"また は"**-**"キーを押して下さい

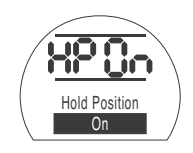

**セー**キーを押して下さい

選択した設定が点滅し、変更が保存・反 映されます。

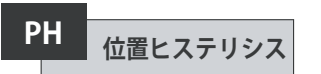

ここでは、**[HP] Hold Position**(現状位置 保持)と連動して、アクチュエータが自動 的に位置決めをやり直すまでの許容移 動距離を設定することができます。

初期設定値は0.5%です。

許容移動量は、最低0.1%から最高9.9% まで設定することができます。

この値を変更する際は、"**+**" "**-**"キーで上 下させて下さい。

ご希望の設定値が表示されたら↓キー を押して下さい。

設定値が点滅し、変更が保存・反映さ れます。

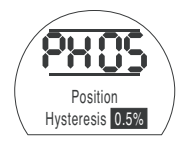

37

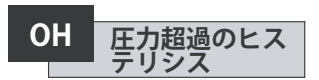

この機能では、例えば、熱膨張などが原 因で、アクチュエータがリミット位置にあ る時に内部の油圧が設定値に達すると、 その油圧を排出します。

初期設定では、**[CP]**閉動作時の圧力 (リ ミット位置) 及び**[OP]** 開動作時の圧力 (リミット位置)で設定した圧力を10%上 回ると内部の油圧を排出するようになっ ています。

この値は、最小1%~最大99%まで 設定することが可能です。

この値は、"**+**""**-**"キー押して上下させ、変 更することができます。

#### **↓ キーを押して下さい**

選択した設定が点滅し、変更が保存・ 反映されます。

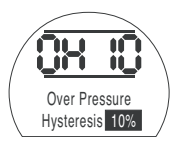

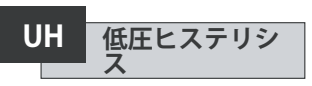

この機能では、例えば熱収縮などにより、 アクチュエータがリミット位置にある時 に設定圧力に達しなかった場合に、アク チュエータの内部圧力を上昇させます。

初期設定では、**[CP]**開動作時の圧力 (リ ミット位置) 及び**[OP]** 開動作時の圧力 (リミット位置)で設定した圧力を10%下 回ると内部の油圧を上昇させるようにな っています。

この値は、最小1%~最大99%まで 設定することが可能です。

この値は、"**+**""**-**"キーを押して上下させ、 変更することができます。

#### **↓ キーを押して下さい**

選択した設定が占滅し 変更が反映 されます。

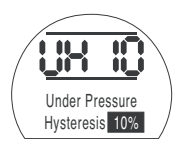

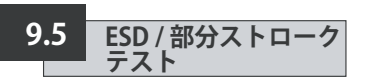

SIアクチュエータには、ソフトウェア駆 動回路・ハードウェア駆動回路といった ESD用の回路が別々に存在しています。

このメニュー内で、ソフトウェア回路の ESD機能(**[EA]** ソフトウェアESD動作, **[EO]** ESD時現場停止優先、**[EC]** ESD 接点の種類)を設定・変更することがで きます。

ハードウェアESD回路は、ソフトウェアに 頼らずにアクティブなESD信号を出すこ とができます。(ただし、そのESD回路の 監視は、ソフトウェアが行っています)

通常の動作では、必ず、アクチュエータ にESD信号が送られます。ESD信号が消 えると、電磁弁への電力供給は、他のコ マンドや設定に関わらず、瞬時に停止 します。

電源用のPCB(電子基板)には、物理的な 伝送回路があり、ソフトウェア回路とハー ドウェア回路の切り替えを行う際に使用 します。特にハードウェアESDのご注文 がなければ、ソフトウェアESD制御向け の設定を行った上でアクチュエータを出 荷しています。この伝送回路を切り替え る際は、工場までお問い合わせ下さい。

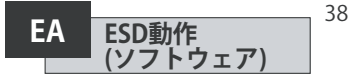

アクチュエータに送信されるアクティブ なESD信号は、(現段階で出されている 信号も、現場で出した制御信号も、遠隔 から出した制御信号も含め)全ての制御 信号を無効にします。

ESD動作の選択を行うには、 "**+**"または"**-**"キーを押して下さい。

**[E]** 電源遮断(初期):全ての電磁 弁の電源を遮断します。

**[C]** 閉じる:閉動作コマンドを実行 します

**[O]** 開く:開動作コマンドを実行し ます

**[IP]** 現状位置保持:停止コマンドを 実行します

ESD動作の設定変更を行うには、ご 希望の選択肢が表示されるまで、"**+**" または"**-**"キーを押して下さい。

### **セッキーを押して下さい**

選択した設定が点滅し、変更が保存・ 反映されます。

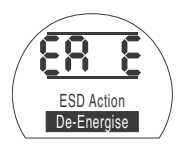

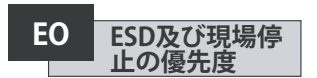

ここでは、アクティブなESD信号を"現場 停止"より優先させるかどうか、選択する ことができます。

**[OF] No (初期):**ソフトウェアのESD信号 よりも"現場停止"を優先させたい場合は こちらを選択して下さい。

**[On] Yes:**"現場停止"より、ソフトウェアの ESD信号を優先させたい場合はこちらを 選択して下さい。

この設定を変更するには、ご希望の選択 肢が表示されるまで"**+**"または"**-**"キーを 押して下さい。

### **セー**キーを押して下さい。

選択した設定が点滅し、変更が保存・反 映されます。

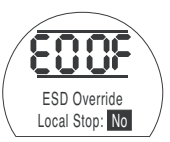

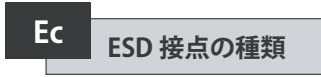

この設定では、ソフトウェアのESD動作を 実行するのに信号を出すか、あるいは消 すか、についての決定を行います。

**[nO] A接点 (初期):**ESD信号を出して、ソ フトウェアのESD機能を実行します。

**[nC] B接点;**ESD信号を消して、ソフトウ ェアのESD機能を実行します。

この設定を変更するには、ご希望の選択 肢が表示されるまで"**+**"または"**-**"キーを 押して下さい。

### **セー**キキャンファイン

選択した設定が点滅し、変更が保存・反 映されます。

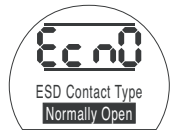

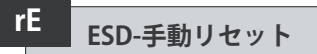

ここで設定を行うことにより、ESD動作後 は、手動でリセットを行うまで、アクチュ エータの動作コマンドを無効にすること ができます。

手動リセットを行うには、赤色の現場 制御用ノブを"停止"に合わせてから"現 場"または"遠隔"のどちらかに合わせて 下さい。

一旦これを行うと、アクチュエータに命令 を出して再び作動させることができるよ うになります。

これは、ハードウェアのESDでもソフトウ ェアのESDでも同様です。

**[OF] リセット不要 (初期):**ESD動作また は主雷源の喪失後にアクチュエータをリ セットする必要がない場合は、こちらを 選択して下さい。

**[Ed] ESD後:**ESD動作後にアクチュエー タを手動でリセットする場合は、こちらを 選択して下さい。

**[LP] 主電源喪失後:**主電源喪失後に手 動でリセットを行う場合は、こちらを選択 して下さい。

**[On] ESD/主電源喪失:**ESD動作または 主電源喪失後に手動でリセットを行う場 合は、こちらを選択して下さい。

手動リセットの設定変更を行うには、ご 希望の選択肢が表示されるまで"+"また は"-"キーを押して下さい。

### **ヤー**キーを押して下さい。

選択した設定が点滅し、変更が保存・反 映されます。

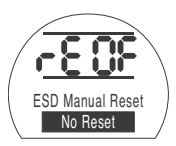

# **ESD信号の一時的な喪失**

ここでは、ESD信号が一時的に喪失した 際(信号喪失時間が、ESD動作完了まで に必要な時間より短いとき)のアクチュ エータの動作を設定します。

**Et**

ハードウェア・ソフトウェアを問わず、ど ちらのESDでもこの設定を行うことがで きます。

**[Sr]停止-再始動(初期):**ESD信号が喪失 するとアクチュエータは動作を停止しま す。動作を指示するコマンドが入力され ていれば、その後、アクチュエータは動作 を再開します。

**[Sn]停止-待機:**ESD信号が喪失するとア クチュエータは動作を停止します。新し いコマンドが入力されるまでアクチュエ ータは静止状態になります。

**[Ct] ESD動作継続:**ESD信号が喪失し ても、アクチュエータはESD動作を継続 します。

この設定は、ESD手動リセット**[rE]**オプシ ョンと連動して機能します。

実行する動作を変更したい場合は、

ご希望の選択肢が表示されるまで"+"ま たは"-"キーを押して下さい。

### **セー**キーを押して下さい

選択した設定が点滅し、変更が保存・反 映されます。

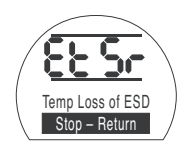

#### **部分ストロークテスト -位置 PP**

ここでは、部分ストロークテスト実施時 のアクチュエータの移動先(開度)を設 定することができます。

初期設定値は開度90%です。

開度は、最低1%~最高99%まで設定す ることができます。

部分ストロークテストのコマンドは、ア ナログ入力の不感帯**[dC]**及び**[dO]**と、ヒ ステリシス幅**[HC]**及び **[HO]**を利用して アクチュエータの位置決定を正確に行 っています。

この設定値を変更するには、ご希望の選 択肢が表示されるまで" **+**"または" **-**"キー を押して下さい。

### **セー**キーを押して下さい

選択した設定が点滅し、変更が保存•反 映されます。

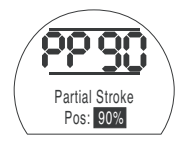

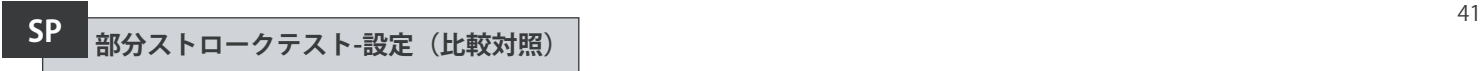

この機能は、アクチュエータのフルスト ロークテストを行い、"開側""閉側"両方向 における時間ごとのアクチュエータの位 置と内部の油圧を記録するための機能 です。この機能は、現場でアクチュエータ の試運転を行ってから利用して下さい。 また、Insight 2 を用いて、この結果を、今 後実施する2回目以降のテストの結果と 比較することができます。

テスト実施前に、アクチュエータをテス ト開始位置(リミット位置)まで移動させ て下さい。

**[SP]** 部分ストロークテストを 実施する

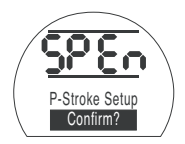

画面には、選択肢が表示され、テストを" 中止"するか、あるいは、テストを"実行"" するか、選択することができます。

テストを中止する: 画面上に**[No]**が表示 されていることを確認の上、

### **一 キーを押して下さい**

テストを実行する:表示が**[Yes]**に切り替 わるまで" **+**"キーを押して下さい。

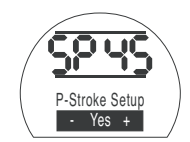

 $H$  **キーを押して下さい** 

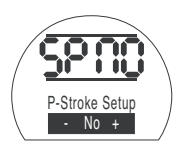

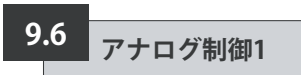

このセクションでは、アナログ信号のタ ^ (電流または電圧)を正しく選択する 方法について、及び、開閉リミット位置や CPT(アナログ式開度発信器)へ送信する 要求信号の入力値を校正する方法につ いてご説明致します。

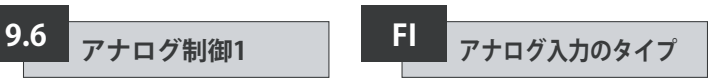

アナログ入力信号は、電流式(0~20mA) 及び電圧式(0~10VDC)の2タイプから 選択することができます。

**[CU]電流(初期):**可変電流信号によってアク チュエータを制御することができます。

**[UO]電圧:**可変電圧信号によってアクチュエ ータを制御することができます。

この設定を変更するには、ご希望の選択 肢が表示されるまで、"+"又は"-"キーを 押して下さい。

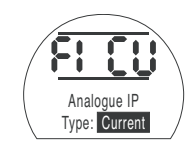

**セー**キーを押して下さい。

選択したコードが点滅し、変更が保存· 反映されます。

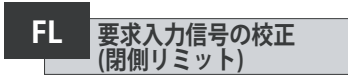

この設定の校正を行うには、全閉位置に 相当するアナログの閉動作要求信号 (電流または電圧)を印加して下さい。

下の例では、**[08]**は、フルスケール8%の 要求信号を意味しています。

これに関しては、任意の値を設定するこ とができ、高く設定することも低く設定す ることもできます。

### **セー**キーを押して下さい。

設定した値が点滅し、変更が保存・反映 されます。

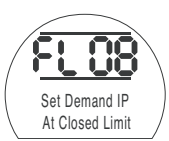

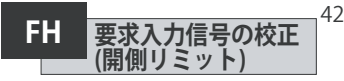

この設定の校正を行うには、全開位置に 相当するアナログの開動作要求信号 (電流または電流)を印加して下さい。

下の例では、**[43]**は、フルスケール43% の要求信号を意味しています。

これに関しては、任意の値を設定するこ とができ、高く設定することも低く設定す ることもできます。

### **セー**キ押して下さい。

設定した値が点滅し、変更が保存・反映 されます。

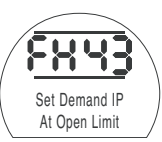

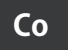

# **CPTの出力設定 Co**

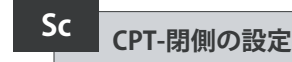

CPTの出力(4-20mAの電流出力)タイプ は、開度及び内部油圧から選択すること ができます。

出力のタイプを変更するには、ご希望の 選択肢が表示されるまで"+"または"-"キ ーを押して下さい。

**[Po] 位置(初期):**CPTは、アクチュエ ータの 現在の開度を出力します。

**[Pr] 圧力:**CPTは、現在のアクチュ エータ内部の油圧を出力します。

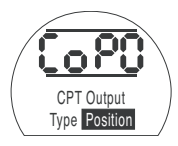

 $H$  **キーを押して下さい** 

選択した動作コードが点滅し、 変更が反映されます。

閉側リミット位置の出力値の校正を行う には、電流測定器をCPTの端子に接続し て下さい。

ご希望の出力値が電流測定器に表示 されるまで、"+"または"-"キーを押して 下さい。

### **【マ**キーを押して下さい

設定した値が点滅し、変更が保存・ 反映されます。

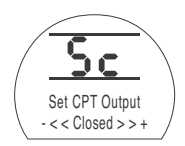

# **CPT-開側の設定 SO**

開側リミット位置の出力値を校正する には、電流測定器をCPTの端子に接続し て下さい。

ご希望の出力値が電流測定器に表示 されるまで、"+"または"-"キーを押して 下さい。

## **セー**キーを押して下さい

設定した値が点滅し、変更が保存・ 反映されます。

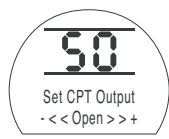

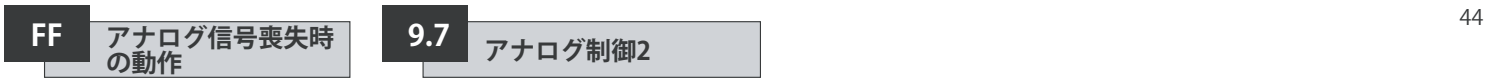

ここでは、アナログ信号喪失時の動作を 設定することができます。設定した緊急 動作は、要求信号が最小校正値の1/2 を下回った際に、発動します。例えば、 最小校正値が4mAであった場合、信号 が2mAを下回ると緊急動作が発動さ れます。

**[OF] アラームOFF(初期):**アクチュエータ を、低側要求信号の位置まで移動さ せます。

**[ A] アラームON:**故障したリレーへの電 力供給を遮断して、アクチュエータ を低側要求信号の位置まで移動させ ます。

**[AE] アラーム&ソフトウェアのESD:**故障し たリレーへの電力供給を遮断して、ア クチュエータがソフトウェアのESD動 作を実行します。 この設定を変更するには、ご希望の選 択肢が表示されるまで"**+**"または"**-**"キ

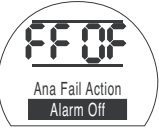

ーを押して下さい。 **セキューを押して下さい** 

選択した機能コードが点滅し、変更が保 存・反映されます。

不感帯幅やヒステリシス幅(開側・閉側 の両方向で最適な動作速度を設定する ため、それぞれ独立)を選択することが できるため、これらを活用して、慣性や電 磁弁の応答時間を補償することができ ます。適切に校正を行っていれば、アクチ ュエータのハンチングを防止したり、モ ータやポンプの始動回数を減らすことが できるため、正確に位置を決定すること ができます。

**アナログ制御2**

 **9.7**

最適な不感帯幅やヒステリシス幅を設 定するには、動作の設計パラメータを幾 分理解して頂く必要があります。

アクチュエータが閉側のリミット位置に あり、要求開度を50%と入力したとき、制 御システムは、開度が49.7%(要求値-(不 感帯幅-ヒステリシス幅)に達するまで全 開方向に移動するようアクチュエータに 指令を出します。

図内の"実際の停止位置:49.9%"から見 ても分かるように、システム内の慣性や 電磁弁の応答時間による影響を受けて、 停止命令が出された後もアクチュエータ が動作し続けることがあります。

測定位置(開度)が、要求位置(開度)の 開・閉いずれかの側の不感帯域を抜ける まで、アクチュエータを作動させることは できません。不感帯幅が狭ければ、実際 の停止位置(開度)が反対側の不感帯域 に侵入してしまう恐れがあり、要求を満 たすためにはアクチュエータを反対方向 に作動させなければなりません。

この結果、アクチュエータが要求位置の 周囲を行ったり来たりすることになるた め、ハンチングが生じてしまいます。

不感帯幅を増やすだけでなく、ヒステリ シス幅も増やすことで、ハンチングが発 生することなく、要求位置(開度)を達成 することができます。

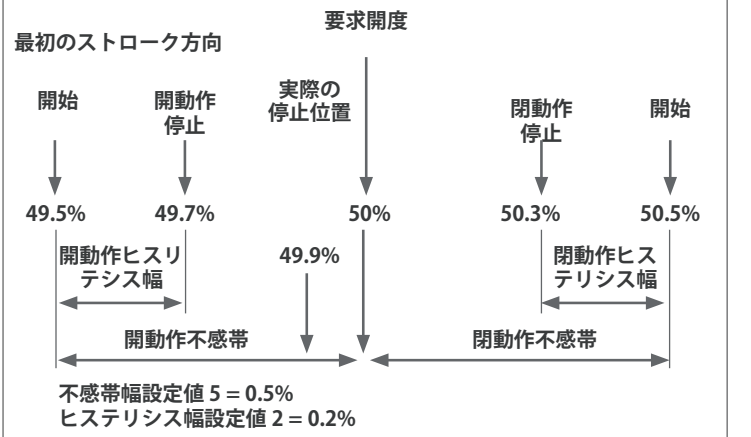

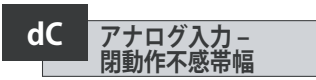

閉動作の不感帯幅は、フルストロークの ○%という形式で表示されます。初期設 定値は1%です。

この値は最低0.1%から最高9.9% まで、0.1%単位で設定することがで きます。

設定値を変更するには、ご希望の数値 が表示されるまで"**+**"または"**-**"キーを押 して下さい。

### **セー**キーを押して下さい.

選択した値が点滅し、変更が保存・ 反映されます。

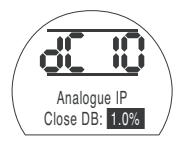

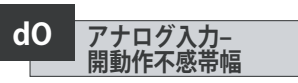

開動作の不感帯幅は、フルストロークの ○%という形式で表示されます。初期設 定値は1%です。

この値は最低0.1%から最高9.9% まで、0.1%単位で設定することがで きます。

設定値を変更するには、ご希望の数値 が表示されるまで"**+**"または"**-**"キーを押 して下さい。

### **セー**キーを押して下さい.

選択した値が点滅し、変更が保存・ 反映されます。

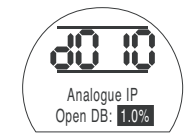

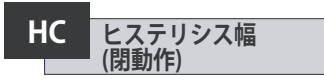

閉動作のヒステリシス幅は、フルストロ ークの○%という形式で表示されます。 初期設定値は0.5%です。

この値は最低0.1%から最高9.9% まで、0.1%単位で設定することがで きます。

設定値を変更するには、ご希望の数値 が表示されるまで"**+**"または"**-**"キーを押 して下さい

### **セコキーを押して下さい.**

選択した値が点滅し、変更が保存・ 反映されます。

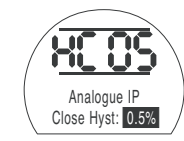

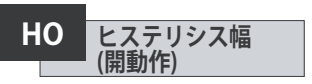

閉動作のヒステリシス幅は、フルストロ ークの○%という形式で表示されます。 初期設定値は0.5%です。

この値は最低0.1%から最高9.9% まで、0.1%単位で設定することがで きます。

設定値を変更するには、ご希望の数値 が表示されるまで"**+**"または"**-**"キーを押 して下さい

### **【★ キーを押して下さい.**

選択した値が点滅し、変更が保存・ 反映されます。

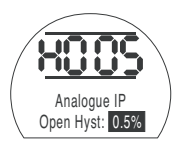

45

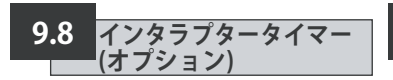

現場・遠隔を問わず、インタラプタータイ マーを利用して、アクチュエータを間欠 運転させることができます。

これにより、バルブのストローク時間を 効率的に増やしたり、また、調整を行っ て、配管内の水撃(ウォータハンマー) やフローサージを防止することができ ます。

インタラプタータイマーは、"有効"に設 定していれば、現場からも、遠隔からも 動作制御することができます。

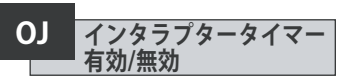

インタラプタータイマーを有効にするに は"+"または"-"キーを押して、**[OF]** 、**[On]** の切り替えを行って下さい

**セー**キーを押して下さい.

選択した動作コードが点滅し、変更が 保存・反映されます。

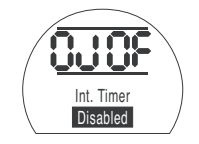

タイマーが"有効"になっていれば、"→" キーを押すと、追加で設定を行うことが できます。

**注意:**タイマーが有効になっていない場 合は、"→"キーを押しても追加設定を行う ことはできません。

インタラプタータイマーの設定画面を 表示するには"→"キーを押して下さい。

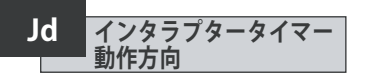

初期設定では、タイマーの動作方向が **[CL]**に設定されています。タイマーは全 閉位置周辺で間欠運転を開始し、全開 位置で停止します。

間欠運転を全閉位置で停止、全開位置( の周辺)で開始させたい場合は、"**+**"また は"**-**"キーを押して下さい。

表示が**[OP]**:開動作に切り替わります

**セーキ**ーを押して下さい.

選択した動作コードが点滅し、変更が 保存・反映されます。

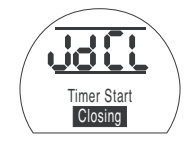

注意:全閉位置周辺で間欠運転を行う場 合、**[JC]**が停止、**[JO]**が開始を意味します。

※全開位置周辺で間欠運転を行う場合は **[JC]**が開始、**[JO]**が停止となります。

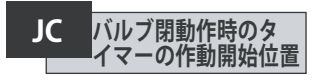

"**+**"又は"**-**"キーを押して、バルブ閉動作 時のタイマーの作動開始位置を選択し て下さい。

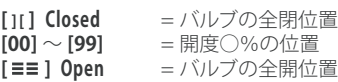

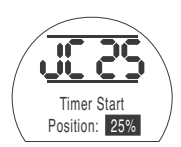

### **【■キーを押して下さい.**

選択した動作コードが点滅し、変更が 保存・反映されます。

閉動作中の間欠運転が不要の場合 は、**[JC]**を**[ ][ ]**(バルブの全閉位置)に設 定して下さい。

46

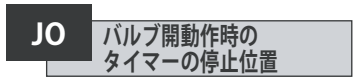

"**+**"又は"**-**"キーを押して、バルブ開動作 時のタイマーの停止位置を選択して下 さい。

**[1[] Closed** = バルブの全閉位置<br>**[00] ~ [99]** = 開度○%の位置 **[00] ~ [99] = 開度○%の位置**<br>**[≡≡ ] Open =** バルブの全開位 **=バルブの全開位置** 

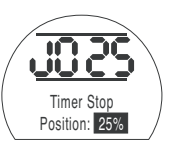

### **セー**キーを押して下さい

選択した動作コードが点滅し、変更が 保存・反映されます。

開動作中の間欠運転が不要の場合は **[JO]**を**[ ][ ]**に設定して下さい。

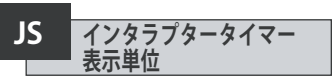

ここでは、**[Jn]**:オンタイムと [JF]:オフタ イムの表示単位を変更することができま す。1秒・1/1000秒のうち、いずれかを選 択して下さい。

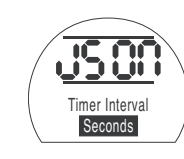

**[On]** 1秒(初期) **[OF]** ミリ秒(1/1000秒)

表示単位の切り替えを行う際は、ご希望 の選択肢が表示されるまで"**+**"または"**-**" キーを押して下さい

### **セー**キキャンプトラント

選択した動作コードが点滅し、変更が 保存・反映されます。

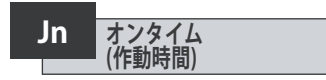

"**+**"または"**-**"キーを押して、アクチュエー タの作動時間を、100ミリ秒~99秒の間 で選択して下さい。

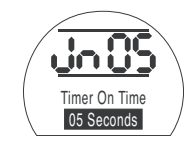

**[JS]**で**[OF]**を選択したか、**[On]**を選択した か、によって異なりますが、**[Jn]**を05に設定し た場合、アクチュエータは500ミリ秒(**[OF]**を 選択した場合)又は5秒間(**[On]**を選択した 場合)動作をすると停止します。

# **セー**キーを押して下さい

選択した動作コードが点滅し、変更が 保存・反映されます。

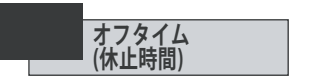

"**+**"または"**-**"キーを押して、アクチュエー タの休止時間を、0.1秒~99秒の間で選 択して下さい。

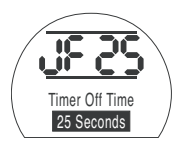

**[JS]**で、**[OF]**を選択したか、**[On]**を選択し たか、によって異なりますが、**[JF]**を25に 設定した場合、アクチュエータは2500ミ リ秒(**[OF]**を選択した場合)または25秒 間(**[On]**を選択した場合)停止すると、動 作を再開します。

### $H$  **キーを押して下さい**

選択した動作コードが点滅し、変更が 保存・反映されます。

**JE ESD 時 タイマー無効**

アクチュエータが、ソフトウェアからの信 号によりESD動作を実行している間、イン タラプタータイマーを無効にすることが できます。これを行うと、アクチュエータ は、ESD動作中は間欠運転を行うことな く、リミット位置まで移動します。

※FSDの設定に関しては、セクション9.5 をご参照下さい。

初期設定では**[OF] No**に設定されてお り、ESD動作よりもインタラプタータイマ ーが優先されます。即ち、アクチュエータ は、(ソフトウェアからの信号による)ESD 動作実行中も間欠運転を継続します。

ESD動作を優先したい場合は、" **+**"又 は" **-**"キーを押して、表示を**[On] Yes**に切 り替えて下さい

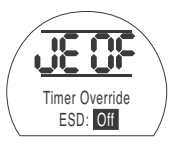

アクチュエータにインタラプタータイマ ーを取り付けて、当マニュアル通りの設 定を行った場合のアクチュエータの動作 速度は下記の通りです。

 **例**

全開位置から開度25%の位置までは定 格速度

開度25%の位置から全閉位置まで、及 び、全閉位置から開度25%の位置までは 定格の1/6の速度

開度25%の位置から全開位置までは定 格速度

**警告:スプリングリターンアクチュ エータでは、主電源に不具合が生じ るとインタラプタータイマーは動作し ません。**

**これをご考慮の上、システムを構成し て下さい。**

選択した動作コードが点滅し、変更が保 存・反映されます。

ができます。

故障内容は、

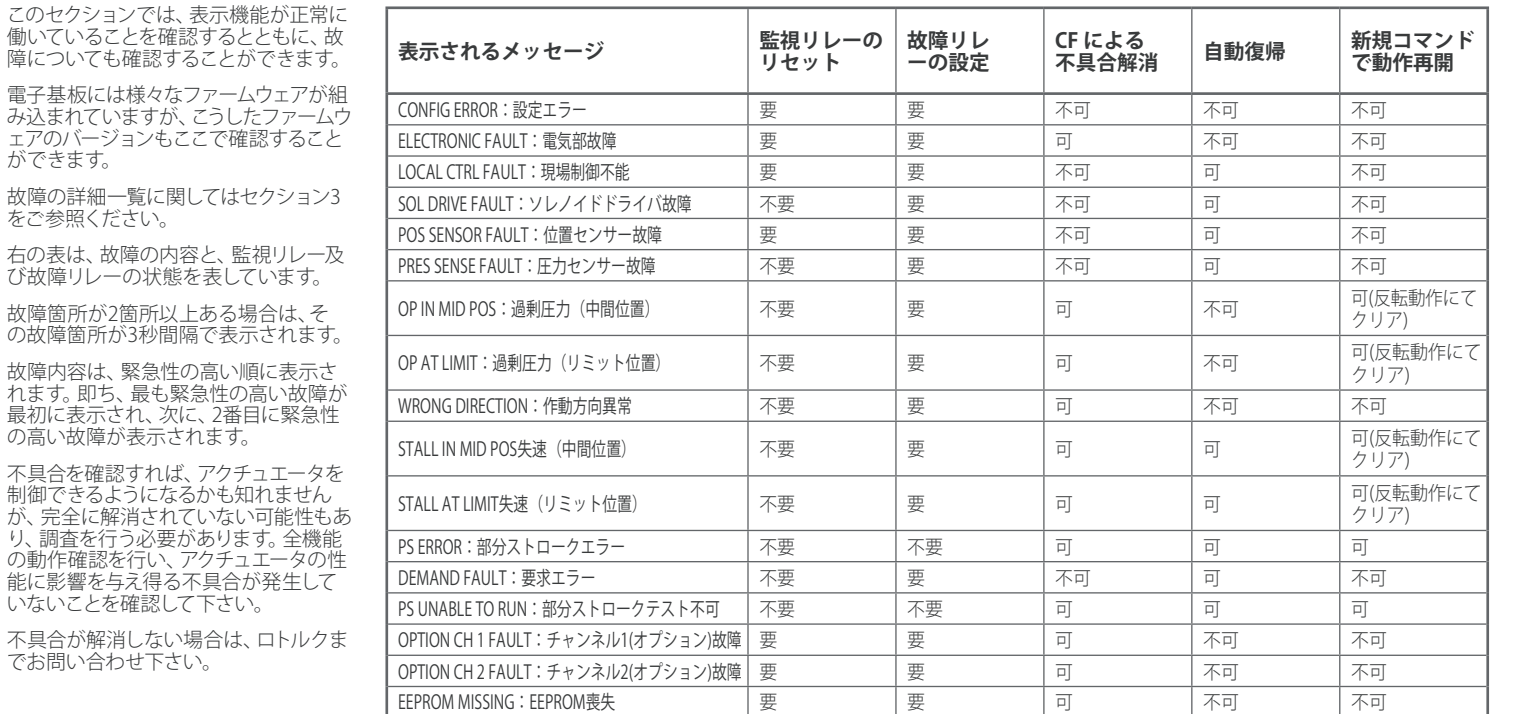

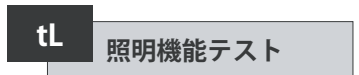

LEDランプの点灯具合をテストします。 画面上の全セグメント、ドット、アイコ ンを赤・黄・緑の全色で一通り点灯させ

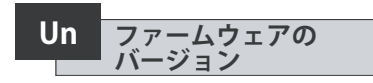

ここでは、アクチュエータにインストール されているファームウェアの現在のバー ジョンを確認することができます。

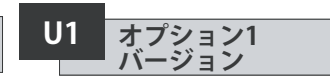

ネットワークカードのChannel1(ネット ワークカードを取り付けている場合)に インストールされているファームウェア の現在のバージョンを確認することが できます。

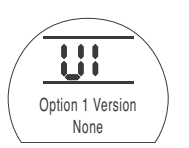

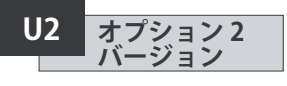

ネットワークカードのChannel2(ネット ワークカードを取り付けている場合)に インストールされているファームウェア の現在のバージョンを確認することが できます。

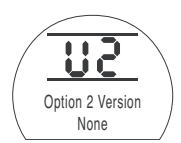

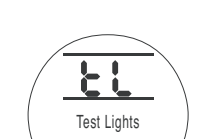

**セッ**キーを押して下さい

ます。

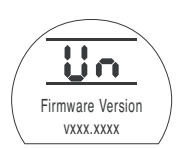

50

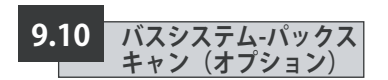

ここでは、パックスキャンフィールド制御 ユニット(オプション)を内蔵したアクチュ エータの設定方法についてご案内しま す。当オプションの有無については、回 路図をご確認下さい。

**パックスキャンのパラメータを設定する には、セクション9.3にて、遠隔制御方式 [Od]を、[oP] または [OE]に設定しておく 必要があります。遠隔制御方式[Od]をご 確認下さい。**

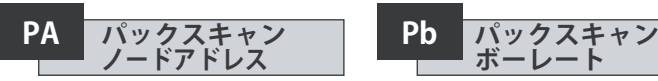

アクチュエータのパックスキャン・フィー ルド制御ユニットには、独自のループノー ドアドレスを割り当てる必要があります。

アクチュエータのアドレスの設定・変更 を行うには、アクチュエータを"ループバ ック"状態にして、パックスキャンのルー プトラフィックから遮断する必要があり ます。以下の2つの方法で、ループバック 状態にして下さい。

- 1. マスターステーションの電源を切る
- 2. アクチュエータを2線式制御ループか ら遮断する(入力側・出力側)

"**+**"又は"**-**"キーを押してご希望のループ アドレスを選択して下さい。

セクション12の表をご参照の上、アドレ スを01~240(01~F0:16進数)の間で 設定して下さい

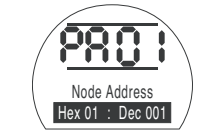

#### **セキューを押して下さい。**

設定したアドレスが点滅し、変更が保 存・反映されます。

 $\Rightarrow$  **キーを押して[Pb] Baud Rate**(パック スキャンのボーレート)を表示して下さい.

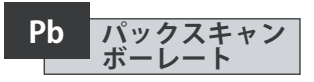

アクチュエータのパックスキャンフィール ド制御ユニットには、ループと同じボー レートを設定して下さい。

パックスキャン2線式制御ループの場合 は、マスターステーションや、ループ内の 全フィールドユニットと同じボーレート を選択して下さい。

アクチュエータのボーレートを設定した り、変更するには、アクチュエータを"ル ープバック"状態にして、以下のいずれか の方法でパックスキャンのトラフィックル ープから遮断する必要があります

- 1. マスターステーションの雷源を切る
- 2. アクチュエータを2線式制御ループか ら遮断する(入力側・出力側)

"**+**"又は"**-**"キーを押してご希望の通信速 度を選択して下さい。

 $[01] = 110 \text{ K}$  $[03] = 300 \text{ }\cancel{\pi}$  $[06] = 600 \text{ K}$ **[12]** = 1200 ボー  $[24] = 2400$  ボー

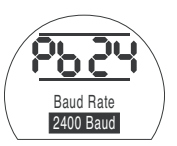

**セコ**キーを押して下さい。

選択した速度が点滅し、変更が保存・反 映されます。

 $\rightarrow$  **キーを押して、[PF] Aux I/P Mask(パ** ックスキャンの遠隔補助入力)を表示し て下さい。

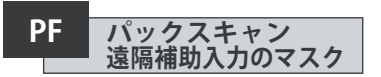

SIアクチュエータは、AUX1~AUX4(補助1~補助4)まで、4つの補助入力に対応してい ます。この補助入力は、パックスキャンの基板に組み込まれている標準的な制御機能 やフィードバック機能だけでなく、追加の遠隔制御やデジタル補助入力が必要となっ た場合に使用します。遠隔制御入力と無電圧接点入力の両方を組み合わせて、例え ば、液面計からの信号によって、タンクの水位(高・低)アラームを表示するだけでなく、 開閉制御を行うこともできます。

PFの下に表示される16進数の数字は、"ソフトウェア・マスク"とみなすことができま す。このマスクは、パックスキャンの基板に、どのタイプの入力が必要なのか?、制御 信号なのか入力信号なのか?、入力の形式は?、A接なのかB接なのか?等の情報を伝 える役割を担っています。(2進数、16進数、10進数の変換に関しては、セクション12の 表をご参照下さい)

マスクを解読するには、数字を、16進数の文字で表し、2分割して下さい。そして、2分 割したそれぞれを更に細分し、2進数のビットを4つ作って下さい。最初の4ビットは機 能を表しており、2番目の4ビットは入力ソース(反転)を表しています。これを図で表 すと、以下のようになります。

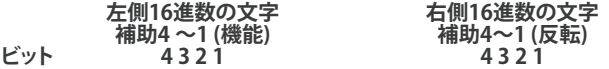

アクチュエータの遠隔制御の際は、機能ビット4~1は、以下のように指定されています。

- **Bit 4**  $(AUX4)$  **ESD**
- **Bit 3** (AUX3) 停止 (現状位置保持)
- $Bit 2$   $(A11X2) 42E$
- **Bit 1** (AUX1)  $-$  全開

(デジタル信号の入力に使用する場合、機能の指定はありません。)

### **規則**

#### **1. 機能ビット"0"**

任意の機能ビットを"0"に設定すると、その補助入力は、現場の状態を伝送するため のデジタル信号として扱われます (例:液面計、モータ稼働状態)。

対応する反転ビットを0に設定すると、開接点がロジック"1"として、閉接点がロジッ ク"0"として伝送されます(反転入力)。

対応する反転ビットを"1"に設定すると、開接点がロジック"0"、閉接点がロジック"1"と して伝送されます(非反転入力)。

#### **2. 機能ビット"1"**

任意の機能ビットを"1"に設定すると、その補助入力は、アクチュエータの操作を行う ためのデジタル信号として扱われます。

対応する反転ビットを"0"に設定すると、NC接点が命令信号の発信元となります。即 ち、閉接点が入力をオフにし、開接点が入力をオンにします。

対応する反転ビットを"1"に設定すると、NO接点が命令信号の発信元となります。即 ち、閉接点が入力をオフにします。

#### **3. ESD 制御**

ESD(補助入力4)を使用するには、**[A2]**(ESD接点の接点形式の設定)を**[O]**(初期設 定)に設定する必要があります。

**[A1]**(ESDの動作方向)については、バルブを"開ける"か"閉じる"かのいずれかに設定 する必要があります。(9.5をご参照下さい)

#### **4. 停止(保持)制御**

この機能をオンにすると、補助入力による開/閉/ESD制御がプッシュ・トゥ・ラン(ボタ ンを押している間のみ起動)に切り替わります(制御は維持されません)。これをオフ にすると補助入力による開/閉/ESD制御は維持されます。

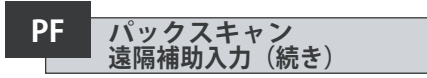

#### **5. 遠隔I/P設定**

必ず**[Od]**制御方式が正しく選択されていることを確認して下さい。(9.3をご参照下さい) パックスキャンの場合は**[oP]ネットワーク**を選択して下さい。

**[PF] 補助I/Pマスク**の工場出荷時の初期設定は、**[OF] 0000 1111**になっています。

#### **例題**

1. 全ての遠隔制御機能を使用します。開・閉はNO(ノーマルオープン)、ESD及び停止/ 現状位置保持はNC(ノーマルクローズ)です。

**補助 I/P 4 3 2 1**

**機能**  $111 = F$ 

#### **反転** 0 0 1 1 **= 3 即ち[PF] を[F3]に設定**

2. 2 回のデジタル入力(反転入力)に加えて、開閉制御が要求されています。(注:こ の設定を行えば、開閉コマンドは保持されます。)

**補助 I/P 4 3 2 1**

**機能** 0 0 1  $= 3$ 

#### **反転** 001 1 **= 3 即ち[PF]を[33]に設定**

3. ESD信号の入力のみを行います。NO接点入力によるプッシュ・トゥ・ラン制御が必 要です。

#### **補助 I/P 4 3 2 1**

- **機能** 1 1  $= C$
- **反転**100 0 **= 8 即ち [PF] を [C8]に設定**

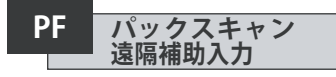

" **+**"または" **-** " キーを押して、マスクの設 定画面を表示して下さい。

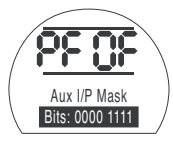

補助入力**[OF]**

#### **セコ**キーを押して下さい。

選択した機能コードが点滅し、選択内容 が保存されます・

パックスキャンモジュールの位置設定 **[OF]**に関しては、ヤクション914をご参 照下さい

パックスキャンの位置決め制御が必要 な場合は → キーを押して[FL] Low Set **Point Position**の画面を表示して下さい。 (セクション9.14をご参照下さい)

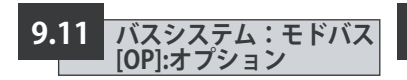

ここでは、オプションのモドバスRTUモ ジュールを内蔵したアクチュエータの設 定方法についてご案内します。このモジ ュールの有無については回路図をご確 認下さい。

**モドバスのパラメータを設定する前 に、必ずセクション9.3で、[Od](遠隔制 御方式)を[oP]に設定して下さい。**

**アクチュエータの電源を入れ直すと 変更が反映されます。**

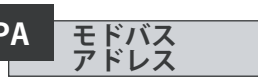

モドバスモジュールには、独自の アドレスを割り当てる必要があります。

RS485通信を切断する、またはホスト機 器の電源を切って、モドバスモジュール をホスト機器から切り離して下さい。

**+** 又は **–** キーを押して、ご希望の アドレスを表示して下さい。

アドレスを、01~247、F7 までの16進数 で設定して下さい。この範囲外の数値を 設定した場合、アドレスは、01(00を設定 した場合)またはF7(F7以上の数値を入 力した場合)に自動変換されます。

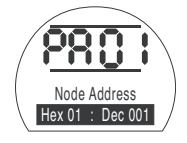

**セキ**キーを押して下さい。

設定した数値が点滅し、保存・反映 されます。

 $\Rightarrow$  **キーを押して [Pb] Baud Rate** (モド バスボーレート)

を表示します。

**PA モドバス** Pb モドバスのボーレート

モドバスモジュールには、RS485幹線と 同じボーレートを設定して下さい。

ボーレートを設定するには、RS485通信 を切断するか、ホスト機器の電源を切っ て、モドバスモジュールをホストから遮 断する必要があります。

"**+**"又は"**-**"キーを押して、 ご希望のボーレートを表示して下さい。

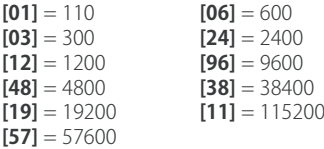

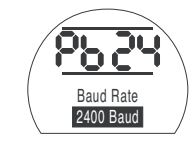

### **セコ**キーを押して下さい

設定した数値が点滅し、保存・反映 されます。

"**→**"キーを押して**[PF] Aux I/P Mask**(モドバ ス遠隔補助入力のマスク)を表示します。

**PF モドバス 遠隔補助入力**

SIアクチュエータは、AUX1~AUX4(補助1~補助4)まで、4つの補助入力に対応して います。これらの補助入力は、モドバスモジュールに組み込まれている標準の制御機 能及びフィードバック機能だけでなく、追加の遠隔入力やデジタル補助入力が必要と なった際に使用します。遠隔制御入力と無電圧入力の両方を組み合わせて、例えば、 液面計からの信号によって、タンクの水位(高/低)アラームを表示するだけでなく、開 開制御を行うこともできます。

PFの下に表示される16進数の数字は、"ソフトウェア・マスク"とみなすことができま す。このマスクは、モドバスモジュールに、どのタイプの入力が必要なのか?、制御信 号なのか入力信号なのか?、入力の形式は?、A接なのかB接なのか?等の情報を伝 える役割を担っています。(2進数、16進数、10進数への変換に関しては、セクション12 の表をご参照下さい)

マスクを解読するには、数字を、16進数の文字で表し、2分割して下さい。そして、2分 割したそれぞれを更に細分し、2進数のビットを4つ作って下さい。最初の4ビットは機 能を表しており、2番目の4ビットは入力ソース(反転)を表しています。これを図で表 すと、以下のようになります。

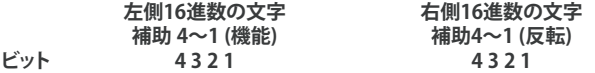

アクチュエータの遠隔制御の場合は、機能4~1は、以下のように指定されています。

- **Bit 4**  $(AUX4)$  **ESD**
- **Bit 3** (AUX3) – 停止 (現状位置保持)
- **Bit 2** (AUX2)  $\triangleq$ 閉
- **Bit 1** (AUX1) 全開

(デジタル信号の入力に使用する場合、機能の指定はありません。)

### **規則**

#### **1. 機能ビットを"0"に設定:**

任意の機能ビットを"0"に設定すると、その補助入力は、現場の状態を伝送するため のデジタル信号として扱われます(例:液面計、モータの起動状態)。

・対応する反転ビットを0に設定すると、開接点がロジック"1"、閉接点がロジック"0"と して伝送されます。(反転入力)

・対応する反転ビットを"1"に設定すると、開接点がロジック"0"、閉接点がロジック"1" として伝送されます。(非反転入力)

#### **2. 機能ビットを"1"に設定:**

任意の機能ビットを"1"に設定すると、その補助入力は、アクチュエータを操作するた めのデジタル信号として扱われます。

対応する反転ビットを"0"に設定すると、NC接点が命令信号の発信元となります。即ち NC接点が入力をオフにし、NO接点が入力をオンにします。

対応する反転ビットを"1"に設定すると、NO接点が命令信号の発信元となりま す。例) NC接点が入力をオンに、NO接点が入力をオフにします。

#### **3. ESD 制御**

ESD(補助入力4)を使用するには、**[A2]**(ESD接点の接点形式の設定)を**[nO]**(初期設 定)に設定する必要があります。

**[A1]**(ESDの動作方向)については、バルブを"開ける"か"閉じる"かのいずれかに設定 する必要があります。(9.5をご参照下さい)

#### **4. 停止 (現状位置保持)制御**

この機能をオンにすると、補助入力による開/閉制御は、プッシュ・トゥ・ラン(ボタンを 押している間のみ起動)に切り替わります。これをオフにすると、補助入力による開/ 閉制御は維持されます。ESD動作は常にプッシュ・トゥ・ランであり、制御は維持され ません。

## **PF モドバス 遠隔補助入力(続き) モドバスパリティ PP**

#### **5. 遠隔I/P設定**

制御方式 **[Od]**を正しく選択して下さい。(9.3をご参照下さい)

モドバスの場合は、**[OP]ネットワーク**を選択して下さい。

**[PF] 補助I/Pマスク**の工場出荷時の初期設定は、**[OF] 0000 1111**になっています。

### **例**

1. 全ての遠隔制御機能を使用します。開・閉はNO(ノーマルオープン)、ESD及び停 止/現状位置保持はNC(ノーマルクローズ)です。

#### **補助 I/P 4 3 2 1**

- **機能 1111 = F**<br>反転 0011 = 3
- **反転** 0 0 1 1 **= 3 即ち[PF] を [F3]に設定します。**

2. 2回のデジタル信号入力(反転入力)に加えて、開閉制御が要求されています。(注: この設定を行えば開閉コマンドは保持されます。)

**補助 I/P 4 3 2 1**

- **機能 0011 = 3**
- **反転** 0 0 1 1 **= 即ち、[PF] を [33]に設定します。**

3. ESD信号の入力のみを行います。NO接点入力によるプッシュ・トゥ・ラン制御が必 要です。

- **補助 I/P 4 3 2 1**
- 機能 1100 = C
- **反転** 1 0 0 0 **= 8 即ち、 [PF] を[C8] に設定します。**

"**+**"又は"**-**"キーを押して、ご希望の設定 を選択して下さい。

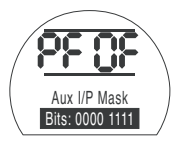

### **セコ**キーを押して下さい。

選択した設定が点滅し、変更が、保存さ れます。

**⇒キーを押して [PP]** モドバスのパリテ ィへ進んで下さい

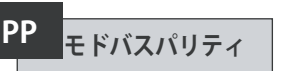

モドバスのパリティチェック機能を利用す る場合、モジュールには、ホストと同じパ リティビットを設定する必要があります。

"**+**"又は"**-**"キーを押して、ご希望のパリテ ィビットを表示して下さい。

**[**n**o]** パリティビットなし **[En] 偶数**のパリティビット **[Od] 奇数**のパリティビット

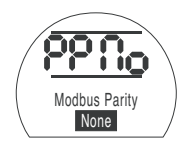

パリティービットなし

### **セコ**キーを押して下さい。.

選択した設定内容が点滅し、保存・反映 されます。

モドバスモジュールの位置決め設定及 びフェイルセーフ動作の設定**[OF]**に関し ては、セクション9.14をご参照下さい。

モドバスによる位置決め制御や、操作信 号喪失時の操作が必要な場合は、"↓ キーを押して、**[FL] Low Set Point Position**の画面を表示して下さい。(セ クション9.14参照)

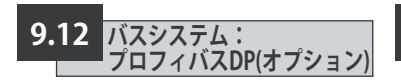

ここでは、オプションのプロフィバスDP モジュールを内蔵したアクチュエータの 設定方法についてご案内します。このモ ジュールの有無については回路図をご 確認下さい。

**プロフィバスのパラメータ設定を行う 前に、必ずセクション9.3で、[Od](遠隔 制御方式)を[oP]に設定して下さい。**

**現場でアクチュエータに何らかの設 定を行っている場合、必ず、プロフィバ スインターフェースカード上でGSDファ イルをロックして下さい。これを行わな いと、スタートアップ時に、ホストによっ てアクチュエータの設定が上書きされ ます。詳細は、カタログPUB088-004-00 (www.rotork.comから閲覧可能)をご参 照下さい。※アクチュエータの電源を入 れ直すと設定が反映されます。**

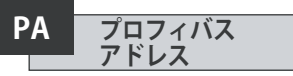

プロフィバスDPモジュールには、独自の アドレスを割り当てる必要があります。

アドレスの設定を行うには、RS485通信 を切断するか、ホスト機器の電源を切っ て、プロフィバスモジュールをホストから 遮断する必要があります。

"**+**" 又は" **–**"キーを押して、ご希望のアド レスを表示して下さい。

アドレスを、01~126、7E までの16進数 で設定して下さい(変換方法については P79をご参照下さい)。この範囲外の数値 を設定した場合、アドレスは、01(00を設 定した場合)または7E(7E以上の数値 を入力した場合)に自動変換されます。

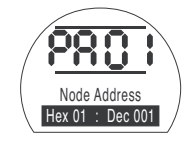

### **セマ**キーを押して下さい。

設定したアドレスが点滅し、変更が保 存・反映されます。

**★を押してIPbl Baud Rate**(プロフィバ スのボーレート)を表示して下さい。

#### **ロトルクのプロフィバスDP Mk.2 カ ードでは、[Pb]を設定する必要はありま せん。**

従って、ロトルクのプロフィバスDP Mk.2 カードを取り付けている場合は、◆を押 して**[PF] Aux I/P Mask**(プロフィバス遠 隔補助入力のマスク)に進んで下さい。

**PF プロフィバス 遠隔補助入力**

SIプロアクチュエータは、AUX1~AUX4(補助1~補助4)まで、4つの補助入力に対応 しています。これらの補助入力は、プロフィバスモジュールに組み込まれている標準 的な制御機能やフィードバック機能だけでなく、追加の遠隔制御やデジタル補助入 力が必要な場合に使用します。遠隔制御入力と無電圧入力の両方を組み合わせて、 例えば、液面計からの信号によって、タンクの水位(高/低)アラームを表示するだけで たく、開閉制御を行うこともできます

PFの下に表示される16進数の数字は、"ソフトウェア・マスク"とみなすことができま す。このマスクは、プロフィバスモジュールに、どのタイプの入力が必要なのか?、制御 信号なのか入力信号なのか?、入力の形式は?、A接なのかB接なのか?等の情報を 伝える役割を担っています。(2進数、16進数、10進数への変換に関しては、セクション 12の表をご参照下さい)

マスクを解読するには、数字を、16進数の文字で表し、2分割して下さい。そして、2分 割したそれぞれを更に細分し、2進数のビットを4つ作って下さい。最初の4ビットは機 能を表しており、2番目の4ビットは入力ソース(反転)を表しています。これを図で表 すと、以下のようになります。

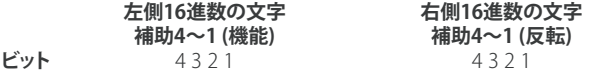

アクチュエータの遠隔制御の際は、機能4~1は、以下のように指定されています。

- **Bit 4**  $(AUX4)$  **ESD**
- **Bit 3** (AUX3) – 停止 (現状位置保持)
- **Bit 2** (AUX2)  $\triangleq$ 閉
- **Bit 1** (AUX1) 全開

(デジタル信号の入力に使用する場合、機能の指定はありません。)

### **規則**

#### **1. 機能ビットを"0"に設定:**

任意の機能ビットを"0"に設定すると、その補助入力は、現場の状態を伝送するため のデジタル信号として扱われます。例:液面計、モータの稼働状態

・対応する反転ビットを0に設定すると、開接点がロジック"1"、閉接点がロジック"0"と して伝送されます。(反転入力)

・対応する反転ビットを"1"に設定すると、開接点がロジック"0"、閉接点がロジック"1" として伝送されます。(非反転入力)

#### **2. 機能ビットを"1"に設定:**

任意の機能ビットを"1"に設定すると、その補助入力は、アクチュエータの操作をする ためのデジタル信号として扱われます。

・対応する反転ビットを"0"に設定すると、NC接点が命令信号の発信元となります。即 ち、NC接点が入力をオフにし、NO接点が入力をオンにします。

・対応する反転ビットを"1"に設定すると、NO接点が命令信号の発信元となりま す。 即ち、NC接点が入力をオンに、NO接点が入力をオフにします。

#### **3. ESD 制御**

ESD(補助入力4)を使用するには、**[A2]**(ESD接点の接点形式の設定)で、**[nO]**(初期 設定)を選択する必要があります。

**[A1]**(ESDの動作方向)については、バルブを"開ける"か"閉じる"かのいずれかに設定 する必要があります。(9.5をご参照下さい)

#### **4. 停止/保持 制御**

この機能をオンにすると、補助入力の開/閉制御はプッシュ・トゥ・ラン制御(ボタンを 押している間のみ作動)に切り替わります。この機能をオフにすると、補助入力による 開/閉制御は維持されます。ESDは常にプッシュ・トゥ・ランであり、制御は維持されま せん。

## **PF プロフィバス 遠隔補助入力(続き)**

#### **5. 遠隔I/P設定**

・制御方式 [Od]は正しく選択して下さい。(9.3をご参照下さい)

・プロフィバスの場合は、[OP] ネットワークを選択して下さい。

・**[PF] 補助I/Pマスク**の工場出荷時の初期設定は、**[OF] 0000 1111**になっています。

### **例**

1. 全ての遠隔制御機能を使用します。開・閉はNO、ESD及び停止/現状位置保持は NCです。

#### **補助 I/P 4 3 2 1**

**機能** 1 1 1  $=$  **F** 

**反転** 0 0 1 1 **= 3 即ち[PF] を [F3]に設定します。**

2. 2回のデジタル信号入力(反転入力)に加えて、開閉制御が要求されています。 (注:この設定を行えば開閉コマンドは保持されます。)

- **補助 I/P 4 3 2 1**
- **機能**  0 0 1 1 **= 3**
- **反転**  0 0 1 1 **= 3 即ち、 [PF] を [33]に設定します。**

3. ESD信号の入力のみを行います。NO接点入力による押しボタン操作が必要です。

- **補助 I/P 4 3 2 1**
- **機能**  1 1 0  $= C$
- **反転**  1 0 0 0 **= 8 即ち、 [PF] を [C8]に設定します。**

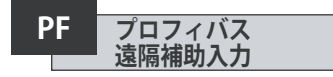

" **+**"又は" **–**"キーを押してご希望の設定 を表示して下さい。

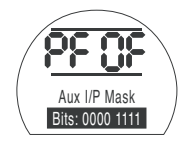

### **セコ**キーを押して下さい。

設定内容が点滅し、保存・反映されます。

プロフィバスによる位置決め制御や、 操作信号喪失時の操作が必要な場合 は、" → "キーを押して、[FL] Low Set **Point Position**(バスシステム:0%DV (要求開度)におけるバルブの位置)を 表示して下さい。(セクション9.14参照)

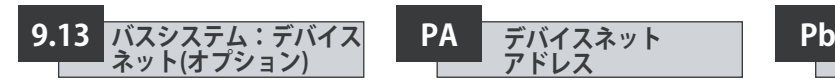

ここでは、オプションのデバイスネット DFUモジュールを内蔵したアクチュエー タの設定方法についてご案内します。こ のモジュールの有無については回路図 をご確認下さい

**デバイスネットのパラメータ設定を行う 前に、必ずセクション9.3で、[Od](遠隔制 御方式)を[oP]に設定して下さい。**

**※アクチュエータの電源を入れ直すと 設定が反映されます。**

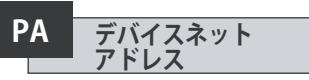

デバイスネットモジュールには、独自のア ドレスを割り当てる必要があります。

"**+** "又は"**-**"キーを押してご希望のアドレ スを表示して下さい。

アドレスを、01~63、3Fまでの16進数で 設定して下さい。16進数への変換につい ては、79ページをご参照下さい。

この範囲外の数値を設定した場合、アド レスは、01(00を設定した場合)または 3F(3F以上の数値を入力した場合)に自 動変換されます。

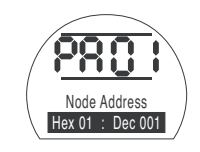

**【■キーを押して下さい。.** 

設定したアドレスが点滅し、設定が保 存・反映されます。

 $\Rightarrow$  **キーを押して: [Pb] Baud Rate**(デバ イスネットのボーレート)の設定へ進ん で下さい。

**デバイスネットのボー レート**

デバイスネットモジュールには、デバイ スネット幹線のボーレートを設定して 下さい。

"**+**" 又は" **-**"キーを押してご希望のボーレ ートを設定して下さい。

**[01]**  = 125 k ボー

**[03]**  = 250 k ボー

**[06]**  = 500 k ボー

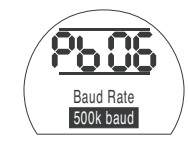

### **セコ**キーを押して下さい。

選択した速度コードが点滅し、設定が保 存・反映されます。

**→ を押して [PF] 補助I/Pマスクへ進ん** で下さい。

**PF デバイスネット 遠隔補助入力**

SI*Pro*は、AUX1~AUX4(補助1~補助4)まで、4つの補助入力に対応しています。これ らの補助入力は、デバイスネットモジュールに組み込まれた標準の制御機能やフィー ドバック機能だけでなく、追加の遠隔制御や無電圧のデジタル補助入力が必要な場 合に使用します。遠隔制御入力と無電圧入力の両方を組み合わせて、例えば、液面計 からの信号によって、タンクの水位(高/低)アラームを表示するだけでなく、開閉制御 を行うこともできます。

PFの下に表示される16進数の数字は、"ソフトウェア・マスク"とみなすことができま す。このマスクは、デバイスネットモジュールに、どのタイプの入力が必要なのか?、制 御信号なのか入力信号なのか?、入力の形式は?、A接なのかB接なのか?等の情報 を伝える役割を担っています。

マスクを解読するには、数字を、16進数の文字で表し、2分割して下さい。そして、2分 割したそれぞれを更に細分し、2進数のビットを4つ作って下さい。最初の4ビットは機 能を表しており、2番目の4ビットは入力ソース(反転)を表しています。これを分かりや すく表すと、以下のようになります。

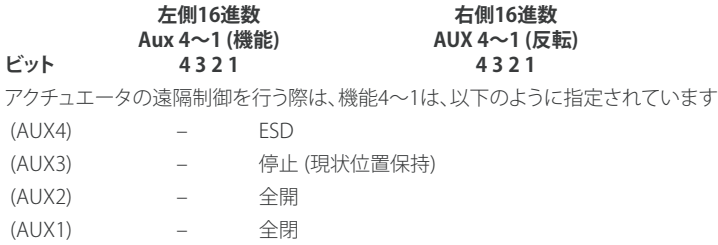

(デジタル信号の入力に使用する場合、機能の指定はありません。)

### **規則**

#### **1. 機能ビットを"0"に設定:**

任意の機能ビットを"0"に設定すると、その補助入力は、現場の状態を伝送するため のデジタル信号として扱われます(例:液面計やモータの起動状態)。

・対応する反転ビットを0に設定すると、開接点がロジック"1"、閉接点がロジック"0"とし て伝送されます。(反転入力)

・対応する反転ビットを"1"に設定すると、開接点がロジック"0"、閉接点がロジック"1" として報告されます。(非反転入力)

#### **2. 機能ビットを"1"に設定:**

任意の機能ビットを"1"に設定すると、その補助入力は、アクチュエータの操作を行う ためのデジタル信号として扱われます。

・対応する反転ビットを"0"に設定すると、NC接点が命令信号の発信元となります。即 ち、NC接点が入力をオフにし、NO接点が入力をオンにします。

・対応する反転ビットを"1"に設定すると、NO接点が命令信号の発信元となりま す。即 ち、NC接点が入力をオンに、NO接点が入力をオフにします。

#### **3. ESD 制御**

ESD(補助入力4)を使用するには、**[A2]**(ESD接点の接点形式の設定)で、**[nO**(**]** 初期設 定)を選択する必要があります。

**[A1]**(ESDの動作方向)については、バルブを"開ける"か"閉じる"かのいずれかに設定 する必要があります。(9.5をご参照下さい)

#### **4. 停止 (保持) 制御**

この機能をオンにすると、補助入力の開/閉制御はプッシュ・トゥ・ラン(ボタンを押し ている間のみ起動)に切り替わります。この機能をオフにすると、補助入力による開/ 閉制御は維持されます。ESD動作は常にプッシュ・トゥ・ランであり、制御は維持され ません。

## <sup>62</sup> **PF デバイスネット 遠隔補助入力(続き)**

#### **5. 遠隔I/P 設定**

·制御方式 [Od]を正しく選択して下さい。(9.3をご参照下さい)

・デバイスネットの場合は、**[OP] ネットワーク**を選択して下さい。

・**[PF] 補助I/Pマスク**の工場出荷時の初期設定は、**[OF] 0000 1111**になっています。

#### **例**

1. 全ての遠隔制御機能を使用します。開・閉はNO、ESD及び停止/現状位置保持はNC です。

#### **補助 I/P 4 3 2 1**

**機能** 1 1 1 1 **= F**

**反転**  0 0 1 1 **= 3 即ち、 [PF] を [F3]に設定します。**

2. 2回のデジタル信号入力(反転入力)に加えて、開閉制御が必要となります。(この設 定を行うことで開・閉コマンドは維持されます)

**補助 I/P 4 3 2 1**

**機能**  0 0 1 1 **= 3**

**反転**  0 0 1 1 **= 3 即ち、 [PF] を [33]に設定します。**

3. ESD信号の入力のみを行います。NO接点入力によるプッシュ・トゥ・ラン制御が必 要です。

- **補助 I/P 4 3 2 1**
- **機能**  1 1 0  $= C$
- **反転**  1 0 0 0 **= 8 即ち、 [PF] を [C8]に設定します。**

" **+** " 又は"**-** "キーを押して、ご希望の設定 を選択して下さい。

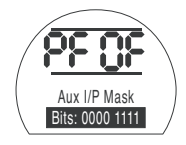

### **一 キーを押して下さい。**

選択した設定コードが点滅し、設定内容 が保存・反映されます。

デバイスネットの位置決め設定及びFSD 動作の設定**[OF]**に関しては、セクション 9.14をご参照下さい。

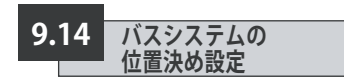

パックスキャン、モドバス、デバイスネット、 プロフィバスのシステム制御では、バルブス トローク中間での位置決めを"DV"(目標の数 値、即ち、要求開度に対するパーセンテージ) に設定した場合、この区間の制御パラメータ を設定する必要があります。また、"信号喪失 時の動作"パラメータは、モドバス及びプロフ ィバスのシステムのみに適用されます。

位置制御の範囲は自由に選択することがで き、リミット位置(開度が0%及び100%となる 地点)を、一次設定で定めた全閉・全開位置 とは別の位置に設定することもできます。な お、位置制御の範囲は、**[FL] Low Set Point Position**及び**[FH] High Set Point Position** の画面にて設定することが可能です。

アクチュエータは、位置制御の設定を行って も、その設定よりホストからのデジタル信号 による開閉要求(一次設定)を優先し、バルブ を設定した位置リミットまで動かしますので ご注意下さい。

不感帯と作動禁止時間の設定は、精度と応答 時間に影響を与えることがあります。

**現場でアクチュエータに設定を行った 場合、必ず、プロフィバスカード上でGSDフ ァイルをロックして下さい。それを行わない と、アクチュエータの設定内容は、スタート アップ時に、ホストによって上書きされます。 弊社HP(www.rotork.com)上のカタログ PUB088-004-00をご参照下さい。**

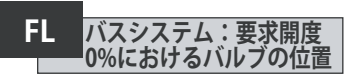

**[FL] Low Set Point Position**は、要求開 度0%時のアクチュエータの移動先を表 しています。

**[FL]**で設定した位置が、開度0%としてホ スト機器に報告されますのでご注意下 さい。アクチュエータの画面には、**[FL]**の リミット調整時に設定した範囲での相対 位置(開度○%)が表示されます。

初期設定では、開度0%が閉側の位置 リミットとなります。

"**+**"又は"**-**"キーを押して、要求開度0%時 の バルブの位置を選択して下さい。

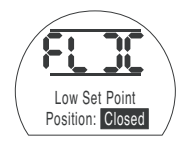

要求開度0% = バルブ全閉

**セー**キーを押して下さい

設定した値が点滅し、保存・反映 されます。

 $\Rightarrow$  **キーを押して [FH] High Set Point Position**の設定に 進んで下さい。

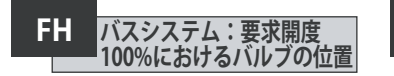

**[FH] High Set Point Position**は、要求 開度100%時のアクチュエータの移動先 を表しています。

**[FH]**で設定した位置が、開度100%とし て報告されますのでご注意下さい。アク チュエータの画面には、[FH]のリミット調 整時に設定した範囲での相対位置(開 度○%)が表示されます。

初期設定では、開度100%が開側の位置 リミットとなります。

"**+**"又は"**-**"キーを押して、要求開度100% におけるバルブの位置を選択して下さい。

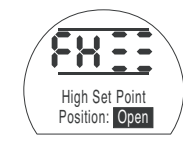

100% DV= バルブ全開

### **セー**キーを押して下さい

設定した値が点滅し、保存・反映 されます。

→キーを押して **[Fd] Deadband**の設定に 進んで下さい。

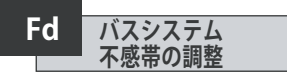

位置決めコマンドはすべて 不感帯の許容値の影響を受けます。

不感帯は、アクチュエータの位置決め精 度の期待値を設定するものですが、アク チュエータの出力速度や回転数、バルブ のトルクなど、様々な要因に影響されま す。不感帯幅を低く設定しすぎると、要求 開度付近でバルブがハンチングしてしま う可能性があります。

"**+**"又は"**–**"キーを押して ご希望の値を選択して下さい。

[00]~[99] – バルブのストローク  $(0\% \sim 9.9\%)$ 

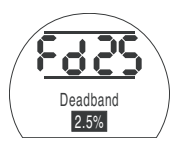

### **セー**キキャンチャング

設定した値が点滅し、保存・反映 されます・。

→キーを押して、動作禁止時間 **[Ft] Motion Inhibit Time**の設定に進ん で下さい。

63

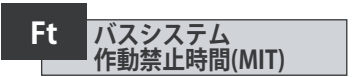

MITは、連続する位置制御コマンド間に、 最低限の動作休止時間"を与えるための 機能であり、1時間あたりの起動回数を 減らしたり、連続して位置制御を行う際 の動作のばらつきを減らしたりします。

制御に支障がない範囲で、このMIT(休 止時間)を最長にすれば、電動式バル ブの動作寿命を最長まで延ばすことが できます。

"+ "又は" –"キーを押して、MITを

**[00]** ~**[99]** (0~99秒)の範囲で選択して 下さい。

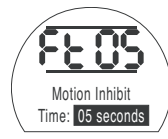

**セキ**キーを押して下さい

設定した値が点滅し、設定が保存・ 反映されます。

→ を押して

[FA] Loss of Signal(フェイルセーフ動 作:モドバス、プロフィバス、デバイスネ ットのみ)の設定に進んで下さい。

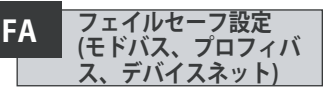

モドバス、プロフィバス、デバイスネット のモジュールは、バルブの制御中にホス トからの制御信号が喪失した場合に備 えてフェイルセーフ動作を設定すること ができます。モドバスが、一般的な幹線 の通信の切断を検知するのに対し、プロ フィバスやデバイスネットは、上位から の通信の切断を検知します。

初期設定では[OF](オフ)になってお り、タイムアウトも255秒に設定されて います。

"**+**"又は" **-**"キーを押してご希望の設定コ ードを選択して下さい。

**[On]:[FF]**で設定したフェイルセーフ動作を 実行 **[OF]** :信号"低"側にバルブを移動

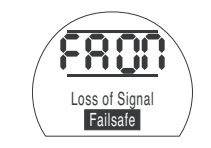

フェイルセーフ動作有効

### $H$  **キーを押して下さい**

選択した設定コードが点滅し、設定が保 存・反映されます。

 $\Rightarrow$  **キーを押して[FF] Failsafe Action** (フェイルセーフ動作)へ進んで下さい。

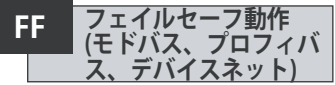

フェイルセーフ動作は、**[FA]Loss of Signal**を"有効"に設定した時のみ発動 します。

"**+**"又は" **-**"キーを押してご希望の設定コ ードを選択して下さい。

**[Lo] Go to Low SP position:**信号"低" 側にバルブを移動

**[SP] Stay put:**現状位置維持

**[HI] Go to High SP position:**信号"高" 側にバルブを移動

**セコ**キーを押して下さい

選択した設定コードが点滅し、設定が保 存・反映されます。

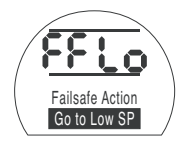

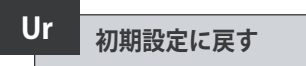

SIアクチュエータは、工場でロトルク仕様の初期設定を行い、出荷されています。(以下 の表をご参照下さい。)ご希望に応じて、ご注文時にご指定頂いた設定に変更すること<br>も可能です。現場での調整時に何らかの設定を行うと、弊社で行った初期設定が上書 です。現場での調整時に何らかの設定を行うと、弊社 きされ、新しい設定が反映されます。従って、新しい設定と弊社の初期設定が混じり合 った未調整の状態でアクチュエータを動作させることになります。

調整時に問題が発生した場合、初期設定を復元して、アクチュエータを工場出荷時の 状態に戻し、初期設定復元後に再調整を行って下さい。

アクチュエータをリセットして工場出荷時の状態に戻すと、それに伴い、リミット位置 以外の基本設定と詳細設定は、初期設定に戻ります。以下は"ロトルクの標準設定"を 表に纏めたものです。基本設定(位置リミットを除く)及び詳細設定を必ず確認し、必 要に応じて再設定して下さい。セクション8の基本設定とセクション9の詳細設定をご 確認下さい。

#### **ロトルクの標準初期設定(SIアクチュエータ)**

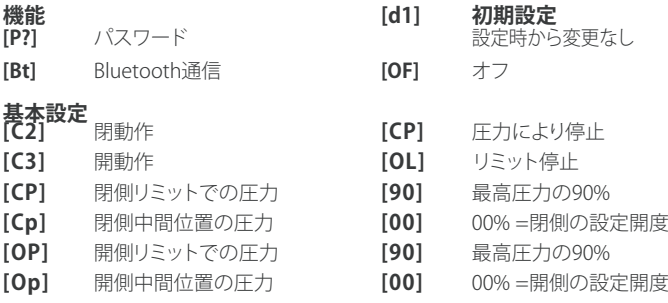

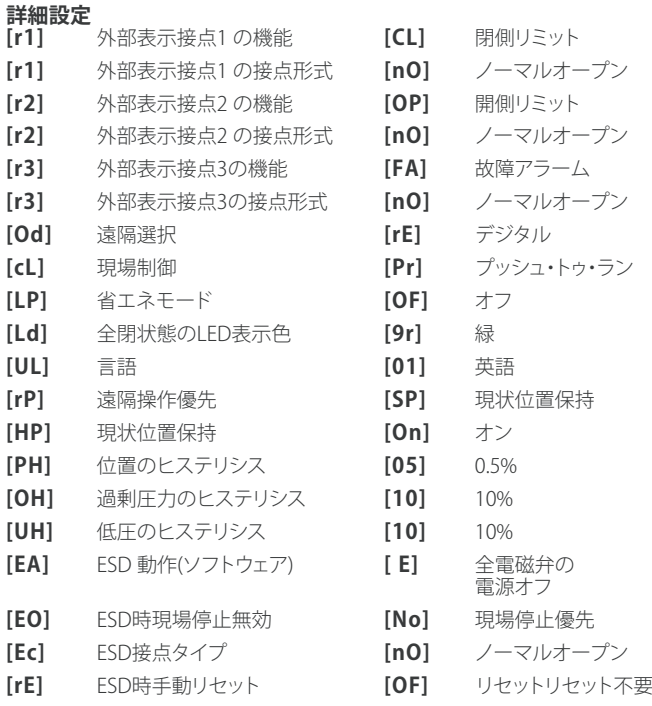

# **Ur 初期設定に戻す**(続き)

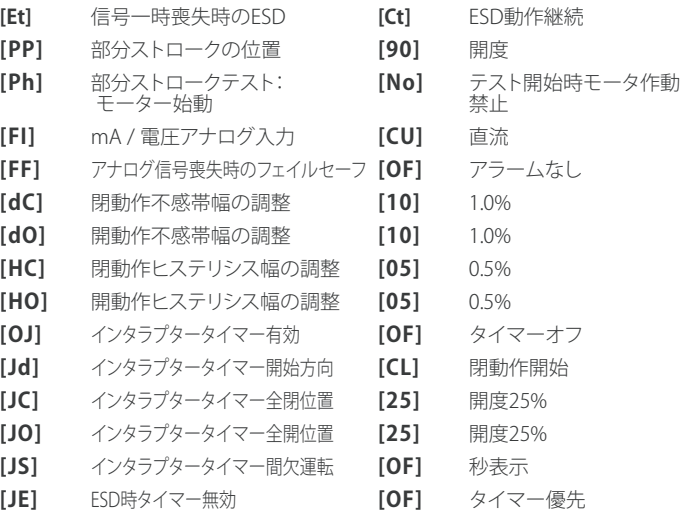

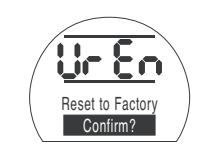

を押すと、次のメニューが表示され ます。 **動作を実行しますか? [no]** 要求した動作を中止します (初期) **[yS]** 要求した動作を実行します **セッキーを押して下さい。** 

# **10 保守・監視及びトラブルシューティング**

#### **10.1 保守・監視及びトラブルシ ューティング**

ロトルクでは、取扱説明書通りに設置し、 密閉状態を保ち、調整を行っていれば、不 具合を起こすことなく動作するよう、工場 出荷前にアクチュエータの動作試験を実 施しています。

SIアクチュエータには、独自のダブルシー ル構造が採用されており、また、設定・調整 時にカバーを解放する必要がないため、ア クチュエータの電気部品を外部環境から 完全に保護することができます。※ 将来的 にアクチュエータの動作の信頼性を低下さ せる恐れがあるため、定期点検の際は、カ バーを外さないで下さい。※ 制御モジュー ルの電気部は、お客様ご自身で点検を行っ たり、修理を行える部分ではありません。※ 作動油が含まれているため、オイルタンク のカバーは取り外さないで下さい。

保守・点検を行う前に、主電源を含め、全て の電源を切り、アクチュエータへの電力供 給を遮断して下さい。また、アクチュエータ のカバーは、必ず、電源を切ってから取り外 して下さい。

電動バルブの操作頻度が低い場合は、定 期的にアクチュエータの部分ストロークテ ストを実施するなど、操作スケジュールを 設定して下さい。

年1回の保守では、以下について点検を行 って下さい。

- アクチュエータ-バルブ間の固定用ボ ルトが締まっていることを確認して 下さい。
- バルブステムやドライブナットが清潔 に保たれており、また適切にオイル潤 滑されていることを確認して下さい。
- アクチュエータの本体に損傷がなく、 ボルトの緩みや欠落がないことを確認 して下さい。
- アクチュエータに埃や汚れが過度に蓄 積していないことを確認して下さい。
- お掃除の際は、必ず湿らせた布を使用 し、それ以外は使用しないで下さい。
- アクチュエータの電源オフ時にオイル フィルプラグを外して、作動油が漏出 していないことを確認して下さい。液 面(油位)は、タンクのオイルフィルプ ラグのシール面から50mm以内でなけ ればなりません。作動油をつぎ足す際 は、作動油の種類を確認してから行っ て下さい(アクチュエータの銘板をご 確認下さい)。なお、この場合、アクチ ュエータをバルブから取り外さなけれ ばならない可能性があります。
- 液面が低下した際は、目視でアクチュ エータの点検を行い、漏出が発生して いるボルトを締めて下さい。
- 全開・全閉の両方向の動作速度と、 アクチュエータの試験証明書の速度 との間に差異がないことを確認して 下さい。
- アクチュエータを全開位置に移動し、 赤色の現場制御用ノブを回して、"停 止"に合わせて下さい。このまま30分 放置し、アクチュエータが開側のリミ ット位置からずれていないことを確認 して下さい。

使用開始から5年が経過したら下記のよ うな定期保守を行って下さい。

- アクチュエータをモジュレーティング バルブの操作に利用している場合は 5年ごとに、遮断弁の操作に利用し ている場合は10年ごとに作動油の交 換を行って下さい。(オイルの必要量 に関しては、ヤクション12をご参照下 さい。)
- アクチュエータをモジュレーティング バルブの操作に利用している場合は 5年ごとに、遮断弁の操作に利用して いる場合は10年ごとにアクチュエー タのシール交換を行って下さい。
- 上記のオイル交換やアクチュエータのシ ール交換を含め、その他、アクチュエータ に行うべき保守作業に関しては、SIワーク ショップマニュアルをご参照下さい。

#### **作動油**

#### 一般用途

#### 粘度10 cSt 鉱物油

ご注文時に、使用環境のご指定がなけ れば、ロトルクでは、通常、油圧システム に10 cStの鉱物油を充填した状態でSIア クチュエータを出荷しております。この作 動油は、周囲温度が–15 ~+65 °Cの環境 で、アクチュエータを動作させる場合に適 しています。

#### 低温環境

粘度10 cStシリコンオイル このオイルは、周囲温度-40~+60℃で作 動するアクチュエータに適しています。

#### 外部環境に影響を受けやすい環境 粘度15 cSt 生分解性潤滑油

このオイルは、周囲温度-10~+65℃で作 動するアクチュエータに適しています。

#### 食品産業

#### 粘度15 cSt 食品級潤滑油

このオイルは、周囲温度-10~+65℃で作 動するアクチュエータに適しています。

#### **トラブルシューティング**

故障アラーム:セクション 9.9 及びセクシ ョン11のヘルプ画面参照

#### **10.2 使用後の処分方法**

### **ここでは、各部品の使用後の処分方法についてご案内致します。**

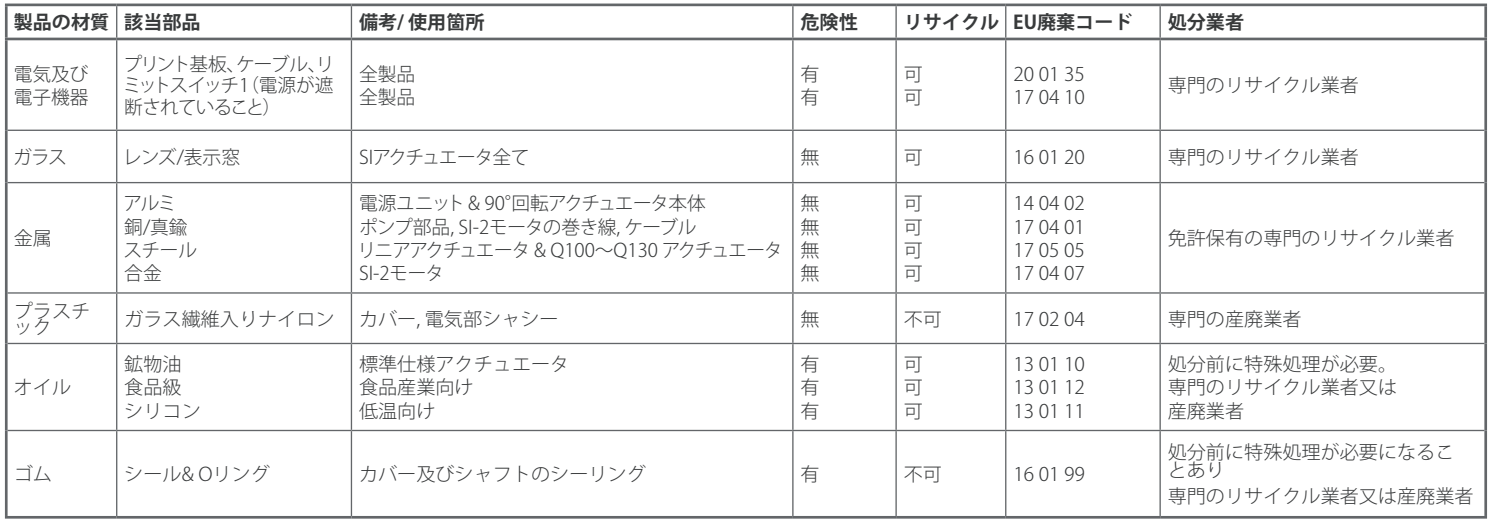

**処分については、各市町村の条例をご確認下さい。**
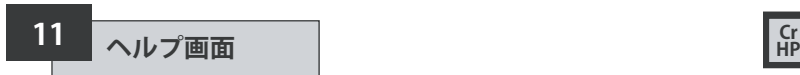

アクチュエータの電源を入れ、"現場"ま たは"停止"を選択した状態で、設定器を 操作して、9つのヘルプ画面にアクセスす ることができます。

ヘルプ画面の開き方の詳細は、セクショ ン8.1をご参照下さい。

"遠隔"を選択した状態で、設定器の" → " キーを押すとヘルプ画面が表示され ます。

各画面では、制御の状態や表示機能は、 横棒で表示されます。バー(横棒)はつい たり消えたりして、アクチュエータの機能 及び状態の変化をお知らせします。

トラブルシューティングの際は、以下のヘ ルプ画面にアクセスし、表示内容を参照 して下さい。

**H1** – アクチュエータのリミットの状態

**H2** – 現場制御

**H3** – 遠隔信号

**H4** – デジタルフィードバック

**H5** – タイマー、故障リレー、監視リレー

- **H6** ソレノイド及びポンプドライバの 出力
- **H7** 故障表示1.
- **H8** 故障表示2.

**H9** –ドライバーロジック

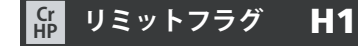

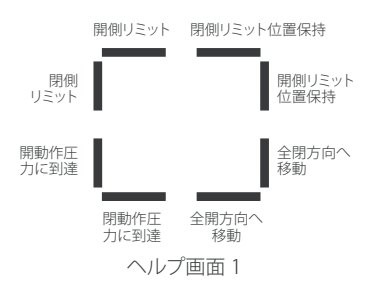

#### **閉方向へ移動**

バーON=アクチュエータが全閉方向に 移動中であることを表しています。

#### **閉側リミット位置を保持**

バーON=アクチュエータが閉側リミット 位置を保持していることを表しています。

#### **閉側リミット位置を保持**

バーON=アクチュエータが閉側リミット 位置を保持していることを表しています。

#### **バーは、その動作が行われた時にリアル タイムで表示されます。**

#### **開側リミット**

バーON=アクチュエータが開側リミット 位置に達したことを表しています

#### **閉側リミット**

バーON=アクチュエータが閉側リミット 位置に達したことを表しています。

#### **開動作圧力に到達**

バーON=アクチュエータが開動作圧力 に到達したことを表しています。

#### **閉動作圧力に到達**

バーON=アクチュエータが閉動作圧力 に達したことを表しています。

#### **開方向へ移動**

バーON=アクチュエータが全開方向に 移動中であることを表しています。

#### **Ridge H2** The Superior Section of the M2 **HP 遠隔信号** H3 **Cr**

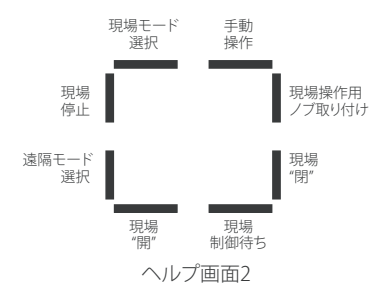

#### **現場モード選択**

バーON=現場制御モードが選択された ことを表しています。

#### **現場停止**

バーON=現場で"停止"が選択されたこ とを表しています。

#### **遠隔モード選択**

バーON="現場制御"が選択されたこと を表しています。

#### **現場"開"**

バーON=現場で"開"動作が選択された ことを表しています。

#### **現場制御待ち**

バーON=現場で開動作も閉動作も選択 されていないことを表しています。

#### **現場"閉"**

バーON=現場で"閉"ボタンが押されたこ とを表しています。

#### **現場操作用ノブ**

バーON=現場操作用ノブが取り付けら れていることを表しています。

#### **手動操作**

バーON=手動操作が行われていること を表しています。

#### **注:バーはその動作が行われた時に リアルタイムで表示されます。**

標準のハードワイヤード遠隔入力の場合、信号 は"遠隔1"となります。

パックスキャン、プロフィバス、ファンデーション フィールドバス等のオプションが搭載されてい る場合、信号は、"遠隔2"となります。

#### **遠隔1:開**

**HP**

バーON=遠隔から"開"信号が出されています。

#### **遠隔1:閉**

バーON=遠隔から"閉"信号が出されています。

#### **遠隔1:自己保持**

バーON=遠隔から"自己保持"の信号が出され ています。

#### **遠隔1:ESD**

バーON=ESD信号が出されています。

#### **遠隔2:開**

バーON=ネットワークから遠隔 で"開"信号が出されています。

#### **遠隔2:閉**

バーON=ネットワークから遠隔 で"閉"信号が出されています。

#### **遠隔2:自己保持**

バーON=ネットワークから遠隔 で"自己保持"の信号が出されています。

#### **遠隔2:ESD**

バーON=ネットワークからESD信 号が出されています。

#### **注:バーは、その信号に反応して リアルタイムで表示されます。**

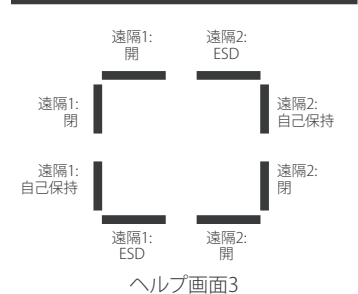

# <mark>SB</mark> デジタルフィードバック H4 トライン インタン トライン こうしゃ プログラム SB トライン トライン しょうしょう はんしゃ はんしゃ 日の トライン しょうしゅう

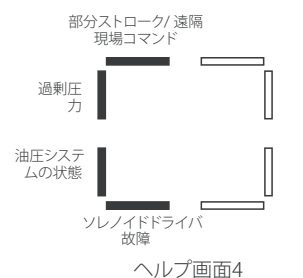

#### **部分ストローク又は遠隔/現場コマンド**

バーON=アナログ制御モードの場合は、 遠隔から現場操作信号が出されている ことを表しており、ハードワイヤード遠 隔制御モードの場合は、部分ストロー クの信号が出されていることを表して います。

#### **過剰圧力**

バーON=油圧システムが圧力過剰の状 態であることを表しています。

#### **油圧システムの状態状態**

バーON=油圧システムが作動中である ことを表しています。

#### **ソレノイドドライバ故障**

バーON=ソレノイドドライバに故障が発 生していることを表しています。

**注:バーは、それぞれの動作や信号に反 応してリアルタイムで表示されます。**

## **HP**

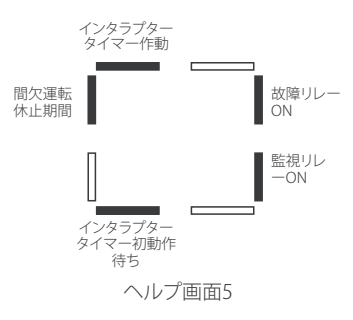

#### **故障リレーON**

バーON=故障リレーの電源がオンにな っていることを表しています

#### **注:バーは、それぞれの動作に反応してリ アルタイムで表示されます。**

#### **インタラプタータイマー作動** バーON=インタラプタータイマーが作

動中であることを表しています。

#### **間欠運転休止期間**

バーON=間欠運転中の休止期間にさし かかったことを表しています。

#### **インタラプタータイマー初動作待ち**

バーON=インタラプタータイマーが、ア クチュエータの初動作待ちの状態である ことを表しています。

#### **監視リレーON**

バーON=監視リレーの電源がオンにな っていることを表しています。

#### 71

## **【fp ドライバ出力 H6**

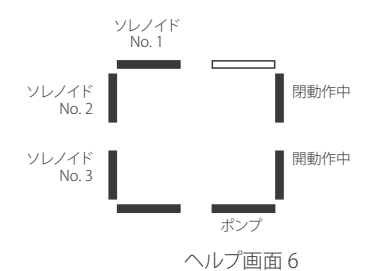

#### **ソレノイドNo.1オン**

バーON=ソレノイドNo.1がオンになって いることを表しています。

#### **ソレノイドNo.2オン**

バーON=ソレノイドNo.2がオンになって いることを表しています。

#### **ソレノイドNo.3オン**

バーON=ソレノイドNo.3がオンになって いることを表しています。

#### **ポンプ**

バーON=ポンプが作動中であることを 表しています。

#### **開動作中**

バーON=アクチュエータが開動作中で あることを表しています。

#### **閉動作中**

バーON=アクチュエータが閉動作中で あることを表しています.

#### **HP エラーフラグ1** H7 **Cr HP**

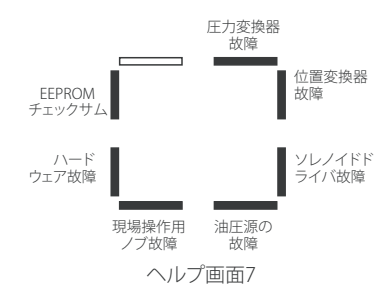

#### **位置変換器故障**

バーON=位置変換器にエラーが発生し ていることを表しています:**[PU]**

#### **圧力変換器故障**

バーON=圧力変換器にエラーが発生し ていることを表しています:**[Pr]**

#### **注:バーは、それぞれの状態に 反応してリアルタイムで表示されます**

#### **EEPROM チェックサム**

**注:バーは、それぞれの動作に反応して**

**表示されます。**

バーON= EEPROMのチェックサムにエ ラーが発生していることを表していま す:**[EE]**

#### **ハードウェア故障**

バーON=ハードウェアに故障が発生して いることを表しています:**[HA]**

#### **現場操作用ノブ故障**

バーON=現場操作用ノブに故障が発生 していることを表しています:**[LC]**

#### **油圧源の故障**

バーON=油圧源に故障が発生している ことを表しています:**[PU]**

#### **ソレノイドドライバ故障** バーON=ソレノイドドライバにエラーが 発生していることを表しています:**[dr]**

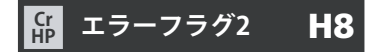

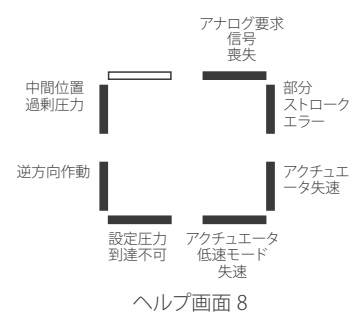

#### **中間位置で過剰圧力**

バーON=過度の圧力による負荷により、 アクチュエータが中間位置で動作を停止 したことを表しています:**[OP]**

#### **逆方向作動**

バーON=アクチュエータが逆方向に動 作していることを表しています:**[dI]**

#### **設定圧力到達不可**

バーON=アクチュエータの圧力が設定 圧力に達していないことを表していま す:**[uP]**

#### **アクチュエータ低速モードで失速**

バーON=アクチュエータが低速モードで 失速したことを表しています:**[SL]**

#### **アクチュエータ失速**

バーON=アクチュエータが失速したこと を表しています:**[St]**

#### **部分ストロークエラー**

バーON=アクチュエータが要求された 動作を完了できないことを表していま す:**[PS]**

#### **アナログ要求信号喪失**

バーON=アナログの要求信号が喪失し ていることを表しています:[dn]

#### **注:バーは、各状態異常が発生したときに リアルタイムで表示されます。**

#### ドライバのロジック H9 **HP**

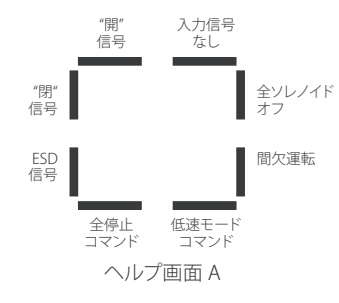

#### **"開"信号**

バーON=アクチュエータが"開"信号によ り、動作していることを表しています。

#### **"閉"信号**

バーON=アクチュエータが"閉"信号に より動作していることを表しています。

#### **ESD 信号**

バーON=アクチュエータがESD信号によ り動作していることを表しています。

#### **全停止コマンド**

バーON=アクチュエータ及びポンプの 動作を停止します。

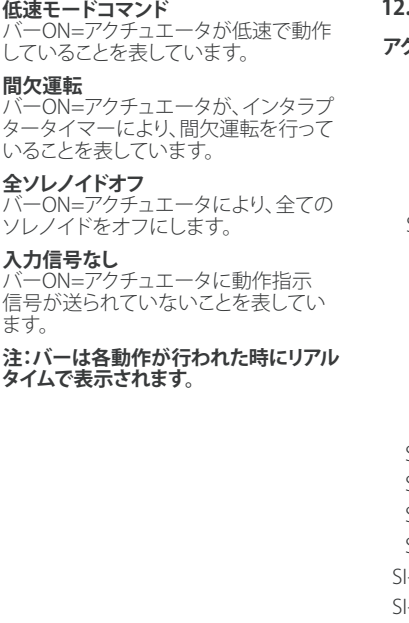

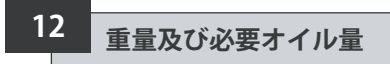

#### **12.1 重量及び必要オイル量**

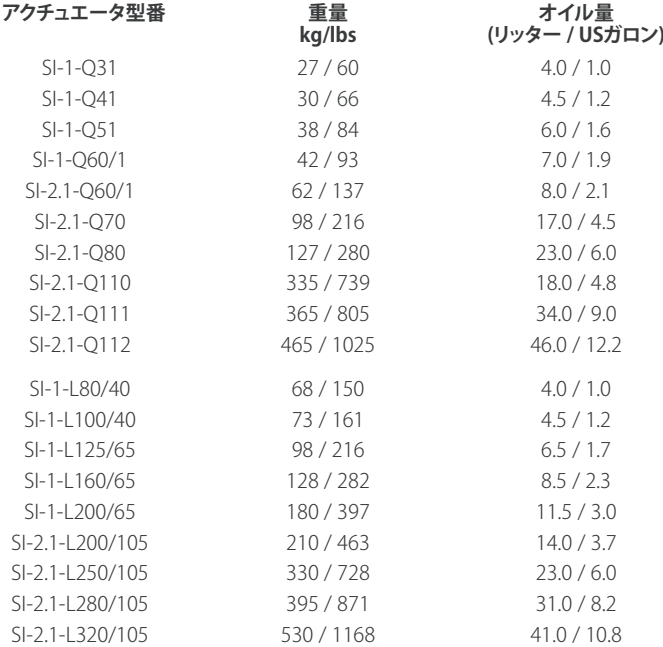

# **BHD 2進数、16進数、10進数**

**変換表 ※BINARY:2進数、HEX:16進数、DEC:10進数を表しています。**

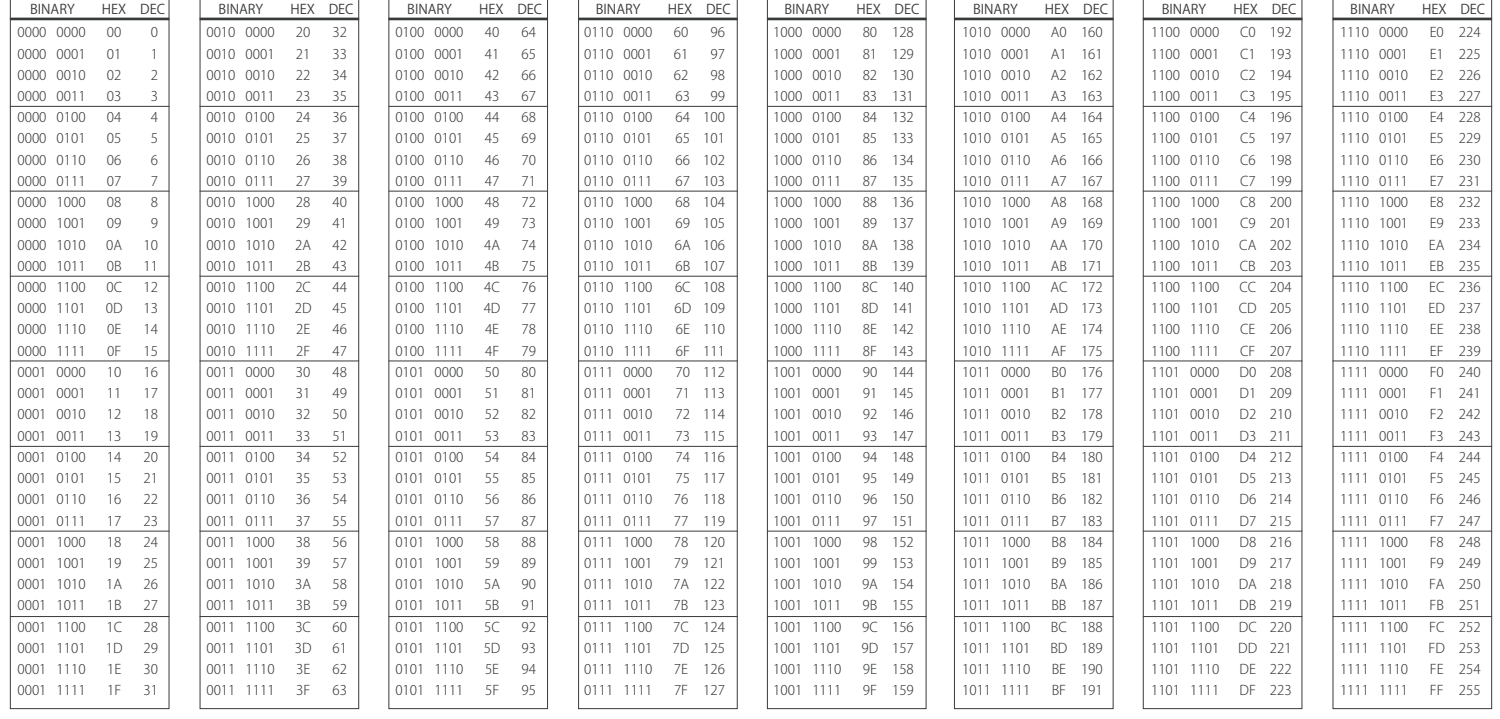

**13 アクチュエータ銘板記載事項 14 防爆区域認証**

アクチュエータの銘板には、下記事項を 記載しております。

#### **防爆認証:**

危険区域へ設置する場合の適合認証。

#### **使用温度:**

設置可能な外気温の上限及び下限を表 しています。

#### **型番:**

アクチュエータの型式コードを記載して<br>います。型式コー<u>ド詳細</u>については、デ ータシートをご参照下さい。

#### **電源ユニット型番:**

電源ユニット単体の型式コードを記載 しています。

#### **シリアル番号:**

ロトルクへお問い合わせの際は、必ず手 元にご用意下さい。

#### **回路図番号:**

アクチュエータの仕様や配線端子につ いては、回路図で確認することができ ます。

#### **電源電圧:**

現場で供給可能な電圧に対応している か確認を行って下さい。

#### **定格:**

アクチュエータの消費電力を表してい ます。

#### **ケーブル引き込み口:**

ケーブル引込口の口径及び適合ネジに ついて記載しています。

#### **密封度:**

アクチュエータの密封度を記載してい ます。

**オイルの種類:**

作動油の種類

#### **重量:**

アクチュエータの重量

#### **製造年:**

アクチュエータの製造年を表していま す。

 **SI Proレンジの電油式アクチュエータ には、様々なオプションをご用意しており ます。各ユニットの認証の詳細につきまし ては、アクチュエータのデータラベル及び 各契約書類にてご確認下さい。**

### **警告:**

**1) 認証の温度は動作温度ではありませ ん。動作温度につきましては、アクチュエ ータの銘板をご覧下さい。**

**2) 外部熱源が周囲温度と組み合わさっ て動作温度の上限(または下限)を上回っ た(または下回った)場合は、使用しない で下さい。**

#### **英国規格 - 防爆区域**

**UKEX (2016 No. 1107) II 2 G**

**SI-1:**   $Fx$  db mb $@$  IIB T4 Gb 温度:-20℃~+65℃ オプション:-35℃~+65℃

Ex db mb $\odot$  IIC T4 Gb 温度:-20℃~+65℃

認証:CSAE 21UKEX1428X

#### **SI-2.1:**

 $Fx$  db $@$  IIB T4 Gb 温度:-20℃~+65℃ オプション:-40℃~+65℃

 $Fx$  db $@$  IIC T<sub>4</sub> Gb 温度:-20℃~+65℃

認証:CSAE 21UKEX1429X

安全増の端子(オプション)搭載ユニット の場合は「eb」を追加(単相及びDCユニッ トのみ)

#### **欧州規格 - 防爆区域**

**ATEX (2014/34/EU) II 2 G**

#### **SI-1:**

Ex db  $mb \odot$  IIB T4 Gb 温度:-20℃~+65℃ オプション:-35℃~+65℃

 $Fx$  db mb $@$  IIC T4 Gb 温度:-20℃~+65℃

認証:Sira 05ATEX1134X

#### **SI-2.1:**

 $Fx$  db $@$  IIB T4 Gb 温度:-20℃~+65℃ オプション:-40℃~+65℃

 $Fx$  db $@$  IIC T4 Gb 温度:-20℃~+65℃

認証:Sira 07ATEX1323X

安全増の端子(オプション)搭載ユニット の場合は「eb」を追加(単相及びDCユニッ トのみ)

#### **国際規格 - 防爆区域**

**IECEx (IEC 60079-0 & IEC 60079-1)**

#### **SI-1:**

Ex db mb $\odot$  IIB T4 Gb 温度:-20℃~+65℃ オプション:-35℃~+65℃

 $Fx$  db mb $@$  IIC T<sub>4</sub> Gb 温度:-20℃~+65℃ 認証: IECEx SIR 05.0051X

#### **SI-2.1:**

 $Fx$  db $@$  IIB T4 Gb 温度:-20℃~+65℃ オプション:-40℃~+65℃

 $Fx$  db $@$  IIC T<sub>4</sub> Gb 温度:-20℃~+65℃

認証: IECEx SIR 11.0041X

安全増の端子(オプション)搭載ユニット の場合は「eb」を追加(単相及びDCユニッ トのみ)

#### **米国規格 - 防爆区域**

**FM (Class 3600:2011 & 3810:2005) Class I, Zone 1**

**SI-1:** 

AEx dm <sup>1</sup> IIB T4 Gb 温度:-20℃~+65℃ オプション:-35℃~+65℃

AEx dm <sup>O</sup> IIC T4 Gb 温度:-20℃~+65℃

#### 認証:FM16US0377X

**SI-2.1:**   $AFx$  d  $\odot$  IIB T4 Gb 温度:-20℃~+65℃

オプション:-40℃~+65℃

 $AFx$  d  $\odot$  IIC T4 Gb 温度:-20℃~+65℃

#### 認証:FM16US0365X

安全増の端子(オプション)搭載ユニット の場合は「eb」を追加(単相及びDCユニッ トのみ)

#### **カナダ規格 - 防爆区域**

**CSA (Class 2258-02)**

#### **SI-1:**

Ex db mb $\odot$  IIB T4 Gb 温度:-20℃~+65℃ オプション:-35℃~+65℃

 $Fx$  db mb $@$  IIC T4 Gb 温度:-20℃~+65℃

認証:1828889

#### **SI-2.1:**

 $Ex$  db $@$  IIB T4 Gb 温度:-20℃~+65℃ オプション:-40℃~+65℃

 $Fx$  db $x$  IIC T<sub>4</sub> G<sub>b</sub> 温度:-20℃~+65℃

認証:2481541

安全増の端子(オプション)搭載ユニット の場合は「eb」を追加(単相及びDCユニッ トのみ)

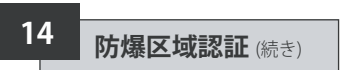

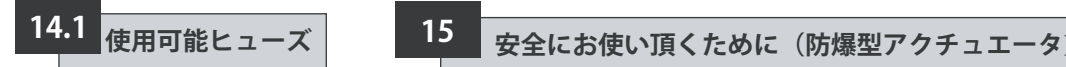

**使用可能なヒューズの詳細は、データラ ベル記載の回路図をご覧ください。**

接合面の最大隙間(Ic)は、下記で詳述しておりますように、EN 60079-1 (または IEC 60079-1)の表2の数値を下回っています。

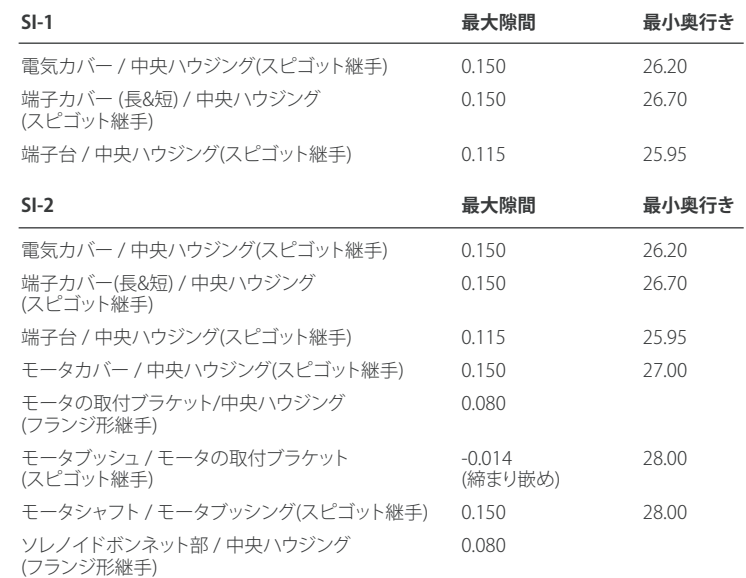

#### **中国規格 - 防爆区域**

#### **CCC (CNCA-C23-01:2019)**

#### **SI-1:**

GB/T 3836.1-2021, GB/T 3836.2-2021, GB/T 3836.3-2021, GB/T 3836.9-2021

#### $Fx$  db mb $@$  IIB T4 Gb 温度:-50℃~+65℃ オプション:-35℃~+65℃

 $Fx$  db mb $@$  IIC T<sub>4</sub> G<sub>b</sub> 温度:-20℃~+65℃

#### 認証:2021322307003911

#### **SI-2.1:**

GB/T 3836.1-2021, GB/T 3836.2-2021, GB/T 3836.3-2021

#### $Ex$  db $@$  IIB T4 Gb

温度:-20℃~+65℃ オプション:-40℃~+65℃

#### $Ex db @ IIC T4 Gb$

温度:-20℃~+65℃

#### 認証: 2021322307003912

の安全増の端子(オプション)搭載コニット の場合は「eb」を追加(単相及びDCユニッ トのみ)

78

# **15 安全にお使い頂くために(防爆型アクチュエータ)**(続き)

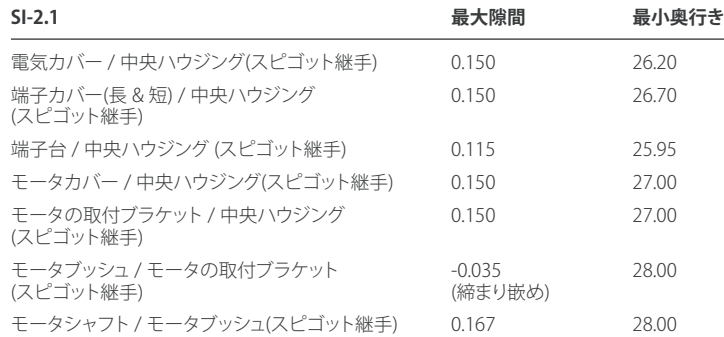

**注:** 上記の寸法は全てミリ表記です。

**警告(必ず守って下さい): カバー固定用のボルトは、必ず、ISO4762準拠のステンレス製A4-80ボルトを使用し て下さい。**

**Makrolon® 6717製の表示窓を取り付けている場合は、表示窓に衝撃が加わりにくい 場所に設置して下さい。**

**本機器には、外面の保護塗装を含め、非金属の外付け部品を使用している箇所があり ます。非導電性の表面に静電気が蓄積する恐れがありますので、絶対に、高圧の蒸気 等、外部の状態に影響されやすい場所に機器を設置しないで下さい。また、このため、 機器のお掃除の際は、湿らせた布を使用して下さい。**

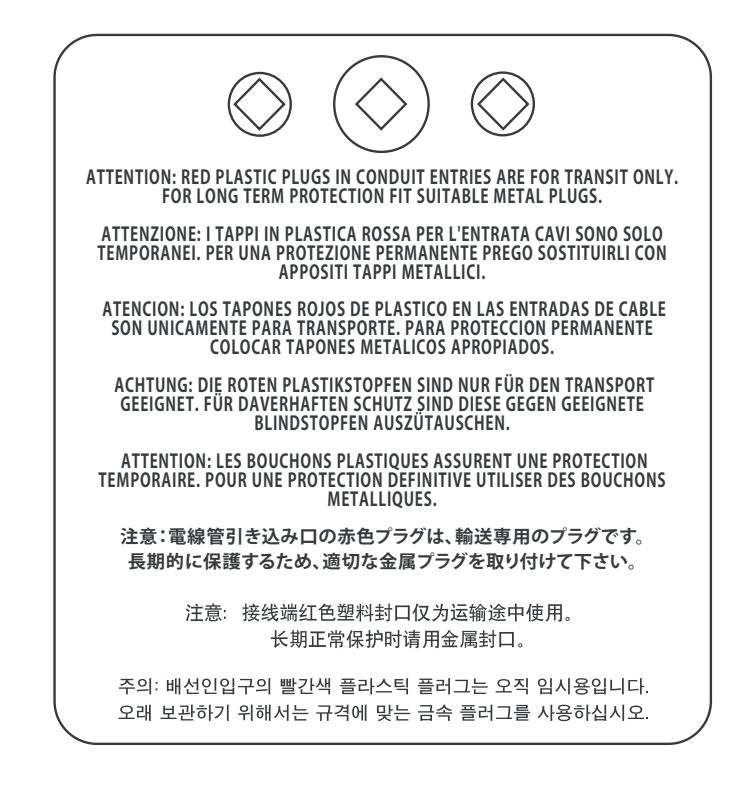

# rotork

弊社のアクチュエータは、正しく設置を行い、密閉状態を保ち、適切に保管 していれば、不具合が発生することなく長期間ご使用頂けます。 技術サポートや予備部品がご入用の際は、ロトルクが最良のサービスをご 提供致しますので、アクチュエータの型番及びシリアル番号をご確認の上、 最寄りのロトルクの営業所または工場までご連絡下さい。

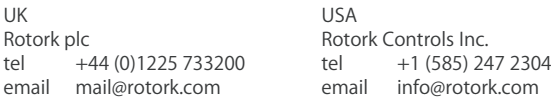

#### ロトルクジャパン株式会社

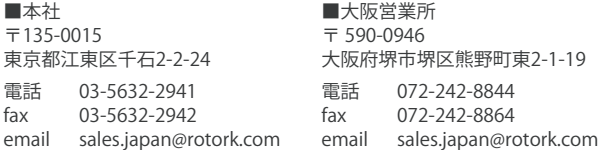

ロトルクの世界各国の販売・サービス拠点一覧につ きましては、当社ウェブサイトにてご確認下さい。

# www.**rotork**.com

原本:英語のみ。ロトルクでは、継続的に製品開発を行っており、そのプロセスの一環として、事前の通知なしに、仕様を修正・変更する権利を留保しています。資料内<br>のデータは変更される場合があります。最新版につきましては、当社ウェブサイト(www.rotork.com)をご覧下さい。 Rotork(ロトルク)の社名は登録商標です。ロトルクはあらゆる登録商標を認識しています。英国ロトルク出版発行。POLJB1022

PUB021-033-09 Issue 08/22